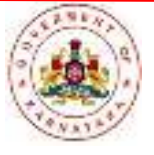

Government of Karnataka **Karnataka Examinations Authority** 

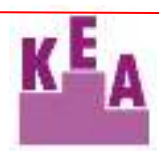

ಕರ್ನಾಟಕ ಸರ್ಕಾರ

ಕರ್ನಾಟಕ ಪರೀಕ್ಷಾ ಪ್ರಾಧಿಕಾರ

**Karnataka Examinations Authority** Trust through total transparency

ಕರ್ನಾಟಕ ಪರೀಕ್ಷಾ ಪ್ರಾಧಿಕಾರ ಸಮಗ್ರ ಪಾರದರ್ಶಕತೆಯ ಮೂಲಕ ವಿಶ್ರಾಸ

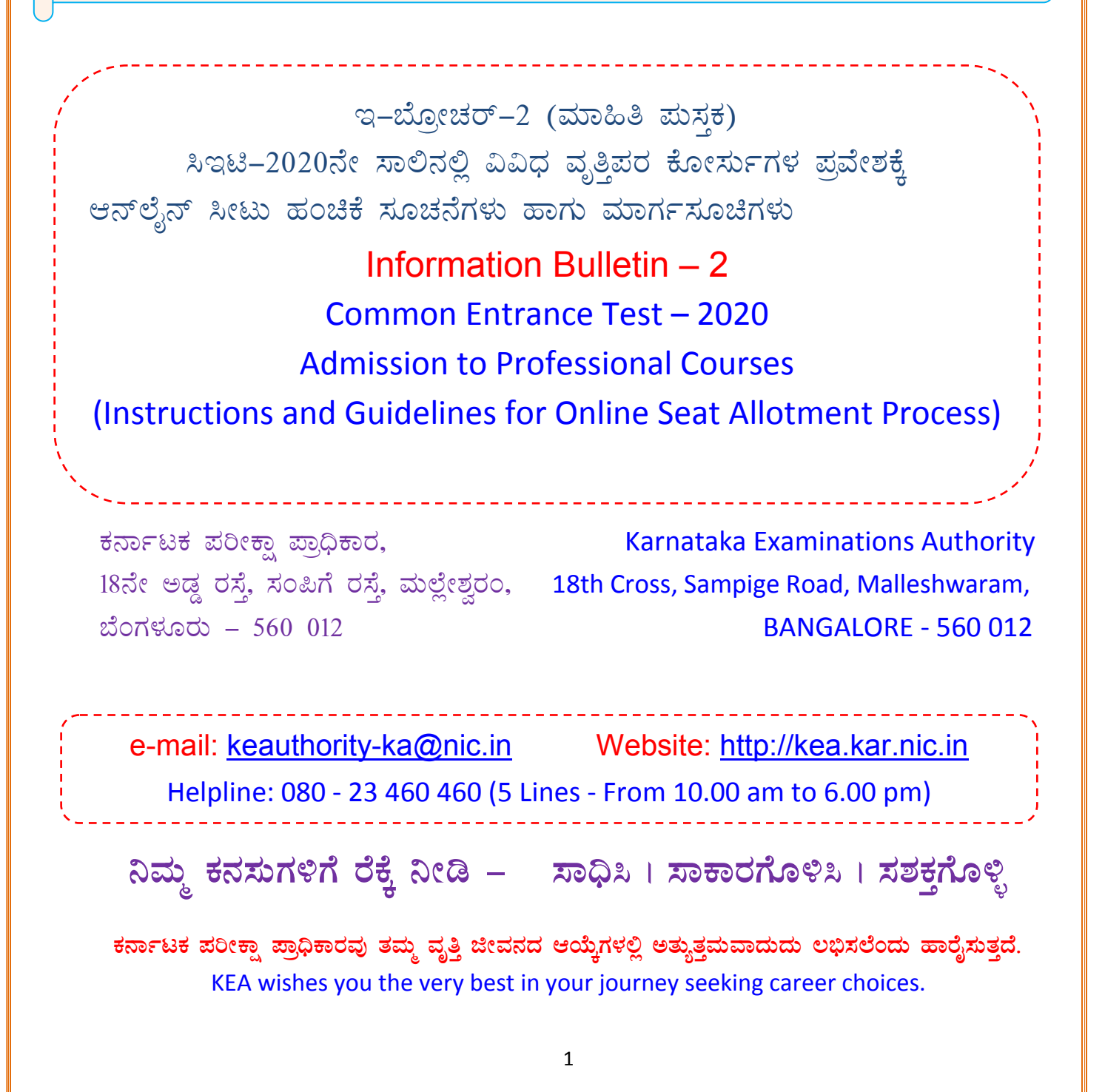

ಈ ಮಾಹಿತಿ ಮಸ್ತಕದ ಮುಂದಿನ ಮಟಗಳಲ್ಲಿ ನೀಡಿರುವ ಸೂಚನೆಗಳು ಹಾಗು ಮಾರ್ಗಸೂಚಿಗಳು, ಪ್ರಾಧಿಕಾರದ ವೆಬ್ ಸೈಟ್ ನಲ್ಲಿ ಈಗಾಗಲೇ ಪ್ರಕಟಿಸಿರುವ ಸಿಇಟಿ–2020ರ ಮಾಹಿತಿ ಮಸ್ತಕ –1ರ ಮುಂದುವರಿದ ಭಾಗವಾಗಿರುತ್ತದೆ.

The following instructions and guidelines given in this Information Bulletin are in continuation of the Information Bulletin – 1 hosted on the KEA Website for CET- 2020.

# **ENTRY OF OPTIONS AND SEAT ALLOTMENT PROCEDURE EZÉÒUÀ¼À£ÀÄß (Options) £ÀªÀÄÆ¢¸ÀĪÀÅzÀÄ ªÀÄvÀÄÛ ¹ÃlÄ ºÀAaPÉAiÀÄ ¥ÀæQæAiÉÄ**

# **(A) ADMISSION FEE AND PERCENTAGE OF SEATS (GOVERNMENT SHARE)**

Fee structure and seat matrix issued by the Government for the year 2020-21 will be hosted on the KEA Website http://kea.kar.nic.in for the information of the candidates / concerned.

# **(B) GOVERNMENT SEATS (SEAT MATRIX)**

The KEA will receive the seat matrix from the Government before the commencement of allotment of seats in the First Round. Hence, an accurate number of seats to be offered for allotment as Government seats, college wise, category wise and course wise, cannot be made known at this stage. The seat matrix (Government seats) in respect of Medical, Dental, Indian System of Medicine & Homoeopathy, Engineering, Technology and Architecture courses, Farm science, B-Pham, Pharm-D as notified by the Government will be published on the KEA Website http://kea.kar.nic.in before the commencement of first round of allotment of seats to the respective disciplines. For the benefit of candidates, full postal address and telephone / fax numbers of Professional colleges and the total number of Government share of seats offered by the KEA in these colleges for the academic year 2019-20 is hosted on the KEA Website. This is only for the information of the candidates and no inference shall be drawn either for number of seats or to the college for the academic year 2020-21.

# **IMPORTANT INSTRUCTIONS ON OPTION ENTRY:**

The options entered by the candidate for the first round will remain same for all the rounds of seat allotment. The candidates will not be allowed to enter options again. Option Entry done before the first round will be the final list of options. The priority of options entered by the candidate will be shown on the option entry module by obtaining the candidate credentials. Candidate may delete or alter order of higher options. The candidate will be allowed to add new options for any colleges and course that came into the seat matrix after the first round.

## 'ಇಚ್ಛೆ / ಅಯ್ತೆಯನ್ನು ದಾಖಲಿಸುವ ಬಗ್ಗೆ ಮುಖ್ಯ ಸೂಚನೆ

ಹೊದಲನೇ ಸುತ್ತಿನ ಸೀಟು ಹಂಚಿಕೆಯ ಮೊದಲು ಅಭ್ಯರ್ಥಿಗಳು ದಾಖಲಿಸುವ ಇಚ್ಛೆ / ಆಯ್ತೆಗಳೇ ಎಲ್ಲಾ ಸುತ್ತಿನ ಸೀಟು ಹಂಚಿಕೆಗೆ ಉಳಿಯುತ್ತದೆ. ಹೊಸದಾಗಿ ಇಚ್ಛೆ / ಆಯ್ತೆಗಳನ್ನು ದಾಖಲಿಸಲು ಅಭ್ಯರ್ಥಿಗಳಿಗೆ ಅವಕಾಶವಿರುವುದಿಲ್ಲ. ಮೊದಲ ಸುತ್ತಿನ ಸೀಟು ಹಂಚಿಕೆಗೆ ಮುಂಚೆ ದಾಖಲಿಸುವ ಇಚ್ಛೆ / ಆಯ್ತೆಗಳು ಅಂತಿಮ ಇಚ್ಛೆ / ಆಯ್ಕೆಗಳು ಆಗುತ್ತದೆ. ಅಭ್ಯರ್ಥಿಗಳ ಮೂಲ ವಿವರಗಳನ್ನು ಪಡೆದು ಅಭ್ಯರ್ಥಿಗಳಿಂದ ದಾಖಲಿಸುವ ಇಚ್ಛೆ / ಆಯ್ತೆಗಳನ್ನು ದಾಖಲಿಸಕೊಳ್ಳಲಾಗುತ್ತದೆ. ಅಭ್ಯರ್ಥಿಗಳು ದಾಖಲಿಸಿದ ಮೇಲಿನ ಕ್ರಮಾಂಕದ (Higher Order) ಇಚ್ಛೆ / ಆಯ್ತೆಗಳನ್ನು ತೆಗದು ಹಾಕಲು ಅಥವಾ ಕ್ರಮಾಂಕಗಳನ್ನು ಬದಲಾಯಿಸಲು ಅವಕಾಶವಿರುತ್ತದೆ. ಹೊಸದಾಗಿ ಯಾವುದಾದರೂ ಕಾಲೇಜು ಅಥವಾ ಕೋರ್ಸುಗಳು ಸೀಟ್ ಮ್ಯಾಟ್ರಿಕ್ಸ್ಗೆ ಸೇರ್ಪಡೆಯಾದಲ್ಲಿ ಮಾತ್ರ ಹೊಸದಾಗಿ ಇಚ್ಛೆ / ಆಯ್ಕೆಗಳನ್ನು ದಾಖಲಿಸಲು ಅವಕಾಶ ಕಲ್ಪಿಸಲಾಗುವುದು.

### **LEGAL JURISDICTION**

Any dispute that may arise in respect of the test or the later allotment of seats process and admission is subject to the jurisdiction of the Hon'ble High court of Karnataka. The issue of admission order by the KEA shall enable the candidate to join the concerned college, subject to the academic eligibility, etc., being approved by the concerned University as per the Regulations.

ಇಚ್ಛೆ (Options) ಗಳನ್ನು ನಮೂದಿಸುವುದು ಮತ್ತು ಸೀಟುಗಳ ಹಂಚಿಕೆಯು ಈ ಕೆಳಗಿನ ಹಂತಗಳನ್ನು ಒಳಗೊಂಡಿರುತ್ತದೆ:

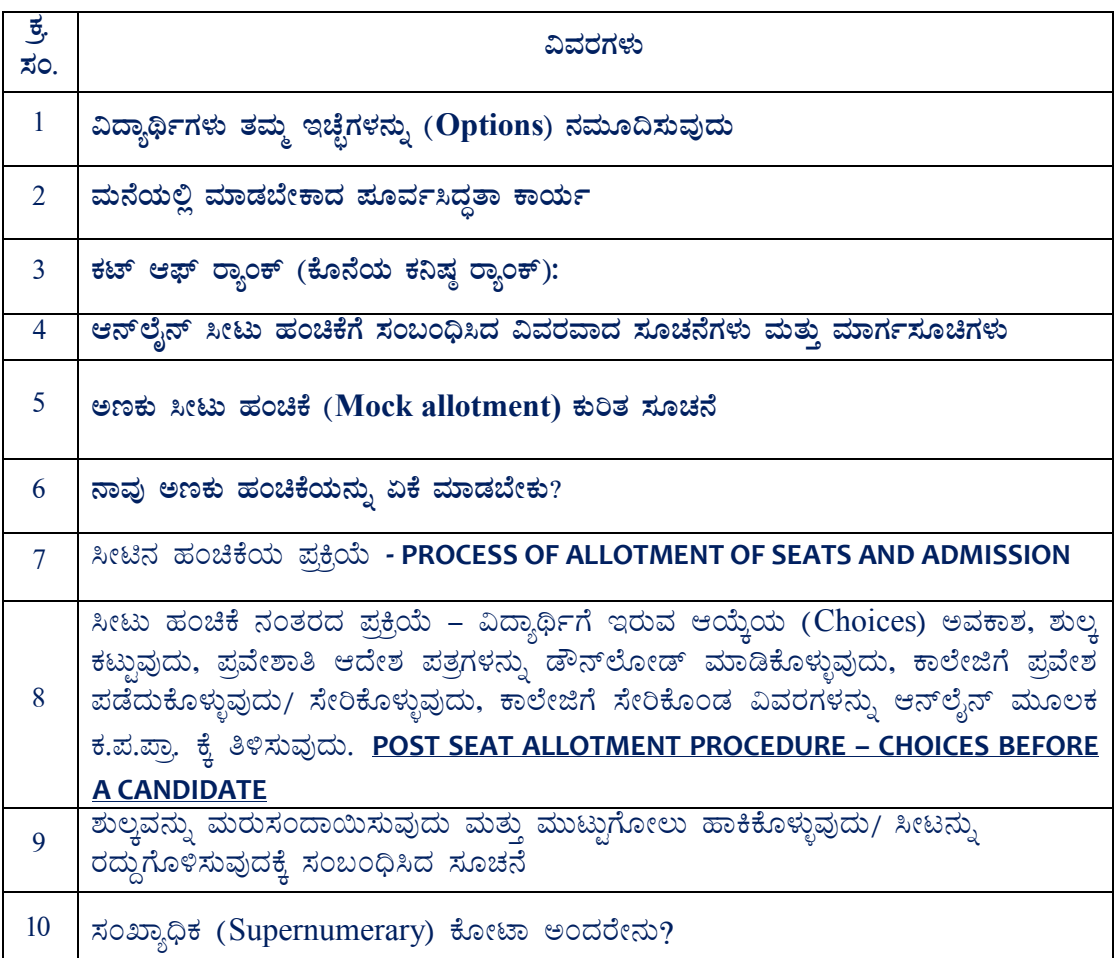

# (1) ವಿದ್ಯಾರ್ಥಿಗಳು ತಮ್ಮ ಇಚ್ಛೆಗಳನ್ನು (Options) ನಮೂದಿಸುವುದು

- (i) ಸರ್ಕಾರದಿಂದ ಸೀಟ್ ಮ್ಯಾಟ್ರಿಕ್ಸ್ ದೊರೆತ ನಂತರ ವಿದ್ಯಾರ್ಥಿಗಳು ತಮ್ಮ ಇಚ್ಚೆಗಳನ್ನು ನಮೂದಿಸವುದು ಪ್ರಾರಂಭವಾಗುತ್ತದೆ. ಹಂಚಿಕೆಗೆ ಲಭ್ಯವಿರುವ ಸೀಟುಗಳ ಕಾಲೇಜುವಾರು, ಕೋರ್ಸುವಾರು ಮತ್ತು ಪ್ರವರ್ಗವಾರು ಸೀಟುಗಳ ವಿವರಗಳನ್ನು ಕ.ಪ.ಪ್ರಾದ ವೆಬ್ಸೈಟ್ http://kea.kar.nic.inನಲ್ಲಿ ಪ್ರಕಟಿಸಲಾಗುವುದು. ಇದನ್ನು ಅವರು ಡೌನ್ಲೋಡ್ ಮಾಡಿಕೊಂಡು, ಮುದ್ರಿತ ಪ್ರತಿಯನ್ನು ತೆಗೆದು ಕೊಳ್ಳಬಹುದು.
- (ii) ಪರಿಶೀಲನೆಯ ನಂತರ ಅರ್ಹರಾಗುವ ವಿದ್ಯಾರ್ಥಿಗಳನ್ನು ಮಾತ್ರ, ಇಚ್ಛೆಗಳನ್ನು ನಮೂದಿಸುವುದಕ್ಕಾಗಿ ಪರಿಗಣಿಸಲಾಗುವುದು. ವಿದ್ಯಾರ್ಥಿ, ತನ್ನ ಇಚ್ಛೆಗಳನ್ನು ನಮೂದಿಸುವ ಸಮಯದಲ್ಲಿ ಪ್ರದರ್ಶಿಸಿರುವ ಸೀಟುಗಳ ಪೈಕಿ ಲಭ್ಯವಿರುವ, ಅಂದರೆ ಕಾಲೇಜುವಾರು, ಪ್ರವರ್ಗವಾರು ಮತ್ತು ಕೋರ್ಸ್ವಾರು ಮತ್ತು ಡಿಸಿಪ್ಲಿನ್ ವಾರು ಲಭ್ಯವಿರುವ ಸೀಟುಗಳಿಂದ ತನ್ನ ಇಚ್ಛೆಯ ಕೋರ್ಸ್/ ಕಾಲೇಜನ್ನು ನಮೂದಿಸಬಹುದು. ವಿದ್ಯಾರ್ಥಿ/ನಿ ಯಾವ ಡಿಸಿಪ್ಷಿನ್ಗೆ ಅರ್ಹನಾಗಿರುವನೋ/ಳೋ, ಆ ಡಿಸಿಪ್ಷಿನ್ ನಲ್ಲಿ ಲಭ್ಯವಿರುವ ಎಲ್ಲಾ ಇಚ್ಛೆಗಳನ್ನು ನಮೂದಿಸಲು ಅವಕಾಶ ನೀಡಲಾಗುವುದು. ವಿದ್ಯಾರ್ಥಿ, ಎಲ್ಲಾ ಡಿಸಿಪ್ಲಿನ್ಗಳಿಗೆ ಸಂಬಂಧಿಸಿದಂತೆ ತನ್ನ ಇಚ್ಛೆಗಳನ್ನು ಒಂದೇ ಬಾರಿ ನಮೂದಿಸಬೇಕು. ವಿದ್ಯಾರ್ಥಿಯು ಹಲವಾರು ಡಿಸಿಪ್ಲಿನ್ಗಳಿಗೆ ಅಂದರೆ, ವೈದ್ಯಕೀಯ/ ದಂತ ವೈದ್ಯಕೀಯ ಮತ್ತು ಇಂಜಿನಿಯರಿಂಗ್ ಅಥವಾ ವೈದ್ಯಕೀಯ/ ದಂತ ವೈದ್ಯಕೀಯ/ ಕೃಷಿ ವಿಜ್ಞಾನ ಕೋರ್ಸುಗಳು / ಬಿ. ಫಾರ್ಮಗಳಿಗೆ ಅರ್ಹನಾ/ಳಾಗಿರುವ ಪಕ್ಷದಲ್ಲಿ, ಇವುಗಳಿಗೆ ನಮೂದಿಸುವುದಕ್ಕಿರುವ ನಮೂನೆಯಲ್ಲಿಯೇ ಆ ಎಲ್ಲಾ ಡಿಸಿಪ್ಷಿನ್ಗಳಿಗೆ ಸಂಬಂಧಿಸಿದಂತೆ ತನ್ನ ಇಚ್ಛೆಗಳನ್ನು

ನಮೂದಿಸಬಹುದಾಗಿದೆ. ವಿದ್ಯಾರ್ಥಿ/ನಿಯು ಅಂತರ್ಜಾಲ (ಇಂಟರ್ನೆಟ್)ನಲ್ಲಿ ನಿರ್ದಿಷ್ಟಪಡಿಸಿರುವ "ಯುಆರ್ಎಲ್"ನಲ್ಲಿನ ಪೂರ್ವಭಾವಿ ಮಾಹಿತಿಯನ್ನು ನಮೂದಿಸಿದ ನಂತರ, ಇಚ್ಛೆ ನಮೂದಿಸುವುದಕ್ಕೆ ಸಂಬಂಧಿಸಿದ ನಮೂನೆ ಪ್ರದರ್ಶಿತವಾಗುತ್ತದೆ (ಆಗ ವಿದ್ಯಾರ್ಥಿ/ನಿಯು ತನ್ನ ರಹಸ್ಯ ಸಂಕೇತಾಕ್ಷರಗಳು ಮತ್ತು ಊರ್ಜಿತದಲ್ಲಿರುವ ಪಾಸ್*ವರ್ಡ್* ಅನ್ನು ನಮೂದಿಸಬೇಕು). ವಿದ್ಯಾರ್ಥಿ/ನಿಯು, ಇಚ್ಛೆ ನಮೂದಿಸುವುದಕ್ಕಾಗಿ ಇರುವ ನಮೂನೆಯಲ್ಲಿ ಮೊದಲಿಗೆ, ಡಿಸಿಪ್ಲಿನ್ಅನ್ನು ಆಯ್ಕೆ ಮಾಡಿಕೊಳ್ಳಬೇಕು. ಡಿಸಿಪ್ಲಿನ್ಅನ್ನು ಆಯ್ಕೆ ಮಾಡಿಕೊಂಡ ನಂತರ, ನಮೂದಿಸುವುದಕ್ಕಾಗಿ ಇರುವ ನಮೂನೆಯು ವೈದ್ಯಕೀಯ, ದಂತವೈದ್ಯಕೀಯ, ಕೃಷಿ ವಿಜ್ಞಾನ ಕೋರ್ಸುಗಳು, ಬಿ–ಫಾರ್ಮ, ಫಾರ್ಮಾ–ಡಿ ಮತ್ತು ವಾಸ್ತುಶಿಲ್ಪಶಾಸ್ತ್ರದ ಕೋರ್ಸುಗಳ ಕಾಲೇಜುಗಳ ಪಟ್ಟಿಯನ್ನು ತೋರಿಸುತ್ತದೆ. ಉದಾಹರಣೆಗೆ ಇಂಜಿನಿಯರಿಂಗ್ ಡಿಸಿಪ್ಲಿನ್ ಆಗಿರುವ ಪಕ್ಷದಲ್ಲಿ, ನಮೂದಿಸುವುದಕ್ಕಾಗಿ ಇರುವ ನಮೂನೆಯು, ತನ್ನಲ್ಲಿರುವ ಇಂಜಿನಿಯರಿಂಗ್ ಕಾಲೇಜುಗಳ ಪಟ್ಟಿಯನ್ನು ಲಭ್ಯ ಕೋರ್ಸ್ಗಳ ವಿವರದೊಂದಿಗೆ ತೋರಿಸುತ್ತದೆ. ಆಗ ವಿದ್ಯಾರ್ಥಿ/ನಿಯು, ಪ್ರದರ್ಶಿತವಾಗುವ ಕಾಲೇಜು/ ಕೋರ್ಸಿನ ಪೈಕಿ ತಾನು ಯಾವ ಕಾಲೇಜು/ ಕೋರ್ಸಿಗೆ ಅರ್ಹನಾಗಿರುವನೋ/ಳೋ, ಅದರ ಮುಂದೆ ಆದ್ಯತೆಯ ಸಂಖ್ಯೆಯನ್ನು ನಮೂದಿಸಬೇಕು.

ಅಂದರೆ, ಮೊದಲ ಇಚ್ಛೆಯಾಗಿ ವೈದ್ಯಕೀಯವನ್ನು, ಎರಡನೇ ಇಚ್ಛೆಯಾಗಿ ಮತ್ತೆ ವೈದ್ಯಕೀಯವನ್ನು ಮೂರನೇ ಇಚ್ಛೆಯಾಗಿ ಇಂಜಿನಿಯರಿಂಗ್ಅನ್ನು, ನಾಲ್ಕನೇ ಇಚ್ಛೆಯಾಗಿ ಮತ್ತೊಮ್ಮೆ ವೈದ್ಯಕೀಯವನ್ನು, ಐದನೇ ಇಚ್ಛೆಯಾಗಿ ವಾಸ್ತುಶಿಲ್ಪಶಾಸ್ತ್ರವನ್ನು, ಆರನೇ ಇಚ್ಛೆಯಾಗಿ ಕೃಷಿ ವಿಜ್ಞಾನವನ್ನು, ಹೀಗೆ ಇದೇ ಕ್ರಮದಲ್ಲಿ ಅವರು ತಮ್ಮ ಇಚ್ಛೆಗಳನ್ನು ನಮೂದಿಸುತ್ತಾ ಹೋಗಬಹುದು.

ಕಾಲೇಜು ಮಾಹಿತಿಯ ವಿವರಗಳಿಗೆ ಅಂದರೆ, ಕಾಲೇಜು ಸಂಕೇತ ಮತ್ತು ಕೋರ್ಸುಗಳ ಸಂಕೇತಗಳನ್ನು ಕುರಿತ ವಿವರಗಳನ್ನು ಈ ಮಾಹಿತಿ ಮಸ್ತಕದ ಕೊನೆಯಲ್ಲಿ ನೀಡಲಾಗಿದೆ. ಇಚ್ಛೆ ನಮೂದಿಸುವುದಕ್ಕಾಗಿ ಇರುವ ನಮೂನೆಯಲ್ಲಿ ನೀವು ಆದ್ಯತಾ ಸಂಖ್ಯೆಗಳನ್ನು ನಮೂದಿಸುವುದರ ಅರ್ಥ, ನೀವು ನಿರ್ದಿಷ್ಟವಾಗಿ ಆ ಕಾಲೇಜಿಗೆ ಹಾಗೂ ಆ ಕೋರ್ಸಿಗೆ ಸೇರಲು ಆಸಕ್ತಿ ಹೊಂದಿರುತ್ತೀರಿ ಎಂದು ಆಗಿರುತ್ತದೆ.

# ವಿದ್ಯಾರ್ಥಿಯು ತನ್ನ ಆದ್ಯತೆಯ ಇಚ್ಛೆಗಳನ್ನು (Options) ಯಾವಾಗ ನಮೂದಿಸಬಹುದು?

ಇಚ್ಛೆಗಳನ್ನು (Option) ನಮೂದಿಸುವುದನ್ನು ಆರಂಭಿಸುವುದಕ್ಕಾಗಿ ನಿಗದಿಪಡಿಸಿದ ದಿನಾಂಕ ಮತ್ತು ಸಮಯವನ್ನು ವೃತ್ತಪತ್ರಿಕೆಗಳಲ್ಲಿ, ಕ.ಪ.ಪ್ರಾದ ವೆಬ್ಸೈಟ್ನಲ್ಲಿ ಮತ್ತು ಎಲ್ಲಾ ನೋಡಲ್ ಕೇಂದ್ರಗಳಲ್ಲಿ ಪ್ರಕಟಿಸಲಾಗುವುದು. ವಿದ್ಯಾರ್ಥಿಗಳು ಈ ಬಗ್ಗೆ ಗಮನ ಹರಿಸುತ್ತಿರಬೇಕು ಮತ್ತು ಇಚ್ಛೆಯನ್ನು ನಮೂದಿಸುವುದಕ್ಕೆ ನಿಗದಿಪಡಿಸಿದ ಸಮಯ ಹಾಗೂ ಕೊನೆಯ ದಿನಾಂಕದ ಒಳಗಾಗಿ ಅವರು ತಮ್ಮ ಇಚ್ಛೆಗಳನ್ನು ನಮೂದಿಸಬೇಕು. ಇಚ್ಛೆಯನ್ನು ನಮೂದಿಸುವುದಕ್ಕಾಗಿ ನಿಗದಿಪಡಿಸಿದ ವೇಳಾಪಟ್ಟಿ ಗೊತ್ತಾಗಲಿಲ್ಲ; ಆದ್ದರಿಂದ, ನಿಗದಿಪಡಿಸಿದ ಸಮಯ ಮತ್ತು ದಿನಾಂಕದ ಒಳಗೆ ತನ್ನ ಇಚ್ಛೆಗಳನ್ನು ನಮೂದಿಸಲು ಆಗಲಿಲ್ಲ; ಹಾಗಾಗಿ, ಇಚ್ಛೆಗಳನ್ನು ನಮೂದಿಸುವುದಕ್ಕಾಗಿ ತಮಗೆ ಅವಕಾಶ ನೀಡಬೇಕು ಎಂದು ಯಾರೇ ವಿದ್ಯಾರ್ಥಿಗಳು ಕೋರಿದರೆ, ಅದಕ್ಕೆ ಕ.ಪ.ಪ್ರಾ. ಅವಕಾಶ ನೀಡುವುದಿಲ್ಲ ಮತ್ತು ಇದಕ್ಕಾಗಿ ಅದು ಯಾವುದೇ ಹೊಣೆ ಹೊತ್ತುಕೊಳ್ಳುವುದಿಲ್ಲ. ಆದ್ದರಿಂದ, ವಿದ್ಯಾರ್ಥಿಗಳು ಕೊನೆ ಕ್ಷಣ ಮತ್ತು ದಿನಾಂಕದವರೆಗೆ ಕಾಯದೆ, ನಿರ್ದಿಷ್ಪಪಡಿಸಿದ ಕೊನೆಯ ದಿನಾಂಕ ಮತ್ತು ಸಮಯಕ್ಕಿಂತ ಸಾಕಷ್ಟು ಮುಂಚಿತವಾಗಿಯೇ, ತಮ್ಮ ಇಚ್ಛೆಗಳನ್ನು ನಮೂದಿಸುವುದು ಅತ್ಯಂತ ಸೂಕ್ತವೆಂದು ಸಲಹೆ ನೀಡಲಾಗಿದೆ. ಯಾರೇ ವಿದ್ಯಾರ್ಥಿ ಯಾವುದೇ ಕಾರಣದಿಂದ, ತನ್ನ ಇಚ್ಛೆಗಳನ್ನು ನಮೂದಿಸುವುದಕ್ಕೆ ವಿಫಲನಾದರೆ, ಅದಕ್ಕೆ ಕ.ಪ.ಪ್ರಾ. ಹೊಣೆಯಾಗುವುದಿಲ್ಲ.

ಇಚ್ಛೆ (Options) ಗಳನ್ನು ಎಷ್ಟು ಬೇಕಾದರೂ ನಮೂದಿಸಬಹುದು. ಅದಕ್ಕೆ ಯಾವುದೇ ಸಂಖ್ಯಾಮಿತಿ ಇರುವುದಿಲ್ಲ. ಒಬ್ಬ ವಿದ್ಯಾರ್ಥಿ/ನಿಯು, ತನ್ನ ಸ್ವಂತ ಆದ್ಯತೆಗೆ ಅನುಗುಣವಾಗಿ ತಾನು ಬಯಸುವಷ್ಟು ಸಂಖ್ಯೆಯ ಇಚ್ಛೆಗಳನ್ನು ನಮೂದಿಸಬಹುದು. ಸೀಟು ಸಿಗದಿದ್ದ ಪಕ್ಷದಲ್ಲಿ ಉಂಟಾಗುವ ನಿರಾಸೆಯನ್ನು ತಪ್ಪಿಸುವ ದೃಷ್ಟಿಯಿಂದ, ವಿದ್ಯಾರ್ಥಿಗಳು ಇಚ್ಛೆಗಳನ್ನು ಹೆಚ್ಚಿನ ಸಂಖ್ಯೆಯಲ್ಲಿ ನಮೂದಿಸುವಂತೆ ಸಲಹೆ ನೀಡಲಾಗಿದೆ. ವಿದ್ಯಾರ್ಥಿಗಳು ತಾವು ಇಷ್ಟಪಡುವ ಕಾಲೇಜು, ಆಸಕ್ತಿ ಹೊಂದಿರುವ ಕೋರ್ಸು ಮೊದಲಾದವುಗಳಿಗೆ ಸಂಬಂಧಿಸಿದಂತೆ, ಮನೆಯಲ್ಲಿ ಪೂರ್ವಾಭ್ಯಾಸ ಮಾಡುವಂತೆ ಸಲಹೆ ನೀಡಲಾಗಿದೆ. ತಮ್ಮ ಇಚ್ಛೆಗಳನ್ನು ಕಂಪ್ಯೂಟರ್ನಲ್ಲಿ ನಮೂದಿಸುವುದಕ್ಕೆ ಮೊದಲು, ಅವುಗಳಲ್ಲಿ ಯಾವುವು ತಮಗೆ ಹೆಚ್ಚು ಇಷ್ಟವಾದ ಇಚ್ಛೆಗಳಾಗಿರುತ್ತವೋ ಅವುಗಳನ್ನು, ಒಂದರನಂತರ ಇನ್ನೊಂದರಂತೆ ಒಂದು ಬಿಳಿಯ ಹಾಳೆಯ ಮೇಲೆ ಬರೆದುಕೊಳ್ಳಬೇಕು ಮತ್ತು ತಮ್ಮ ಇಚ್ಛೆಗಳನ್ನು ಕುರಿತು ತಮ್ಮ ತಂದೆ–ತಾಯಿಗಳು / ಪೋಷಕರು / ಹಿತೈಷಿಗಳೊಂದಿಗೆ ಚರ್ಚಿಸಬೇಕು (ವಿದ್ಯಾರ್ಥಿಗಳು, ತಮ್ಮ ಇಚ್ಛೆಗಳನ್ನು ಅಂತಿಮಗೊಳಿಸುವುದಕ್ಕೆ ಸಂಬಂಧಿಸಿದಂತೆ ಕಡ್ಡಾಯವಾಗಿ ಅವರ ತಂದೆ–

ತಾಯಿಯರೊಂದಿಗೆ ಸಮಾಲೋಚಿಸುವಂತೆ ಮತ್ತು ಅವರ ಸಲಹೆಯನ್ನು ಪಡೆಯುವಂತೆ ಸೂಚಿಸಲಾಗಿದೆ). ಡಿಸಿಪ್ಲಿನ್ನಲ್ಲಿ ನಿಮಗಿರುವ ಆಸಕ್ತಿ, ಕಾಲೇಜು ಹೊಂದಿರುವ ಮೂಲಸೌಕರ್ಯಗಳು ಮತ್ತು ಕೋರ್ಸುಗಳು, ಅದು ನೀವು ಇರುವ ಸ್ಥಳದಿಂದ ಎಷ್ಟು ದೂರದಲ್ಲಿದೆ ಎನ್ನುವ ವಿಚಾರ, ವಾಹನ ಸೌಲಭ್ಯ, ವಿದ್ಯಾರ್ಥಿನಿಲಯದಲ್ಲಿ ಸೀಟು ದೊರೆಯುವಿಕೆ ಇದೇ ಮೊದಲಾದವುಗಳು, ನಿಮ್ಮ ಇಚ್ಚೆಗಳನ್ನು ಆನ್ಲೈನ್ ನಲ್ಲಿ ನಮೂದಿಸುವಾಗ ಪ್ರಭಾವ ಬೀರುವ ಕೆಲವು ಮುಖ್ಯ ಸಂಗತಿಗಳಾಗಬಹುದು. ನೀವು ಈ ಎಲ್ಲಾ ಮೂರ್ವಭಾವಿ ಪ್ರಯತ್ನಗಳನ್ನು ಮಾಡುವುದರಿಂದ ಆನ್ಲೈನ್ನಲ್ಲಿ ಇಚ್ಛೆಗಳನ್ನು ನಮೂದಿಸುವ ಸಮಯದಲ್ಲಿ ನಿಮ್ಮ ಸಮಯ ಉಳಿಯುತ್ತದೆ ಮತ್ತು ನೀವು ತಪ್ಪು ಮಾಡುವ ಸಾಧ್ಯತೆಗಳು ಕಡಿಮೆಯಾಗುತ್ತದೆ. ಒಬ್ಬ ವಿದ್ಯಾರ್ಥಿ, ನೋಡಲ್ ಕೇಂದ್ರಗಳಲ್ಲಿಯಾಗಲೀ ಅಥವಾ ಆತ/ ಆಕೆ ಮಾಡಿಕೊಂಡಿರುವ ಸ್ವಂತ ವ್ಯವಸ್ಥೆಗಳ ಮೂಲಕವಾಗಲೀ, ತನ್ನ ಇಷ್ಟಾನುಸಾರವಾಗಿ ಮಾಡಿಕೊಂಡಿರುವ ಕ್ರಮದಲ್ಲಿ, ತನ್ನ ಇಚ್ಛೆಯ ಕಾಲೇಜು/ ಕಾಲೇಜುಗಳು ಮತ್ತು ಕೋರ್ಸುಗಳಿಗೆ ಆನ್ಲೈನ್ (ಅಂತರ್ಜಾಲದ) ಮೂಲಕ ಎಷ್ಟು ಬೇಕೋ ಅಷ್ಟು ಸಂಖ್ಯೆಯಲ್ಲಿ ಇಚ್ಛೆಗಳನ್ನು ಈ ಮಾಹಿತಿ ಮಸ್ತಕದಲ್ಲಿ ಗೊತ್ತುಪಡಿಸಿರುವ ವೇಳಾಪಟ್ಟೆಗನುಸಾರವಾಗಿ ನಮೂದಿಸಬಹುದಾಗಿರುತ್ತದೆ. ಸೀಟಿನ ಹಂಚಿಕೆಗೆ ಸಂಬಂಧಿಸಿದಂತೆ ನೀವು ನೀಡಿರುವ ನಿಮ್ಮ ಇಚ್ಛೆಗಳ ಪೂರ್ಣ ಪಟ್ಟಿಯನ್ನು ಶೋಧಿಸುವುದು ಮುಗಿಯುವವರೆಗೆ, ನಿಮ್ಮ ನಂತರದ ರ್ರ್ಯಾಕ್ ಪಡೆದಿರುವ ವಿದ್ಯಾರ್ಥಿ ನೀಡಿರುವ ಇಚ್ಛೆಗಳ ಪಟ್ಟಿಯನ್ನು ಹಂಚಿಕೆ ಪರಿಗಣನೆಗಾಗಿ ತೆಗೆದುಕೊಳ್ಳುವುದಿಲ್ಲ. ವಿದ್ಯಾರ್ಥಿ/ನಿ ಇಚ್ಛೆಗಳನ್ನು ನಮೂದಿಸುವುದಕ್ಕೆ ಸಂಬಂಧಿಸಿದಂತೆ ಗೊತ್ತುಪಡಿಸಿರುವ ಕೊನೆಯ ದಿನಾಂಕ ಮತ್ತು ನಿಗದಿತ ಸಮಯಕ್ಕಿಂತ ಮುಂಚಿತವಾಗಿ ಅಭ್ಯರ್ಥಿಯು ತಾನು ಬಯಸಿದಷ್ಟು ಸಲ ತನ್ನ ಇಚ್ಛೆಗಳನ್ನು ಬದಲಾಯಿಸಬಹುದು. ಇಚ್ಛೆಗಳನ್ನು ನಮೂದಿಸಿದ ನಂತರ ವಿದ್ಯಾರ್ಥಿಗಳು, ಸಬ್ಮಟ್ (submit) ಬಟನ್ ಅನ್ನು ಒತ್ತಬೇಕು ಮತ್ತು ತಪ್ಪದೆ ಲಾಗ್ಔಟ್ ಆಗಬೇಕು.

ಪ್ರತಿಯೊಂದು ಸುತ್ತಿನಲ್ಲಿ ಗೊತ್ತುಪಡಿಸಿರುವ ಕೊನೆಯ ದಿನಾಂಕ ಮತ್ತು ಸಮಯದಂದು ಸರ್ವರ್**ನಲ್ಲಿ ದಾಖಲಾಗಿರುವ ಇಚ್ಛೆಗಳು ಸ್ಥಿರವಾಗಿ** ಉಳಿಯುತ್ತವೆ. ಹೀಗೆ ಸ್ಥಿರವಾಗಿ ಉಳಿದ ಇಚ್ಛೆಗಳನ್ನು ಮಾತ್ರ ಸೀಟು ಹಂಚಿಕೆಯ ಸಮಯದಲ್ಲಿ ಪರಿಗಣಿಸಲಾಗುವುದು. ಪ್ರತಿಯೊಂದು ಸುತ್ತಿನಲ್ಲಿ ಇಚ್ಛೆಗಳನ್ನು ನಮೂದಿಸುವುದಕ್ಕೆ ಗೊತ್ತುಪಡಿಸಿರುವ ಕೊನೆ ದಿನಾಂಕ ಮತ್ತು ಸಮಯ ಮುಗಿದ ನಂತರ ವಿದ್ಯಾರ್ಥಿಗಳು, ತಾವು ನಮೂದಿಸಿದ ಇಚ್ಛೆಗಳ ಮುದ್ರಿತ ಪ್ರತಿ (ಪ್ರಿಂಟ್) ತೆಗೆದುಕೊಳ್ಳಲು ಸೂಚಿಸಲಾಗಿದೆ.

- ದಯವಿಟ್ಟು, ಅಧಿಸೂಚನೆಯಲ್ಲಿ ಸೂಚಿಸಲಾದಂತೆ 'ಯುಆರ್ಎಲ್' ಅಥವಾ ವೆಬ್ಸೈಟ್ ವಿಳಾಸ http://kea.kar.nic.in  $(iii)$ ನಮೂದಿಸಿ. ಯುಆರ್ಎಲ್ಅನ್ನು ನಮೂದಿಸಿದ ನಂತರ, ನಿಮಗೆ ``UGCET-2020-OPTION ENTRY" ಎನ್ನುವ ಲಿಂಕ್ ಕಂಡುಬರುತದೆ. ಸಂಬಂಧಿಸಿದ ಹಲವಾರು ವಿಷಯಗಳಿಗೆ ಮಾಹಿತಿ ಪಡೆದುಕೊಳ್ಳುವುದಕ್ಕಾಗಿ, ನೀವು ಈ ಲಿಂಕ್ ಅನ್ನು ಆಯ್ತೆ ಮಾಡಿಕೊಳ್ಳಿ.
- ಗಮನಿಸಿ: ವಿದ್ಯಾರ್ಥಿಗಳು, ಯಾವ ಆಯ್ತೆಗಳನ್ನು ನಮೂದಿಸಬೇಕು ಎನ್ನುವುದನ್ನು ಕುರಿತು ಮನೆಯಲ್ಲಿ ಪೂರ್ವಭಾವಿ ಸಿದ್ಧತೆಯನ್ನು ಮಾಡಿಕೊಳ್ಳದೆ, ನೇರವಾಗಿ ಅಂತರ್ಜಾಲದ ಆನ್ಲೈನ್ ಇಚ್ಛೆ ನಮೂನೆಯಲ್ಲಿ ತಮ್ಮ ಇಚ್ಛೆಗಳನ್ನು ನಮೂದಿಸಲು ತೊಡಗಬಾರದು ಎಂದು ಸಲಹೆ ನೀಡಲಾಗಿದೆ. ಹೀಗೆ ಮಾಡುವುದರಿಂದ, ಲೋಪಗಳು ಉಂಟಾಗುವುದಕ್ಕೆ / ತಪ್ಪು ನಮೂದುಗಳನ್ನು ಮಾಡುವುದಕ್ಕೆ / ಆದ್ಯತೆಗಳ ತಪ್ಪು ಕ್ರಮವನ್ನು ನೀಡುವುದಕ್ಕೆ ಅವಕಾಶವಾಗುತ್ತದೆ.

# (2) ಮನೆಯಲ್ಲಿ ಮಾಡಬೇಕಾದ ಪೂರ್ವಸಿದ್ಧತಾ ಕಾರ್ಯ

ಸೀಟುಗಳ ಹಂಚಿಕೆಯನ್ನು ಸಂಪೂರ್ಣವಾಗಿ, ವಿದ್ಯಾರ್ಥಿಗಳು ನೀಡುವ ಇಚ್ಛೆಗಳ ಆದ್ಯತೆಯ ಮೇಲೆ ಅವರ ಮೆರಿಟ್/ರ್ಯಾಂಕ್ಗ್ ಅನುಸಾರವಾಗಿ ಮಾಡಲಾಗುತ್ತದೆ. ಆದ್ದರಿಂದ, ಕಂಪ್ಯೂಟರ್ ಬಳಸುವುದನ್ನು, ಸೀಟುಗಳನ್ನು ಲಾಕ್ ಮಾಡುವುದನ್ನು ಕುರಿತು ವಿದ್ಯಾರ್ಥಿ ತಾನೇ ಚೆನ್ನಾಗಿ ತಿಳಿದುಕೊಳ್ಳುವುದು ಅತ್ಯಂತ ಮಹತ್ವದ ವಿಚಾರವಾಗಿದೆ. ಇದರಿಂದ, ಅವರು ತಮ್ಮ ಸರಿಯಾದ ಇಚ್ಛೆ (Options) ಗಳನ್ನು ಮತ್ತು ಆಯ್ಕೆ (Choice) ಗಳನ್ನು ನಮೂದಿಸುವುದಕ್ಕೆ ಸಾಧ್ಯವಾಗುತ್ತದೆ. ಕಂಪ್ಯೂಟರ್ ಬಳಸುವುದರಲ್ಲಿ ನಿಷ್ಣಾತನಾಗಿರುವ ವ್ಯಕ್ತಿಗೂ ಕೂಡ ಸುಮಾರು 500 ಇಚ್ಛೆಗಳನ್ನು ನಮೂದಿಸುವುದಕ್ಕಾಗಿ ಕನಿಷ್ಠ ಒಂದು ಗಂಟೆ ಕಾಲಾವಕಾಶ ಬೇಕಾಗುತ್ತದೆ. ಆದ್ದರಿಂದ, ತಮ್ಮ ಇಚ್ಛೆಗಳನ್ನು ನಮೂದಿಸುವುದಕ್ಕೆ ಸಂಬಂಧಿಸಿದಂತೆ ಪೂರ್ವಾಭ್ಯಾಸ ಮಾಡುವುದು ಅತ್ಯಂತ ಅಗತ್ಯವಾಗಿರುತ್ತದೆ. ಕಂಪ್ಯೂಟರ್ ಅನ್ನು ಚೆನ್ನಾಗಿ ಬಳಸುವುದಕ್ಕೆ ಸಂಬಂಧಿಸಿದಂತೆ ಹೊಂದಿರುವ ಜ್ಞಾನ, ಕಾಲೇಜು ಮತ್ತು ಕೋರ್ಸುಗಳಿಗೆ ಸಂಬಂಧಿಸಿದಂತೆ ಸರಿಯಾದ ಮಾಹಿತಿಯನ್ನು ಮೊದಲೇ ಹೊಂದಿರುವುದು, ಇಚ್ಛೆಗಳನ್ನು ತುಂಬುವುದಕ್ಕೆ ಅತ್ಯಂತ ಅವಶ್ಯಕವಾಗಿ ಬೇಕಾಗಿರುವ ಸಂಗತಿಗಳಾಗಿವೆ. ಇಚ್ಛೆಯನ್ನು ನಮೂದಿಸುವಾಗ ಎಸಗುವ ಒಂದೇ ಒಂದು ಸಣ್ಣ ತಪ್ಪು ಕೂಡ, ವಿದ್ಯಾರ್ಥಿ/ನಿ ಗಳಿಸಿರುವ ರ್ರ್ಯಾಕ್ ಗೆ ಅನುಸಾರವಾಗಿ ಆತ/ ಆಕೆ ಇಚ್ಛಿಸುವ

ಅತ್ಯಂತ ಅಮೂಲ್ಯವಾದ ಕಾಲೇಜು/ ಕೋರ್ಸು ಅವರಿಗೆ ಸಿಗದಂತೆ ಮಾಡಿಬಿಡಬಹುದು. ಆದ್ದರಿಂದ ಕ.ಪ.ಪ್ರಾವು ಆನ್ಲೈನ್ನಲ್ಲಿ ಇಚ್ಛೆಗಳನ್ನು ತುಂಬುವುದಕ್ಕೆ ಸಂಬಂಧಿಸಿದಂತೆ ಅನುಸರಿಸಬೇಕಿರುವ ಪ್ರಕ್ರಿಯೆಯನ್ನು ವಿದ್ಯಾರ್ಥಿಗಳೇ ಸ್ವತಃ ಚೆನ್ನಾಗಿ ತಿಳಿದುಕೊಳ್ಳುವುದು ಅತ್ಯಂತ ಸೂಕ್ತವೆಂದು ಸಲಹೆ ನೀಡುತ್ತದೆ. ಹಂಚಿಕೆ ಪ್ರಕ್ರಿಯೆಗೆ ಸಂಬಂಧಿಸಿದಂತೆ ವಿದ್ಯಾರ್ಥಿಗಳಿಗೆ ಚೆನ್ನಾಗಿ ತಿಳಿವಳಿಕೆ ಬರಬೇಕಾದರೆ, ಅವರು ಮನೆಯಲ್ಲಿ ಪ್ರತಿದಿನ ಕನಿಷ್ಠ ಒಂದು ಗಂಟೆಯಷ್ಪಾದರೂ ಈ ಕುರಿತು ಅಭ್ಯಾಸ ಮಾಡಬೇಕಿರುತ್ತದೆ. ವಿದ್ಯಾರ್ಥಿಗಳು, ಆನ್ಲೈನ್ನ್ ಇಚ್ಛೆ ನಮೂನೆಯಲ್ಲಿ ತಮ್ಮ ಇಚ್ಚೆಗಳನ್ನು ಈ ಕೆಳಗಿನ ಕ್ರಮಗಳನ್ನು ಅನುಸರಿಸಿ ನಮೂದಿಸಬಹುದಾಗಿದೆ.

- ವಿದ್ಯಾರ್ಥಿಯು, ಅಧಿಸೂಚನೆಯಲ್ಲಿ ನೀಡಿರುವ ಕಾಲೇಜಿನ ಹೆಸರು ಮತ್ತು ಕೋರ್ಸುಗಳನ್ನು ಒಂದು ಪ್ರತ್ಯೇಕವಾದ ಹಾಳೆಯಲ್ಲಿ ಬರೆದುಕೊಳ್ಳಬೇಕು.
- ಒಂದು ನಿರ್ದಿಷ್ಟ ಕಾಲೇಜಿಗೆ ಮತ್ತು ಕೋರ್ಸಿಗೆ ಸಂಬಂಧಿಸಿದ ಕಟ್ಆಫ್ರ್ಯಾಂಕ್ (ಕೊನೆಯ ರ್ರ್ಯಾಂಕ್) ಅನ್ನು ನೋಡಬಹುದಾಗಿದೆ. ಇದರಿಂದ ವಿದ್ಯಾರ್ಥಿಗೆ ತನಗೆ ಅಥವಾ ತನ್ನ ರ್ರಾಂಕ್ ಗೆಯಾವ ಕಾಲೇಜು ಅಥವಾ ಯಾವ ಕೋರ್ಸ್ ಸಿಗಬಹುದು ಎನ್ನುವ ಒಂದು ಮೂರ್ವ ಕಲನೆ ಸಿಗುತ್ತದೆ.
- ವಿದ್ಯಾರ್ಥಿ/ನಿ, ತನಗೆ ದೊರೆಯುವ ಮೆರಿಟ್/ ರ್ಯಾಂಕ್ ನಕ್ರಮಸಂಖ್ಯೆಯನ್ನು ಖಚಿತಪಡಿಸಿಕೊಂಡ ನಂತರ ಮಾತ್ರವೇ, ಮನೆಯಲ್ಲಿ ಮಾಡಬೇಕಿರುವ ಪೂರ್ವಭಾವಿ ಸಿದ್ಧತೆಯನ್ನು ಆರಂಭಿಸಬೇಕು.
- ಆಯ್ಕೆ ಮಾಡಿಕೊಂಡ ಕಾಲೇಜುಗಳ ಪೈಕಿ ಇಚ್ಛೆಗಳ ಆದ್ಮತೆಯನ್ನು ಬರೆದಿಟ್ಟುಕೊಳ್ಳಬೇಕು.
- ಕರ್ನಾಟಕ ಪರೀಕ್ಷಾ ಪ್ರಾಧಿಕಾರ ಸಹ, ವಿದ್ಯಾರ್ಥಿಗಳು ತಮ್ಮ ಆಯ್ಕೆಗೆ ಅನುಸಾರವಾಗಿ ಇಚ್ಛೆಗಳನ್ನು ನಮೂದಿಸುವುದನ್ನು ಕುರಿತು ಚೆನ್ನಾಗಿ ಮನವರಿಕೆ ಮಾಡಿಕೊಳ್ಳುವಂತೆ ಮಾಡುವ ದೃಷ್ಟಿಯಿಂದ ಅವರಿಗೆ ಅಭ್ಯಾಸದ ಕಾರ್ತಕ್ರಮವನ್ನು ನಡೆಸುತ್ತದೆ.
- ಮೊದಲನೇ ಸುತ್ತು ನಿಜವಾಗಿ ಪ್ರಾರಂಭವಾಗುವುದಕ್ಕೆ ಮುಂಚಿತವಾಗಿ, ವಿದ್ಯಾರ್ಥಿಗಳು ನೀಡಿರುವ ವಾಸ್ತವಿಕವಾದ ಇಚ್ಛೆಗಳ ಮಾಹಿತಿಯನ್ನು ಆಧರಿಸಿ, ಒಂದು ಅಣಕು ಸೀಟು ಹಂಚಿಕೆಯನ್ನು ಸಹ ಮಾಡಲಾಗುವುದು. ಇದರಿಂದ, ವಿದ್ಯಾರ್ಥಿ/ನಿಗೆ ತಾನು ನೀಡಿರುವ ಇಚ್ಛೆಗಳಿಗೆ ಅನುಸಾರವಾಗಿ ಹೇಗೆ ಕಾಲೇಜು ಮತ್ತು ಕೋರ್ಸನ್ನು ಹಂಚಿಕೆ ಮಾಡಲಾಗುವುದು ಎನ್ನುವುದು ಗೊತ್ತಾಗುತ್ತದೆ.
- ಅಣಕು ಹಂಚಿಕೆಯನ್ನು ನೋಡಿದ ನಂತರವೂ ಸಹ, ವಿದ್ಯಾರ್ಥಿಯು ತನ್ನ ಇಚ್ಛೆಗಳನ್ನು ಬದಲಾಯಿಸಬಹುದಾಗಿದೆ. ಇದರಿಂದ, ತಾವು ಹೊಂದಿರುವ ಮೆರಿಟ್ ಮತ್ತು ನಮೂದಿಸಿರುವ ಇಚ್ಛೆಗಳಿಗೆ ಅನುಸಾರವಾಗಿ, ತಮಗೆ ಪ್ರಾಯಶಃ ಯಾವ ಸೀಟು ದೊರೆಯಬಹುದು ಎನ್ನುವುದನ್ನು ಅವರು ಕಂಡುಕೊಳ್ಳುವುದಕ್ಕೆ ನೆರವಾಗುತ್ತದೆ. ಅಣಕು ಸೀಟು ಹಂಚಿಕೆಯು, ಕೋರ್ಸು ಮತ್ತು ಕಾಲೇಜನ್ನು ಹಂಚಿಕೆ ಮಾಡುವ ಪ್ರಕ್ರಿಯೆಯನ್ನು ಕುರಿತು ವಿದ್ಯಾರ್ಥಿಗಳಿಗೆ ಪರಿಚಯ ಮಾಡಿಕೊಡಲು ಮತ್ತು ತೋರಿಸಿಕೊಡಲು ಆಯೋಜಿಸುವ ಒಂದು ವಿದ್ಯಾರ್ಥಿಸ್ನೇಹಿಯಾದ ಕ್ರಮವಾಗಿದೆಯೇ ಹೊರತು, ನಿಜವಾಗಿ ಸೀಟುಗಳನ್ನು ಹಂಚಿಕೆ ಮಾಡುವಾಗ ಅವರಿಗೆ ಅದೇ ಸೀಟು ಮತ್ತು ಕಾಲೇಜನ್ನು ಹಂಚಿಕೆ ಮಾಡಲಾಗುತ್ತದೆ ಎಂದು ಅವರು ಯಾವುದೇ ರೀತಿಯಲ್ಲೂ ಊಹಿಸಿಕೊಳ್ಳಬಾರದು. ಏಕೆಂದರೆ, ಈ ಅಣಕು ಸೀಟು ಹಂಚಿಕೆ ಪ್ರಕ್ರಿಯೆ ನಂತರ, ಸಹ ವಿದ್ಯಾರ್ಥಿಗಳು ತಾವು ನಮೂದಿಸಿರುವ ಇಚ್ಛೆಗಳ ಆದ್ಯತೆಯನ್ನು ಬದಲಾಯಿಸಿಕೊಳ್ಳುವ ಅವಕಾಶ ಹೊಂದಿರುತ್ತಾರೆ.
- ವಿದ್ಯಾರ್ಥಿಗಳಿಗೆ ನೀಡಲಾಗುವ ಪರಿಶೀಲನಾ ಚೀಟಿಯು, ಆತ/ ಆಕೆ ಯಾವ ಪ್ರವರ್ಗಕ್ಕೆ ಸೇರಿದವರಾಗಿದ್ದಾರೆ, ಆತ/ ಆಕೆ ಯಾವ ಡಿಸಿಪ್ಲಿನ್ಗ್ ಅರ್ಹರಾಗಿರುವರೋ ಅಂಥ ಪ್ರತಿಯೊಂದು ಡಿಸಿಪ್ಲಿನ್ ನಲ್ಲಿ ಗಳಿಸಿರುವಂತಹ ರ್ರಾಂಕ್ ಸಂಖ್ಯೆ ಮತ್ತು ಯಾವುದಾದರೂ ವಿಶೇಷ ಪ್ರವರ್ಗಕ್ಕೆ ಸಂಬಂಧಿಸಿದ್ದರೆ ಅದರ ಮಾಹಿತಿ, ಮೊದಲಾದ ವಿವರಗಳನ್ನು ಒಳಗೊಂಡಿರುತ್ತದೆ. ಅದು, ಕಾಲೇಜನ್ನು ಅಥವಾ ಕೋರ್ಸನ್ನು ಅಥವಾ ಕಾಲೇಜಿನ ಸ್ಥಳವನ್ನು ಆಯ್ಕೆ ಮಾಡಿಕೊಳ್ಳುವುದಕ್ಕೆ ನೆರವಾಗುತ್ತದೆ.
- ನಿಮ್ಮ ಇಚ್ಛೆಗಳನ್ನು ಕಂಪ್ಯೂಟರ್ನಲ್ಲಿ ವಾಸ್ತವವಾಗಿ ನಮೂದಿಸುವುದಕ್ಕೆ ಮುಂಚಿತವಾಗಿ, ಅವುಗಳನ್ನು ಒಂದು ಬಿಳಿ ಹಾಳೆಯಲ್ಲಿ ಬರೆದುಕೊಂಡು, ಅವುಗಳನ್ನು ಕುರಿತು ನಿಮ್ಮ ತಂದೆ–ತಾಯಿಸೋಷಕರು / ಹಿತೈಷಿಗಳು, ಮೊದಲಾದವರೊಂದಿಗೆ ಚರ್ಚಿಸುವುದು ಒಳ್ಳೆಯದು.

6

 $(3)$  ಕಟ್ ಆಫ್ ರ್ಯಾಂಕ್ (ಕೊನೆಯ ಕನಿಷ್ಠ ರ್ಯಾಂಕ್) : 2019–20ನೇ ವರ್ಷದ ಮತ್ತು ಅದರ ಹಿಂದಿನ ವರ್ಷಗಳ ಎಲ್ಲಾ ಡಿಸಿಪ್ಲಿನ್ಗಳಿಗೆ ಸಂಬಂಧಿಸಿದ ಕಾಲೇಜುವಾರು, ಕೋರ್ಸುವಾರು ಮತ್ತು ಪ್ರವರ್ಗವಾರು ಕಟ್–ಆಫ್ ರ್ಧಾಂಕ್ ಗಳನ್ನು, ಕ.ಪ.ಪ್ರಾದ ವೆಬ್ಸ್ಟೆಟ್ **http://kea.kar.nic.in** ನಲ್ಲಿ ಪ್ರದರ್ಶಿಸಲಾಗಿದೆ. ಈ ಕಟ್–ಆಫ್ ರ್ಾಂಕ್, 2019–20ನೇ ವರ್ಷಕ್ಕೆ ಸಂಬಂಧಿಸಿದಂತೆ, ಕಾಲೇಜಿನ ಹೆಸರು, ಕೋರ್ಸು, ಪ್ರವರ್ಗ ಮತ್ತು ಒಂದು ಕೋರ್ಸಿಗೆ ನಿರ್ದಿಷ್ಟ ಕಾಲೇಜಿನಲ್ಲಿ ಪ್ರವೇಶ ನೀಡಲಾಗಿರುವ ಕೊನೆಯ ರ್ರ್ಯಾಂಕನ್ನು ತೋರಿಸುತ್ತದೆ. ಈ ಕಟ್–ಆಫ್ <mark>ರ್ಾಯಂಕ್ ಅನ್ನು, ವಿದ್ಯಾರ್ಥಿಗಳ ಮಾಹಿತಿಗಾಗಿ ಮಾತ್ರ ನೀಡಲಾಗಿರುತ್ತದೆ. ಆದ್ದರಿಂದ,</mark> ಇದನ್ನು 2020–21ನೇ ಸಾಲಿಗೆ ಸಂಬಂಧಿಸಿದಂತೆ ಕಾಲೇಜುವಾರು ಮತ್ತು ಕೋರ್ಸುವಾರು ಲಭ್ಯವಿರುವ ಸೀಟುಗಳ ಕುರಿತು ಯಾವುದೇ ಊಹೆಯನ್ನು ಮಾಡಿಕೊಳ್ಳುವುದಕ್ಕೆ ಬಳಸಬಾರದು. ಈ ಸಂಬಂಧ ಕ.ಪ.ಪ್ರಾ ಯಾವುದೇ ರೀತಿಯ ಹೊಣೆಗಾರಿಕೆಯನ್ನು ವಹಿಸಿಕೊಳ್ಳುವುದಿಲ್ಲ. ಈ ಕಟ್-ಆಫ್ ರ್ಯಾಂಕ್ ಹಿಂದಿನ ವರ್ಷಾವಧಿಯಲ್ಲಿ, ಒಂದು ನಿರ್ದಿಷ್ಟ ಕಾಲೇಜಿಗೆ / ಕೋರ್ಸಿಗೆ ಹಂಚಿಕೆಯಾದ ಪ್ರತಿಯೊಂದು ಪ್ರವರ್ಗದ ಅಡಿಯಲ್ಲಿನ ಕೊನೆಯ ರ್ರಾಂಕಿನ ಬಗೆಗೆ ಒಂದು ಸ್ಪಷ್ಟವಾದ ಕಲ್ಪನೆಯನ್ನು ಕೊಡುತ್ತದೆ. ಆದ್ದರಿಂದ, ಕಟ್–ಆಫ್ ರ್ರಾಂಕುಗಳ ಆಧಾರದ ಮೇಲೆ ನಿಮ್ಮ ಇಚ್ಛೆಗಳನ್ನು ನೀಡಬೇಡಿ. ಏಕೆಂದರೆ ಕಟ್–ಆಫ್ ರ್ಯಾಂಕುಗಳು ಪ್ರತಿ ವರ್ಷ ಒಂದೇ ಆಗಿರುವುದಿಲ್ಲ. ಆದ್ದರಿಂದ, ಒಂದು ಕಾಲೇಜಿಗೆ/ ಕೋರ್ಸಿಗೆ ಸಂಬಂಧಿಸಿದಂತೆ ನಿಮಗಿರುವ ಆಸಕ್ತಿಯನ್ನಾಧರಿಸಿ ಮಾತ್ರ ಇಚ್ಛೆಗಳನ್ನು ನೀಡಿ. ವಿದ್ಯಾರ್ಥಿ/ನಿಯು ತಾನು ಪ್ರವೇಶ ಪಡೆಯಬಯಸುವ ಯಾವುದೇ ಕಾಲೇಜು / ಕೋರ್ಸನ್ನು ಬಿಟ್ಟಿರುವುದಿಲ್ಲ ಹಾಗೂ ಅದನ್ನು ಆದ್ಯತೆಗೆ ಅನುಸಾರವಾಗಿ ಅದೇ ಅನುಕ್ರಮದಲ್ಲಿ ನಮೂದಿಸಲಾಗಿರುತ್ತದೆ ಎಂಬುದನ್ನು ಖಚಿತಪಡಿಸಿಕೊಳ್ಳಬೇಕು.

ಅತ್ಯಂತ ಉತ್ತೃಷ್ಟ ರೀತಿಯಲ್ಲಿ ರೂಪಿಸಲಾಗಿರುವ ತಂತ್ರಾಂಶ ಮತ್ತು ಅತ್ಯಂತ ಸಮರ್ಥವಾದ ಕಂಪ್ಯೂಟರ್ಗಳು ಹಂಚಿಕೆಯ ಇಡೀ ಪ್ರಕ್ರಿಯೆಯನ್ನು ನಿಯಂತ್ರಿಸುತ್ತವೆ. ಇವು ಸೀಟು ಹಂಚಿಕೆಗಾಗಿ ವಿದ್ಯಾರ್ಥಿಗಳು ನೀಡಿರುವ ರ್ರ್ಯಾಂಕು ಮತ್ತು ನೀಡಿರುವ ಇಚ್ಛೆಗಳಿಗೆ ಅನುಸಾರವಾಗಿ, ಸಾಧ್ಯವಾದಷ್ಟು ಅತ್ಯುತ್ತಮವಾದ ಸೀಟನ್ನು ಅವರಿಗೆ ಹಂಚಿಕೆ ಮಾಡುವುದಕ್ಕೆ ಸಂಬಂಧಿಸಿದಂತೆ, ಅವರು ನೀಡಿರುವ ಆಯ್ಕೆಗಳನ್ನು ಅತ್ಯಂತ ಸೂಕ್ಷ್ಮವಾಗಿ ಪರಿಶೀಲಿಸುತ್ತವೆ. ಆದ್ದರಿಂದ, ಯಾವ ಕೋರ್ಸು ಮತ್ತು ಡಿಸಿಪ್ಲಿನ್ ತನಗೆ ಹೆಚ್ಚು ಇಷ್ಟವಾದುದು ಎನ್ನುವುದನ್ನು ಕುರಿತು ವಿದ್ಯಾರ್ಥಿ/ನಿ ಅತ್ಯಂತ ಸ್ಪಷ್ಟವಾದ ಕಲ್ಪನೆಯನ್ನು ಹೊಂದಿರುವುದು ಬಹಳ ಮುಖ್ಯವಾದುದಾಗಿದೆ. ಉದಾಹರಣೆಗೆ ಒಬ್ಬ ವಿದ್ಯಾರ್ಥಿ/ನಿಗೆ ವೈದ್ಯಕೀಯ ಸೀಟುಗಳಲ್ಲಿ ಮಾತ್ರ ಆಸಕ್ತಿ ಇದ್ದರೆ, ಆಗ ಆತ/ಆಕೆ ಎಲ್ಲಾ ಕಾಲೇಜುಗಳಿಗೆ ಸಂಬಂಧಿಸಿದಂತೆ, ತನ್ನ ಎಲ್ಲಾ ಇಚ್ಛೆಗಳನ್ನು ಕೇವಲ ವೈದ್ಯಕೀಯ ಸೀಟುಗಳಿಗೆ ಮಾತ್ರ ನೀಡಬೇಕು. ಒಟ್ಟು 53 ವೈದ್ಯಕೀಯ ಕಾಲೇಜುಗಳಿದ್ದ ಪಕ್ಷದಲ್ಲಿ, ಆಗ ಅಂತಹ ವಿದ್ಯಾರ್ಥಿ/ನಿ 53 ಇಚ್ಛೆಗಳನ್ನು ನೀಡಬೇಕು. ಆಗ ಕಂಪ್ಯೂಟರ್, ಆ ವಿದ್ಯಾರ್ಥಿ/ನಿ ಪಡೆದಿರುವ ರ್ಯಾಂಕು ಮತ್ತು ನೀಡಿರುವ ಇಚ್ಛೆಯ ಕ್ರಮಕ್ಕೆ ಅನುಸಾರವಾಗಿ, ಲಭ್ಯವಿರುವ ಅತ್ಯುತ್ತಮವಾದ ಸೀಟನ್ನು ಹಂಚಿಕೆ ಮಾಡುತ್ತದೆ. ಹಾಗೆಯೇ, ಒಬ್ಬ ವಿದ್ಯಾರ್ಥಿ/ನಿ ಕೇವಲ ಇಂಜಿನಿಯರಿಂಗ್ ನಲ್ಲಿ ಮಾತ್ರ ಆಸಕ್ತಿ ಹೊಂದಿರಬಹುದು. ಸುಮಾರು ಒಟ್ಟು 200 ಇಂಜಿನಿಯರಿಂಗ್ ಕಾಲೇಜುಗಳಿರುತ್ತವೆ ಎಂದುಕೊಳ್ಳೋಣ. ಒಬ್ಬ ವಿದ್ಯಾರ್ಥಿ/ನಿಗೆ ಕೇವಲ ಎಲೆಕ್ಟಾನಿಕ್ ಬ್ರಾಂಚ್ ನಲ್ಲಿ ಮಾತ್ರ ಆಸಕ್ತಿ ಹೊಂದಿರುತ್ತಾನೆ/ಳೆ ಎಂದು ಭಾವಿಸೋಣ. ಆಗ ಅಂತಹ ವಿದ್ಯಾರ್ಥಿ/ನಿ ಆ ಕಾಲೇಜುಗಳಲ್ಲಿರುವ ಎಲೆಕ್ಟಾನಿಕ್ ಕೋರ್ಸಿಗೆ ಮಾತ್ರ ತನ್ನ ಆದ್ಯತೆಯನ್ನು ನೀಡಬೇಕು. ಆಗ ಕಂಪ್ಯೂಟರ್, ವಿದ್ಯಾರ್ಥಿ/ನಿ ಪಡೆದಿರುವ ಮೆರಿಟ್ ಮತ್ತು ನೀಡಿರುವ ಇಚ್ಛೆಗಳ ಕ್ರಮಕ್ಕೆ ಅನುಸಾರವಾಗಿ, ಲಭ್ಯವಿರುವ ಇಚ್ಛೆಗಳಲ್ಲಿ ಅತ್ಯುತ್ತಮವಾದ ಇಚ್ಛೆಯನ್ನು ಆಯ್ಕೆಮಾಡಿಕೊಳ್ಳುತ್ತದೆ. ಇದನ್ನು ಬೇರೊಂದು ರೀತಿಯಲ್ಲಿ ಹೇಳುವುದಾದರೆ, ಒಬ್ಬ ವಿದ್ಯಾರ್ಥಿ/ನಿಯು, ತಾನು ಅವಶ್ಯವೆಂದು ಭಾವಿಸಿದಷ್ಟು ಕಾಲೇಜುಗಳಲ್ಲಿ ತಾನು ಇಚ್ಛಿಸಿದಷ್ಟು ಆಯ್ಕೆಗಳನ್ನು ನೀಡಲು ಸ್ವತಂತ್ರನಾಗಿರುತ್ತಾನೆ/ಳೆ. ಆದ್ದರಿಂದ, ಒಬ್ಬ ವಿದ್ಯಾರ್ಥಿ/ನಿಯು ಸೀಟನ್ನು ಪಡೆಯುವುದಕ್ಕೆ ಸಂಬಂಧಿಸಿದಂತೆ ಇಚ್ಛೆಗಳನ್ನು ಹೆಚ್ಚಿನ ಸಂಖ್ಯೆಯಲ್ಲಿ ನಮೂದಿಸುವುದು ಒಳ್ಳೆಯದು.

ಒಬ್ಬ ವಿದ್ಯಾರ್ಥಿ/ನಿ, ವೈದ್ಯಕೀಯ ಮತ್ತು ಇಂಜಿನಿಯರಿಂಗ್ ಎರಡೂ ಡಿಸಿಪ್ಲಿನ್ ಗಳಿಗೆ ಅರ್ಹನಾ/ಳಾಗಿದ್ದು, ಆತನ/ ಆಕೆಯ ಮೊದಲ ಅಪೇಕ್ಷೆ ವೈದ್ಯಕೀಯ ಕೋರ್ಸ್ ಆಗಿದ್ದ ಪಕ್ಷದಲ್ಲಿ, ಆಗ ಅಂತಹ ವಿದ್ಯಾರ್ಥಿ/ನಿ ಸಾಧ್ಯವಾದಷ್ಟು ವೈದ್ಯಕೀಯ ಕೋರ್ಸಿಗೆ ಸಂಬಂಧಪಟ್ಟಂತೆ ಸಾಕಷ್ಟು ಹೆಚ್ಚಿನ ಸಂಖ್ಯೆಯಲ್ಲಿ ಇಚ್ಛೆಗಳನ್ನು ನೀಡಬೇಕು. ವೈದ್ಯಕೀಯ ಕೋರ್ಸಿಗೆ ಸಂಬಂಧಪಟ್ಟಂತೆ ನೀಡುವ ಆದ್ಯತೆಗಳ ಕ್ರಮವು ಬೇರೆ ಡಿಸಿಪ್ಲಿನ್ಗಳ ಸಂಬಂಧದಲ್ಲಿ ನೀಡುವ ಆದ್ಯತೆಗಳ ಕ್ರಮಕ್ಕಿಂತ ಮೇಲಿರಬೇಕು. ಅಂತಹ ಸಂದರ್ಭದಲ್ಲಿ ಕಂಪ್ಯೂಟರ್, ಆ ವಿದ್ಯಾರ್ಥಿ/ನಿಯ ರ್ರಾಂಕಿಗೆ ಅನುಗುಣವಾಗಿ ಅತ್ಯುತ್ತಮವಾದ ಇಚ್ಛೆಗಳನ್ನು ಹುಡುಕಿ, ಆತನಿಗೆ / ಆಕೆಗೆ ಸೀಟನ್ನು ಹಂಚಿಕೆ ಮಾಡುತ್ತದೆ.

 $\overline{7}$ 

ಇದೇ ರೀತಿ, ಒಬ್ಬ ವಿದ್ಯಾರ್ಥಿ/ನಿಗೆ ಕೇವಲ ಇಂಜಿನಿಯರಿಂಗ್ ಕೋರ್ಸಿನಲ್ಲಿ ಮಾತ್ರ ಆಸಕ್ತಿ ಇದ್ದರೆ, ಆಗ ಆತ/ ಆಕೆ ವೈದ್ಯಕೀಯ ಕೋರ್ಸಿಗೆ ತನ್ನ ಇಚ್ಛೆಯನ್ನು ನೀಡುವ ಇಚ್ಛೆಯನ್ನು ಕೈ ಬಿಟ್ಟು, ಕೇವಲ ಇಂಜಿನಿಯರಿಂಗ್ ಕೋರ್ಸುಗಳ ಮೇಲೆ ಮಾತ್ರ ಗಮನ ಕೇಂದ್ರೀಕರಿಸಬೇಕು. ಅಲ್ಲದೆ, ಅಂತಹ ವಿದ್ಯಾರ್ಥಿಗೆ/ವಿದ್ಯಾರ್ಥಿನಿಗೆ, ಇಂಜಿನಿಯರಿಂಗ್ ಸ್ಟೀಮ್ನಲ್ಲಿ ಸಹ, ಯಾವುದೋ ಒಂದು ನಿರ್ದಿಷ್ಟ ಕೋರ್ಸಿನ ಬಗ್ಗೆ ಮಾತ್ರ ಆಸಕ್ತಿ ಇದ್ದ ಪಕ್ಷದಲ್ಲಿ, ಆಗ ಆತ/ ಆಕೆ, ತನ್ನ ಇಚ್ಛೆಗಳನ್ನು ಆ ನಿರ್ದಿಷ್ಟ ಕೋರ್ಸಿಗೆ ಸಂಬಂಧಿಸಿದಂತೆ ಮಾತ್ರ ಸಾಕಷ್ಟು ಹೆಚ್ಚಿನ ಸಂಖ್ಯೆಯಲ್ಲಿ ನೀಡಬೇಕು.

ವಿದ್ಯಾರ್ಥಿಗಳು ಲಭ್ಯವಿರುವ ಕಾಲೇಜುಗಳು, ಕೋರ್ಸುಗಳು, ಲಭ್ಯವಿರುವ ಮೂಲಸೌಕರ್ರಗಳು, ಬೋಧಕ ಸಿಬ್ಬಂದಿ, ಪ್ರಯೋಗಾಲಯ ಸೌಲಭ್ಯಗಳು, ವಿದ್ಯಾರ್ಥಿನಿಲಯ ಸೌಲಭ್ಯಗಳು ಮತ್ತು ತಮ್ಮ ಇಚ್ಛೆಗಳನ್ನು ನಿಖರವಾಗಿ ನೀಡುವುದಕ್ಕೆ ಸಂಬಂಧಿಸಿದಂತೆ ಸಹಾಯಕವಾಗುವಂತಹ ಯಾವುದೇ ಇತರ ಮಾಹಿತಿಯನ್ನು ಸಂಗ್ರಹಿಸಿಕೊಳ್ಳುವಂತೆ ಸಲಹೆ ನೀಡಲಾಗಿದೆ. ವಿದ್ಯಾರ್ಥಿ/ನಿಯ ಮನೆಯಿಂದ ಕಾಲೇಜು ಎಷ್ಟು ದೂರದಲ್ಲಿದೆ, ಅಲ್ಲಿಗೆ ಯಾವ ಸಾರಿಗೆ ವಿಧಾನ ಲಭ್ಯವಿದೆ, ವಿದ್ಯಾರ್ಥಿನಿಲಯ ಸೌಲಭ್ಯಗಳು ಇವೆಯೇ ಮತ್ತು ಕಾಲೇಜಿನ ಪರಿಸರ ಹೇಗಿದೆ ಇವೇ ಮೊದಲಾದ ವಿಷಯಗಳು ಸಹ, ಅವರು ತಮ್ಮ ಇಚ್ಛೆಗಳ ಆದ್ಯತೆಯನ್ನು ನೀಡುವ ವಿಷಯದಲ್ಲಿ ಬಹು ಮುಖ್ಯವಾದ ಪಾತ್ರವನ್ನು ವಹಿಸುತ್ತವೆ.

# (4) ಆನ್**ಲೈನ್ ಸೀಟು ಹಂಚಿಕೆಗೆ ಸಂಬಂಧಿಸಿದ ವಿವರವಾದ** ಸೂಚನೆಗಳು ಮತ್ತು ಮಾರ್ಗಸೂಚಿಗಳು

- ಆನ್ಲೈನ್ ಸೀಟು ಹಂಚಿಕೆ ಪ್ರಕ್ರಿಯೆಗೆ ಸಂಬಂಧಿಸಿದಂತೆ, ಎನ್ಐಸಿ, ಮತ್ತು ಕ.ಪ.ಪ್ರಾಗಳು ಜೊತೆಗೂಡಿ, ವೃತ್ತಿ ಶಿಕ್ಷಣ ಕಾಲೇಜು ಹಾಗೂ ಕೋರ್ಸನ್ನು ಆಯ್ಕೆ ಮಾಡಿಕೊಳ್ಳುವುದಕ್ಕೆ ಸಂಬಂಧಿಸಿದ ಪ್ರಕ್ರಿಯೆಯನ್ನು ಎಷ್ಟು ಸಾಧ್ಯವೋ ಅಷ್ಟು ಸರಳಗೊಳಿಸುವುದಕ್ಕಾಗಿ ಮತ್ತು ಸುಲಭಗೊಳಿಸುವುದಕ್ಕಾಗಿ ಒಂದು ಬಳಕೆದಾರ–ಸ್ನೇಹಿ ತಂತ್ರಾಂಶವನ್ನು ರೂಪಿಸಿವೆ. ಇದು, ಸೀಟು ಹಂಚಿಕೆಯ ಸಮಗ್ರ ಪ್ರಕ್ರಿಯೆಯನ್ನು ತಿಳಿದುಕೊಳ್ಳುವುದಕ್ಕೆ, ನಿಮ್ಮ ಇಚ್ಛೆಗಳನ್ನು ಆದ್ಯತಾ ಕ್ರಮದಲ್ಲಿ ನಮೂದಿಸುವುದಕ್ಕೆ, ಹಂಚಿಕೆಯಾದ ಸೀಟನ್ನು ಪಡೆದುಕೊಳ್ಳುವುದಕ್ಕೆ ಮತ್ತು ಅಂತಿಮವಾಗಿ ನೀವು ಇಚ್ಛಿಸಿರುವ ಕಾಲೇಜಿಗೆ ಸೇರಿಕೊಳ್ಳುವುದಕ್ಕೆ ಹಾಗೂ ಸೂಕ್ತ ಮಾರ್ಗದರ್ಶನ ಪಡೆದುಕೊಳ್ಳುವುದಕ್ಕೆ ನಿಮಗೆ ನೆರವಾಗುತ್ತದೆ. ಆದ್ದರಿಂದ, ಸೂಚನೆಗಳು ಮತ್ತು ಮಾರ್ಗಸೂಚಿಗಳನ್ನು ಚೆನ್ನಾಗಿ ಓದಿ ಮನನ ಮಾಡಿಕೊಳ್ಳುವಂತೆ ನಿಮಗೆ ಸಲಹೆ ನೀಡುತ್ತೇವೆ. ಹೆಚ್ಚಿನ ಮಾಹಿತಿಗಾಗಿ ನೀವು keauthority-ka@nic.inಗೆ ಇ–ಮೇಲ್ ಮೂಲಕವಾಗಲೀ ವೆಬ್ ಸೈಟ್: http://kea.kar.nic.in ಮಾಡುವ ಅಥವಾ ಮೂಲಕವಾಗಲೀ ನಮ್ಮನ್ನು ಸಂಪರ್ಕಿಸಬಹುದಾಗಿದೆ.
- ಎಲ್ಲ ವಿದ್ಯಾರ್ಥಿಗಳು ಈ ಮುಂದಿನ ಸೂಚನೆಗಳನ್ನು ಎಚ್ಚರಿಕೆಯಿಂದ ಓದಿಕೊಳ್ಳುವಂತೆ ಮತ್ತು ನಿಮ್ಮ ಇಚ್ಛೆಗಳನ್ನು ನಮೂದಿಸುವುದಕ್ಕೆ ಮೊದಲು ಇಡೀ ಪ್ರಕ್ರಿಯೆಯನ್ನು ಸ್ಪಷ್ಟವಾಗಿ ಅರ್ಥಮಾಡಿಕೊಳ್ಳುವಂತೆ ಸಲಹೆ ನೀಡಲಾಗಿದೆ
- ವಿದ್ಯಾರ್ಥಿಗಳು ಸರಿಯಾದ ಆಯ್ಕೆಗಳನ್ನು ಮಾಡಿಕೊಳ್ಳುವುದು ಅಗತ್ಯವಾಗಿದೆ. ಇದರಿಂದ ಸೀಟು ಹಂಚಿಕೆ ಪ್ರಕ್ರಿಯೆಯನ್ನು ಯಶಸ್ವಿಯಾಗಿ ಪೂರ್ಣಗೊಳಿಸಲು ಸಾಧ್ಯವಾಗುತ್ತದೆ. ಆನ್ಲೈನ್ ಕೌನ್ಸಲಿಂಗ್ ಅನ್ನು ಸುಗಮವಾಗಿ ನಿರ್ವಹಿಸುವುದಕ್ಕೆ ಸಂಬಂಧಿಸಿದಂತೆ ಕಾಲಕಾಲಕ್ಕೆ ಪ್ರಮುಖವಾದ ಮತ್ತು ಸುಸಂಗತವಾದ ಮಾಹಿತಿಯನ್ನು ಕ.ಪ.ಪ್ರಾ ಪ್ರಕಟಿಸುತ್ತದೆ.
- ಕಾಲಕಾಲಕ್ತೆ ಅಪ್**ಡೇಟ್ ಮಾಡಿದಂಥ ಎಲ್ಲಾ ಮಾಹಿತಿಯು ಕ.ಪ.ಪ್ರಾದ** ವೆಬ್ಸೈಟ್ <mark>http://kea.kar.nic.in</mark> ನಲ್ಲಿ, ನೋಡಲ್ ಕೇಂದ್ರಗಳಲ್ಲಿ ಮತ್ತು ಪತ್ರಿಕಾ ಪ್ರಕಟಣೆಗಳ ಮೂಲಕ ಪ್ರಕಟಿಸಲಾಗುತ್ತದೆ.
- ಪ್ರತಿಯೊಬ್ಬ ವಿದ್ಯಾರ್ಥಿ/ನಿ ಮತ್ತು ಆತನ/ಆಕೆಯ ತಂದೆ–ತಾಯಿ/ ಪೋಷಕರು ತಾವು ನಿರ್ವಹಿಸಬೇಕಿರುವ ಪಾತ್ರ ಮತ್ತು ಹೊಣೆಗಾರಿಕೆಗಳನ್ನು ಕುರಿತು ಚೆನ್ನಾಗಿ ಓದಿ ಮನನ ಮಾಡಿಕೊಳ್ಳುವಂತೆ ಸಲಹೆ ನೀಡಲಾಗಿದೆ. ವಿದ್ಯಾರ್ಥಿ/ನಿ ಮತ್ತು ಆತನ/ಆಕೆಯ ತಂದೆ–ತಾಯಿ/ ಪೋಷಕರು ಈ ಮಾಹಿತಿ ಮಸ್ತಕವನ್ನು ಎಚ್ಚರಿಕೆಯಿಂದ ಓದದೇ ಇರುವುದರಿಂದ ಮತ್ತು ಅದರಲ್ಲಿ ಸೂಚಿಸಿರುವಂತೆ ತಮ್ಮ ಪಾತ್ರ ಮತ್ತು ಹೊಣೆಗಾರಿಕೆಗಳನ್ನು ನಿರ್ವಹಿಸದಿರುವುದರಿಂದ ಹಾಗೂ ಕಾಲಕಾಲಕ್ಕೆ ಪತ್ರಿಕಾ ಪ್ರಕಟಣೆಗಳು, ವೆಬ್ಸೈಟ್ ಅಧಿಸೂಚನೆಗಳು ಮತ್ತು ನೋಡಲ್ ಕೇಂದ್ರಗಳ ಮೂಲಕ ಹೊರಡಿಸುವ ವೇಳಾಪಟ್ಟಿಯನ್ನು ಅನುಸರಿಸದಿರುವುದರಿಂದ ಉಂಟಾಗಬಹುದಾದ ಯಾವುದೇ ತೊಂದರೆಗಳಿಗೆ ಕರ್ನಾಟಕ ಪರೀಕಾ ಪಾಧಿಕಾರ ಹೊಣೆಯಾಗುವುದಿಲ್ಲ.

# $(5)$  ಅಣಕು ಸೀಟು ಹಂಚಿಕೆ (Mock allotment) ಕುರಿತ ಸೂಚನೆ

ಇಚ್ಛೆಗಳನ್ನು ನಮೂದಿಸುವುದು ಮುಗಿದ ನಂತರ, ವಿದ್ಯಾರ್ಥಿಗಳು ನಮೂದಿಸಿರುವ ಇಚ್ಛೆಗಳ ಆಧಾರದ ಮೇಲೆ, ಮತ್ತು ಅವರು ಗಳಿಸಿರುವ ಮೆರಿಟ್ ಹಾಗೂ ರೋಸ್ಟರ್ ಪದ್ಧತಿಗೆ ಅನುಸಾರವಾಗಿ ಒಂದು ಅಣಕು ಸೀಟು ಹಂಚಿಕೆ ಪ್ರಕ್ರಿಯೆಯನ್ನು ಈ ಮಾಹಿತಿ ಮಸ್ತಕದಲ್ಲಿ ವಿವರಿಸಿರುವ ಪ್ರಕ್ರಿಯೆಗಳಿಗೆ ಅನುಸಾರವಾಗಿ ನಡೆಸಲಾಗುವುದು. ಈ ಅಣಕು ಸೀಟು ಹಂಚಿಕೆ ಪ್ರಕ್ರಿಯೆಯು, ಕೇವಲ ಒಂದು ಸಾಂಕೇತಿಕ ಸ್ವರೂಪದ ಸೀಟು ಹಂಚಿಕೆ ಪ್ರಕ್ರಿಯೆ ಮಾತ್ರವಾಗಿರುತ್ತದೆ. ಆದ್ದರಿಂದ, ಅಣಕು ಸೀಟು ಹಂಚಿಕೆ ಪ್ರಕ್ರಿಯೆಯಲ್ಲಿ ಹಂಚಿಕೆಯಾದ ಸೀಟು,

ವಾಸ್ತವಿಕ ಸೀಟು ಹಂಚಿಕೆಯ ಪ್ರಕ್ರಿಯೆಯಲ್ಲಿ ಸಿಗಬಹುದು ಅಥವಾ ಸಿಗದಿರಬಹುದು. ಆದರೆ, ಈ ಅಣಕು ಸೀಟು ಹಂಚಿಕೆ ಪ್ರಕ್ರಿಯೆಯು, ವಿದ್ಯಾರ್ಥಿಗಳು ಈಗಾಗಲೇ ನಮೂದಿಸಿರುವ ತಮ್ಮ ಇಚ್ಛೆಗಳನ್ನು (final options) ಪರಿಷ್ಠರಿಸಲು, ಅಪ್**ಡೇಟ್ ಮಾಡಲು, ಸೇರಿಸಲು** ಅಥವಾ ಕೈಬಿಡಲು ಸಹಾಯ ಮಾಡುತ್ತದೆ.

ವಿದ್ಯಾರ್ಥಿಗಳು ಯಾವ ಸೀಟು ಹಂಚಿಕೆಯಾಗಿದೆ ಎನ್ನುವುದನ್ನು ಕುರಿತು ಕ.ಪ.ಪ್ರಾ.ದ ವೆಬ್ಸೈಟ್ <u>http://kea.kar.nic.in ನ</u>ಲ್ಲಿ ಪರಿಶೀಲಿಸಿಕೊಳ್ಳುವುದು ಅಗತ್ಯವಾಗಿರುತ್ತದೆ. ಮತ್ತು ಇದರಿಂದ, ಅವರು ಇಚ್ಛೆಪಟ್ಟಲ್ಲಿ, ತಾವು ಆಯ್ಕೆ ಮಾಡಿಕೊಂಡ ಕೋರ್ಸುಗಳನ್ನು/ ಕಾಲೇಜುಗಳನ್ನು ತಮ್ಮ ಆದ್ಯತೆಗೆ ಅನುಸಾರವಾಗಿ ಬದಲಿಸುವ, ಹೊಸ ಕ್ರಮದಲ್ಲಿ ನಮೂದಿಸುವ, ಕೈಬಿಡುವ ಹಾಗೂ ಹೊಸದಾಗಿ ಸೇರಿಸುವ ಸ್ವಾತಂತ್ರ ಹೊಂದಿರುತ್ತಾರೆ. ಎಲ್ಲಾ ಅರ್ಹ ವಿದ್ಯಾರ್ಥಿಗಳು <mark>ನಿಗದಿಪಡಿಸಿದ ಕೊನೆಯ ದಿನಾಂಕ</mark>ದ ಒಳಗಾಗಿ ತಮ್ಮ ಕೊನೆಯ ಇಚ್ಛೆಗಳನ್ನು (final options) ನಮೂದಿಸಬೇಕು. ಇಚ್ಛೆಗಳನ್ನು ನಮೂದಿಸುವುದಕ್ಕಾಗಿ ನಿಗದಿಪಡಿಸಿದ ಕೊನೆಯ ದಿನಾಂಕ ಮತ್ತು ಸಮಯ ಮುಗಿದ ನಂತರ, ಯಾರೇ ವಿದ್ಯಾರ್ಥಿಗಳು ತಮ್ಮ ಇಚ್ಛೆಗಳನ್ನು ಬದಲಾಯಿಸಲು ಸಾಧ್ಯವಿರುವುದಿಲ್ಲ.

ಅಲ್ಲದೆ, ಅಣಕು ಹಂಚಿಕೆ ಪ್ರಕ್ರಿಯೆ ಮುಗಿದ ನಂತರ ಸಹ ವಿದ್ಯಾರ್ಥಿ ತನ್ನ ಇಚ್ಛೆಗಳನ್ನು ಬದಲಾಯಿಸದೆ ಇದ್ದರೂ ಕೂಡಾ ಅಂಥ ವಿದ್ಯಾರ್ಥಿಗೆ ಅದೇ ಸೀಟು ಸಿಕ್ಕುವುದಿಲ್ಲ. ಏಕೆಂದರೆ, ಬೇರೆ ವಿದ್ಯಾರ್ಥಿಗಳು ಈ ಮೊದಲು ನಮೂದಿಸಿದ ತಮ್ಮ ಇಚ್ಛೆಗಳನ್ನು ಬದಲಾಯಿಸಬಹುದಾಗಿರುತ್ತದೆ.

ವಿದ್ಯಾರ್ಥಿಗಳು ಅಣಕು–ಫಲಿತಾಂಶವನ್ನು ನೋಡಬಹುದಾಗಿರುತ್ತದೆ. ಅವರು ತಮ್ಮ ಅಣಕು–ಫಲಿತಾಂಶವನ್ನು ತಿಳಿದುಕೊಳ್ಳುವುದಕ್ಕೆ ತಮ್ಮ ಸಿಇಟಿ ಸಂಖ್ಯೆಯನ್ನು ನಮೂದಿಸಬೇಕು. ಇದನ್ನು ವೆಬ್ಸ್ಟೆಟ್ http://kea.kar.nic.in\_ನಲ್ಲಿ ನೋಡಬಹುದು. ವಿದ್ಯಾರ್ಥಿಗಳು ನೀಡಿರುವ ಇಚ್ಛೆಗಳ ಆದ್ಮತಾನುಸಾರ, ಅವರಿಗೆ ಹಂಚಿಕೆಯಾಗಿರುವ ಸೀಟಿನ ವಿವರಗಳನ್ನು ಸಹ ನೋಡಬಹುದಾಗಿದೆ. ಹಾಗೆಯೇ ಅವರು, ಅಣಕು ಸೀಟು ಹಂಚಿಕೆಯಲ್ಲಿ ಕಾಲೇಜುವಾರು, ಕೋರ್ಸುವಾರು, ಪ್ರವರ್ಗವಾರು ಪರಿಗಣಿಸಲಾಗಿರುವ ಕನಿಷ್ಠ ರ್ಾಂಕ್ (ಕಟ್ ಆಫ್ ರ್ಾಂಕ್) ಅನ್ನು ಸಹ ನೋಡಬಹುದಾಗಿದೆ. ಅಣಕು ಸೀಟು ಹಂಚಿಕೆ ಪ್ರಕ್ರಿಯೆಯಲ್ಲಿ ಯಾವುದೇ ಸೀಟು ಹಂಚಿಕೆಯಾಗಿಲ್ಲದಿರುವ ವಿದ್ಯಾರ್ಥಿಗಳು, ತಾವು ನಮೂದಿಸಿರುವ ಇಚ್ಛೆಗಳನ್ನು ಮತ್ತೊಮ್ಮೆ ಪರಿಶೀಲಿಸಿಕೊಳ್ಳುವಂತೆ ಮತ್ತು ಅವರು ತಮಗೆ ಆಸಕ್ತಿ ಇರುವ ಇಚ್ಛೆಗಳನ್ನು ಇನ್ನೂ ಹೆಚ್ಚಿನ ಸಂಖ್ಯೆಯಲ್ಲಿ ನಮೂದಿಸುವಂತೆ ಸಲಹೆ ನೀಡಲಾಗಿದೆ.

ಇದು ಕೇವಲ ಸಾಂಕೇತಿಕ ಸ್ವರೂಪದ ಸೀಟು ಹಂಚಿಕೆ ಕ್ರಮವಾಗಿರುತ್ತದೆ. ಆದ್ದರಿಂದ, ವಿದ್ಯಾರ್ಥಿಗಳು ಈ ಹಂಚಿಕೆ ಆಧರಿಸಿ ಯಾವುದೇ ಕಾಲೇಜಿಗೆ ದಾಖಲಾಗಲು ಆಗುವುದಿಲ್ಲ. ಆದ್ದರಿಂದ ಅವರು ಸೀಟು ಹಂಚಿಕೆಯ ನಿಜವಾದ ಫಲಿತಾಂಶ ಬರುವವರೆಗೆ ಕಾಯಬೇಕಿರುತ್ತದೆ. ಆದ್ದರಿಂದ, ಎಲ್ಲ ವಿದ್ಯಾರ್ಥಿಗಳು, ಸೀಟು ಹಂಚಿಕೆಯ ನಿಜವಾದ ಪ್ರಕ್ರಿಯೆಗೆ ಇಚ್ಛೆಗಳನ್ನು ನಮೂದಿಸುವುದಕ್ಕಾಗಿ ನಿಗದಿಪಡಿಸಿರುವ ಕೊನೆಯ ದಿನಾಂಕ ಮತ್ತು ಸಮಯದವರೆಗೆ ತಮ್ಮ ಇಚ್ಛೆಗಳನ್ನು ಅಪ್**ಡೇಟ್ ಮಾಡಿಕೊಳ್ಳುವುದಕ್ಕಾಗಿ/ ಸೇರಿಸುವುದಕ್ಕಾಗಿ**/ ಕೈಬಿಟ್ಟುಬಿಡುವುದಕ್ಕಾಗಿ/ ಹೊಸ ಇಚ್ಛೆಗಳನ್ನು ನೀಡುವುದಕ್ಕಾಗಿ ತಮ್ಮ ಲಾಗ್ ಇನ್ ಅಕೌಂಟ್ಗಳನ್ನು ಬಳಸುವುದನ್ನು ಮುಂದುವರೆಸಬಹುದು.

# $(6)$  ನಾವು ಅಣಕು ಹಂಚಿಕೆಯನು, ಏಕೆ ಮಾಡಬೇಕು?

ಅಣಕು ಸೀಟು ಹಂಚಿಕೆಯ ಆಧಾರದ ಮೇಲೆ, ಒಬ್ಬ ವಿದ್ಯಾರ್ಥಿ/ನಿಯು ತಾನು ನೀಡಿರುವ ಇಚ್ಛೆಗಳ ಆದ್ಯತೆಗೆ ಅನುಸಾರವಾಗಿ, ಕಾಲೇಜು/ ಕೋರ್ಸು/ ಸ್ಟೀಮ್ನ ಸಾಂಕೇತಿಕ ಹಂಚಿಕೆಯನ್ನು ಪಡೆಯುತ್ತಾನೆ/ಳೆ. ಇದರಿಂದ, ಆ ವಿದ್ಯಾರ್ಥಿ/ನಿಗೆ ತಾನು ಈಗಾಗಲೇ ನಮೂದಿಸಿರುವ ಇಚ್ಛೆಗಳನ್ನು ಬದಲಾಯಸಿಕೊಳ್ಳುವುದಕ್ಕೆ ಅಥವಾ ಉಳಿಸಿಕೊಳ್ಳುವುದಕ್ಕೆ ಸಂಬಂಧಿಸಿದಂತೆ ಒಂದು ಸ್ಪಷ್ಟವಾದ ಚಿತ್ರಣ ಸಿಗುತ್ತದೆ. ಹಾಗೆಯೇ, ಒಬ್ಬ ವಿದ್ಯಾರ್ಥಿ/ನಿ, ತಾನು ಅರ್ಹನಾ/ಳಾಗಿರುವ ಯಾವುದೇ ಸೀಟಿಗೆ, ಇಚ್ಛೆ ನಮೂದಿಸದೆ ಇರುವ ಕಾರಣದಿಂದ, ಆ ಸೀಟು ಹೇಗೆ ಅವನಿಗಿಂತ/ ಅವಳಿಗಿಂತ ಕಡಿಮೆ ರ್ರ್ಯಾಂಕ್ ಪಡೆದಿರುವ ಬೇರೊಬ್ಬ ವಿದ್ಯಾರ್ಥಿ/ನಿಗೆ ಹಂಚಿಕೆಯಾಗುತ್ತದೆ ಎನ್ನುವ ವಿಷಯವನ್ನು ಸಹ ತಿಳಿದುಕೊಳ್ಳಬಹುದು. ಆದ್ದರಿಂದ, ಇಚ್ಛೆಗಳ ಆದ್ಯತೆಯನ್ನು ಬದಲಾಯಿಸುವುದಕ್ಕೆ ಅಥವಾ ಕೈ ಬಿಡುವುದಕ್ಕೆ ಅಥವಾ ಸೇರಿಸುವುದಕ್ಕೆ ಅಥವಾ ಇಚ್ಛೆಗಳನ್ನು ಹೊಸ ಆದ್ಯತಾ ಕ್ರಮದಲ್ಲಿ ನಮೂದಿಸುವುದಕ್ಕೆ ಸಂಬಂಧಿಸಿದಂತೆ ಅವರಿಗೆ ಮತ್ತೊಂದು ಅವಕಾಶ ನೀಡಲಾಗುವುದು.

ಅಣಕು ಸೀಟು ಹಂಚಿಕೆಯ ನಂತರ, ವಿದ್ಯಾರ್ಥಿಗಳು ತಮ್ಮ ಇಚ್ಛೆಗಳನ್ನು ಬದಲಾಯಿಸುವ ಕಾರಣದಿಂದಲೇ, ಅವರಿಗೆ ಅಣಕು ಸೀಟು ಹಂಚಿಕೆಯಲ್ಲಿ ಹಂಚಿಕೆಯಾಗಿದ್ದ ಸೀಟೇ, ನಿಜವಾದ ಸೀಟು ಹಂಚಿಕೆ ಪ್ರಕ್ರಿಯೆಯಲ್ಲಿ ಹಂಚಿಕೆಯಾಗದಿರಬಹುದು.

9

ಇಚ್ಛೆಗಳನ್ನು ನಮೂದಿಸುವುದಕ್ಕೆ ಯಾವುದೇ ಸಂಖ್ಯಾಮಿತಿ ಇರುವುದಿಲ್ಲ. ಆದ್ದರಿಂದ, ಒಬ್ಬ ವಿದ್ಯಾರ್ಥಿ ಆದ್ಯತೆಗೆ ಅನುಸಾರವಾಗಿ, ಇಷ್ಟವಿರುವಷ್ಟು ಸಂಖ್ಯೆಯಲ್ಲಿ ತನ್ನ ಇಚ್ಛೆಗಳನ್ನು ನಮೂದಿಸಬಹುದು. ವಿದ್ಯಾರ್ಥಿಗಳಿಗೆ ಸೀಟು ಸಿಗದಿರುವುದರಿಂದ ಆಗಬಹುದಾದ ನಿರಾಶೆಯನ್ನು ತಪ್ಪಿಸುವ ದೃಷ್ಟಿಯಿಂದ, ಅವರು ಸಾಕಷ್ಟು ಹೆಚ್ಚಿನ ಸಂಖ್ಯೆಯಲ್ಲಿ ತಮ್ಮ ಇಚ್ಛೆಗಳನ್ನು ನಮೂದಿಸುವಂತೆ ಸಲಹೆ ನೀಡಲಾಗಿದೆ. ಒಬ್ಬ ವಿದ್ಯಾರ್ಥಿ/ನಿ, ತಾನು ಇಚ್ಛಿಸಿದಷ್ಟು ತನ್ನ ಆದ್ಯತೆಯ ಇಚ್ಛೆಗಳನ್ನು ನಮೂದಿಸಬೇಕು. ವಿದ್ಯಾರ್ಥಿಗಳು, ತಾವು ನೀಡಲು ಬಯಸುವ ಇಚ್ಛೆಗಳು, ತಾವು ಆರಿಸಿಕೊಳ್ಳಬಯಸುವ ಕಾಲೇಜು, ತಾವು ಸೇರಲು ಆಸಕ್ತಿ ಹೊಂದಿರುವ ಕೋರ್ಸ್, ಮೊದಲಾದವುಗಳಿಗೆ ಸಂಬಂಧಿಸಿದಂತೆ ಮನೆಯಲ್ಲಿ ಒಂದು ವಿವರವಾದ ಪೂರ್ವಾಭ್ಯಾಸವನ್ನು ಮಾಡಿಕೊಳ್ಳುವಂತೆ ಸಲಹೆ ಮಾಡಲಾಗಿದೆ. ಕಂಪ್ಯೂಟರ್ನಲ್ಲಿ ತಮ್ಮ ಇಚ್ಚೆಗಳನ್ನು ನಿಜವಾಗಿ ನಮೂದಿಸುವುದಕ್ಕೆ ಮೊದಲು, ಆ ಹಾಳೆಯ ಒಂದು ಪ್ರತಿಯನ್ನು ಡೌನ್ಲೋಡ್ ಮಾಡಿ ಅದರ ಪ್ರಿಂಟ್ ತೆಗೆದುಕೊಂಡು, ತಮ್ಮ ತಂದೆತಾಯಿ/ ಪೋಷಕರು/ ಹಿತ್ನೆಷಿಗಳೊಂದಿಗೆ ಚರ್ಚಿಸಿ, ಆನಂತರ ಅದರಲ್ಲಿ ತಮ್ಮ ಇಚ್ಛೆಗಳನ್ನು ನಮೂದಿಸುವುದು ಅತ್ಯಂತ ಒಳ್ಳೆಯದು. ಏಕೆಂದರೆ, ಡಿಸಿಪ್ಷಿನ್ ಕುರಿತು ನಿಮಗಿರುವ ಆಸಕಿ, ಕಾಲೇಜಿನ ಮೂಲಸೌಕರ್ಯಗಳು, ಅಲ್ಲಿ ಲಭ್ಯವಿರುವ ಕೋರ್ಸ್, ನಿಮ್ಮ ವಾಸಸ್ಥಳದಿಂದ ಕಾಲೇಜಿಗೆ ಇರುವ ದೂರ, ಹಾಸ್ಟೆಲ್ನ ಲಭ್ಯತೆ, ಇವೇ ಮೊದಲಾದವು ನೀವು ನಿಮ್ಮ ಇಚ್ಛೆಗಳನ್ನು ಆರಿಸಿಕೊಳ್ಳುವುದನ್ನು ಮತ್ತು ನಿಮ್ಮ ತಂದೆತಾಯಿಗಳು ಸಲಹೆ ನೀಡುವುದನ್ನು ನಿರ್ದೇಶಿಸುವಂಥ ಕೆಲವು ಸಂಗತಿಗಳಾಗಿರಬಹುದು. ಹೀಗೆ ಮಾಡುವುದರಿಂದ, ಅದು ಆನ್ಲೈನ್ Option Entry ನಮೂನೆಯಲ್ಲಿ ನೀವು ನಿಮ್ಮ ಇಚ್ಛೆಯನ್ನು ನಮೂದಿಸುವಾಗ ನಿಮ್ಮ ಸಮಯವನ್ನು ಉಳಿಸುತ್ತದೆ ಮತ್ತು ನೀವು ತಪ್ಪೆಸಗಬಹುದಾದ ಸಾಧ್ಯತೆಯನ್ನು ಕಡಿಮೆಗೊಳಿಸುತ್ತದೆ. ನೀವು ನಮೂದಿಸಿರುವ ಇಚ್ಛೆಗಳ ಪಟ್ಟಿಯನ್ನು, ಸೀಟಿನ ಲಭ್ಯತೆಗೆ ಸಂಬಂಧಿಸಿದಂತೆ ಪೂರ್ಣವಾಗಿ ಶೋಧಿಸುವುದು ಮುಗಿಯುವವರೆಗೆ, ನಿಮ್ಮ ನಂತರದ ರ್ರ್ಯಾಕ್ ಗಳಿಸಿರುವ ವಿದ್ಯಾರ್ಥಿಗೆ ಸೀಟು ಹಂಚಿಕೆಯನ್ನು ಪ್ರಾರಂಭಿಸುವುದಿಲ್ಲ. ಇಚ್ಛೆಗಳ ನಮೂದಿಗೆ ನಿಗದಿಪಡಿಸಿರುವ ಕೊನೆಯ ದಿನಾಂಕ ಮತ್ತು ಸಮಯಕ್ತಿಂತ ಮೊದಲು, ವಿದ್ಯಾರ್ಥಿ/ನಿಯು ತನಗೆ ಇಷ್ಟವಾದಷ್ಟು ಸಲ ಇಚ್ಛೆಗಳನ್ನು ಬದಲಾಯಿಸಬಹುದು.

ಪ್ರತಿಯೊಂದು ಸುತ್ತಿಗೆ ಸಂಬಂಧಿಸಿದಂತೆ ನಿಗದಿಪಡಿಸಿರುವ ವೇಳಾಪಟ್ಟಿಯ ಕೊನೆಯ ದಿನ ಮತ್ತು ಸಮಯದಂದು ಸರ್ವರ್ನಲ್ಲಿ ದಾಖಲಾಗಿರುವ ಇಚ್ಛೆಗಳನ್ನು ಸ್ಥಿರಗೊಳಿಸಲಾಗುವುದು ಮತ್ತು ಹಾಗೆ ಸ್ಥಿರಗೊಳಿಸಲಾದ ಇಚ್ಛೆಗಳನ್ನು ಮಾತ್ರ ಸೀಟುಗಳ ಹಂಚಿಕೆಗಾಗಿ ಪರಿಗಣಿಸಲಾಗುವುದು.

nಮನಿಸಿ: ವಿದ್ಯಾರ್ಥಿಗಳು ಇಚ್ಛೆಗಳನ್ನು ಆರಿಸಿಕೊಳ್ಳುವುದಕ್ಕೆ ಸಂಬಂಧಿಸಿದಂತೆ, ಮನೆಯಲ್ಲಿ ಪೂರ್ವಾಭ್ಯಾಸ ಮಾಡದೆ, ಅಂತರ್ಜಾಲದಲ್ಲಿನ ಆನ್ಲೈನ್ ಆಯ್ಕೆ ನಮೂನೆಯಲ್ಲಿ ನೇರವಾಗಿ ತಮ್ಮ ಇಚ್ಛೆಗಳನ್ನು ನಮೂದಿಸಬಾರದೆಂದು ಸಲಹೆ ನೀಡಲಾಗಿದೆ. ಏಕೆಂದರೆ ಇದರಿಂದ ಲೋಪಗಳನ್ನು ಎಸಗುವುದಕ್ಕೆ, ತಪ್ಪು ನಮೂದು/ಗಳನ್ನು ಮಾಡುವುದಕ್ಕೆ/ ತಪ್ಪು ಕ್ರಮವನ್ನು ಕೊಡುವುದಕ್ಕೆ ಆಸ್ಪದವಾಗಬಹುದು. ಕೊನೆ ಕ್ಷಣದಲ್ಲಿ ಉಂಟಾಗಬಹುದಾದ ದಟ್ಟಣೆಯನ್ನು ತಪ್ಪಿಸುವ ಸಲುವಾಗಿ, ವಿದ್ಯಾರ್ಥಿಗಳು ಕೊನೆಯ ದಿನದವರೆಗೂ ಕಾಯದೆ, ಸಾಕಷ್ಟು ಮೊದಲೇ ತಮ್ಮ ಇಚ್ಛೆಗಳನ್ನು ನಮೂದಿಸುವಂತೆ ಸಲಹೆ ನೀಡಲಾಗಿದೆ ಹಾಗೂ ನೆಟ್ವರ್ಕ್ ಸಂಬಂಧಿತ ಯಾವುದೇ ಅಡಚಣೆಗಳು/ ಸಮಸ್ಯೆಗಳಿಗೆ ಕ.ಪ.ಪ್ರಾ ಹೊಣೆಯಾಗುವುದಿಲ್ಲ.

#### ಸೂಚನೆ:

- 1. ವಿದ್ಯಾರ್ಥಿ ತಾನು ಅರ್ಹತೆ ಹೊಂದಿರುವ ಒಂದಕ್ಕಿಂತ ಹೆಚ್ಚು ಡಿಸಿಪ್ಲಿನ್ಗಳಿಗೆ ಅಂದರೆ, ವೈದ್ಯಕೀಯ/ ದಂತವೈದ್ಯಕೀಯ ಮತ್ತು ಇಂಜಿನಿಯರಿಂಗ್ಗೆ ಅಥವಾ ಇಂಜಿನಿಯರಿಂಗ್ ಮತ್ತು ವಾಸ್ತುಶಿಲ್ಪಶಾಸ್ತಕ್ಕೆ ಅಥವಾ ಇಂಜಿನಿಯರಿಂಗ್, ಭಾ.ವೈ.ಪ ಮತ್ತು ಹೋಮಿಯೋಪತಿ, ಕೃಷಿ ವಿಜ್ಞಾನ, ಬಿ–ಫಾರ್ಮ ಮತ್ತು ಫಾರ್ಮಾ–ಡಿಗಳಿಗೆ ಇಚ್ಛೆಗಳ ಆದ್ಯತೆಯನ್ನು ನಮೂದಿಸಬಹುದು.
- 2. ವಿದ್ಯಾರ್ಥಿ ಅರ್ಹತೆ ಹೊಂದಿದ್ದ ಪಕ್ಷದಲ್ಲಿ, ಎಲ್ಲಾ ಡಿಸಿಪ್ಲಿನ್ಗಳಿಗೂ ತನ್ನ ಇಚ್ಛೆಗಳ ಆದ್ಯತೆಯನ್ನು ನಮೂದಿಸಬಹುದು.
- 3. ವಿದ್ಯಾರ್ಥಿ ಆಯ್ಕೆ ನಮೂದಿಸುವುದಕ್ಕಾಗಿ ಇರುವ ನಮೂನೆಯಲ್ಲಿ (ಇಂಜಿನಿಯರಿಂಗ್ ಕೋರ್ಸ್ಗಳಿಗೆ) ಸಂಖ್ಯಾಧಿಕ (supernumerary) ಕೋಟಾ ಸೀಟುಗಳಿಗೆ ಇಚ್ಛೆಗಳನ್ನು ಪ್ರತ್ಯೇಕವಾಗಿ ನಮೂದಿಸಬೇಕಾದ ಅಗತ್ಯವಿರುವುದಿಲ್ಲ.

10

# ವಂಚಕರ ಬಗ್ಗೆ ಎಚ್ಚರದಿಂದಿರಿ

ಕೆಲವು ವ್ಯಕ್ತಿಗಳು, ಕ.ಪ.ಪ್ರಾ.ದ ಅಧಿಕಾರಿಗಳು ನಮಗೆ ಚೆನ್ನಾಗಿ ಗೊತ್ತು ಎಂದು ಹೇಳಿಕೊಂಡು ಹಾಗು ಪ್ರಾಧಿಕಾರದಲ್ಲಿ ಕಾರ್ಯ ನಿರ್ವಹಿಸುತ್ತೇನೆಂದು ಸುಳ್ಳು ಹೇಳಿ, ಕ.ಪ.ಪ್ರಾದ ಮೂಲಕ ವೃತ್ತಿಶ್ವಣ ಕೋರ್ಸುಗಳಿಗೆ ನಡೆಯುವ ಸೀಟುಗಳ ಹಂಚಿಕೆಯಲ್ಲಿ ಅಕ್ರಮವಾಗಿ ನಿಮಗೆ ಸೀಟು ದೊರಕಿಸಿಕೊಡುವ ಆಶ್ವಾಸನೆ ನೀಡಬಹುದು. ಆದರೆ, ಕ.ಪ.ಪ್ರಾವು ಸೀಟು ಹಂಚಿಕೆಯಲ್ಲಿ ಯಾವುದೇ ಅಕ್ರಮ ವ್ಯವಹಾರಕ್ಕೆ ಆಸ್ಪದ ನೀಡುವುದಿಲ್ಲ. ಅಂಥ ಯಾರಾದರೂ ವ್ಯಕ್ತಿಗಳು ನಿಮ್ಮ ಗಮನಕ್ಕೆ ಬಂದ ಪಕ್ಷದಲ್ಲಿ, ಕೂಡಲೇ ಲಿಖಿತ ರೂಪದಲ್ಲಿಯಾಗಲೀ ಅಥವಾ ಪಾಧಿಕಾರದ ಇ–ಮೇಲ್ ಮಾಡುವ ಮೂಲಕವಾಗಲೀ ಕ.ಪ.ಪ್ರಾದ ಅಧಿಕಾರಿಗಳಿಗೆ ತಕ್ಷಣ ಮಾಹಿತಿ ನೀಡಿ.

ಇಚ್ಛೆಗಳನ್ನು ನಮೂದಿಸುವುದಕ್ಕೆ ನಿಗದಿಪಡಿಸಿರುವ ಕೊನೆಯ ದಿನಾಂಕ ಮುಗಿದ ನಂತರ, ಎಲ್ಲ ಡಿಸಿಪ್ಷಿನ್ಗಳಿಗೆ ಸಂಬಂಧಿಸಿದಂತೆ ಒಂದೇ ಬಾರಿಗೆ ಸೀಟುಗಳನ್ನು ಹಂಚಿಕೆ ಮಾಡುವುದಕ್ಕಾಗಿ ಕ್ರಮ ಕೈಗೊಳ್ಳಲಾಗುವುದು ಮತ್ತು ಈ ಸೀಟು ಹಂಚಿಕೆಯು, ಸರ್ಕಾರ ನೀಡುವ ಸೀಟ್ ಮ್ಯಾಟ್ರಿಕ್ಷನ್ನು ಕಟ್ಟುನಿಟ್ಟಾಗಿ ಆಧರಿಸಿರುತ್ತದೆ. ಹಾಗೆಯೇ, ವಿದ್ಯಾರ್ಥಿ/ನಿಯ ಮೆರಿಟ್ ಮತ್ತು ಆತ/ ಆಕೆ ನಮೂದಿಸಿರುವ ಇಚ್ಛೆಯನ್ನು ಮಾತ್ರವೇ ಆಧರಿಸಿ, ಪಾರದರ್ಶಕವಾಗಿ ಅವರಿಗೆ ಸೀಟನ್ನು ಹಂಚಿಕೆ ಮಾಡಲಾಗುವುದು. ಆದ್ದರಿಂದ, ಸುಳ್ಳು ಆಶ್ವಾಸನೆಗಳನ್ನು ಕೊಡುವ ಯಾರೇ ಅಪರಿಚಿತ ವ್ಯಕ್ತಿಗಳನ್ನು ನಂಬಬೇಡಿ.

# (7) ಇಚ್ಛೆಗಳನ್ನು ನಮೂದಿಸುವ (Option Entry) ಸಮಯದಲ್ಲಿ ಆದ್ಯತಾ ಕ್ರಮವನ್ನು ಅನುಸರಿಸುವ ಕುರಿತು ಸೂಚನೆ

ಸೀಟು ಹಂಚಿಕೆ ಮಾಡುವುದಕ್ಕಾಗಿ ತಮಗೆ ಇಷ್<mark>ಷ</mark>ವಿರುವ ಕೋರ್ಸು, ಕಾಲೇಜುಗಳಿಗೆ ಇಚ್ಛೆಗಳನ್ನು ನಮೂದಿಸುವಾಗ ವಿದ್ಯಾರ್ಥಿಗಳು ಅತ್ಯಂತ ಎಚ್ಚರಿಕೆಯಿಂದ ನಮೂದಿಸಬೇಕು.

- ಇದಕ್ಕಾಗಿ ಮಾಹಿತಿ ಮಸ್ತಕದಲ್ಲಿ ನೀಡಿರುವ ಕಾಲೇಜುಗಳ ಪಟ್ಟಿ ಮತ್ತು ವೆಬ್ಸ್ಮೆಟಿನಲ್ಲಿ ಪ್ರಕಟಿಸಿರುವ ಸೀಟ್ ಮ್ಯಾಟ್ರಿಕ್ಸ್ ಪಟ್ಟಿಯನ್ನು  $1)$ ಸರಿಯಾಗಿ ಅಭ್ಯಾಸ ಮಾಡಿ ಮೊದಲು ನಿಮಗೆ ಇಚ್ಛೆಯಿರುವ ಕೋರ್ಸು/ ಕಾಲೇಜುಗಳ ಒಂದು ಪಟ್ಟಿಯನ್ನು ಮಾಡಿಕೊಳ್ಳಿ. ನಿಮ್ಮ ತಂದೆ–ತಾಯಿ/ ಪೋಷಕರು/ ಹಿತೈಷಿಗಳೊಡನೆ ಚರ್ಚಿಸಿ ಮನೆಯಲ್ಲಿ ಈ ಪೂರ್ವ ಸಿದ್ಧತೆಯನ್ನು ಮಾಡಿಕೊಳ್ಳಿ.
- ಇಚ್ಛೆಯನ್ನು (Option) ನಮೂದಿಸುವಾಗ, ಆದ್ಯತಾ ಕ್ರಮ (prioritization) ಅನುಸರಿಸಿ.  $2)$
- ಮಾಹಿತಿ ಮಸ್ತಕದಲ್ಲಿ ನೀಡಿರುವ ಕಾಲೇಜುಗಳ ಕ್ರಮ ಸಂಖ್ಯೆಯ ಪಟ್ಟಿಯನ್ನು ಕೇವಲ ನಿಮ್ಮ ಮಾಹಿತಿಗಾಗಿ ನೀಡಲಾಗಿದೆಯೇ  $3)$ ಹೊರತು, ಅದನ್ನೇ ನಿಮ್ಮ ಆದ್ಯತಾ ಕ್ರಮವಾಗಿ ನಮೂದಿಸಬಾರದು.
- ನಿಮಗೆ ಅತ್ಯಂತ ಹೆಚ್ಚು ಇಷ್ಟವಿರುವ ಕೋರ್ಸನ್ನು/ ಕಾಲೇಜುಗಳನ್ನು ಮೊದಲ ಆದ್ಯತೆಯ ಕ್ರಮ ಸಂಖ್ಯೆಗಳಲ್ಲಿ ನಮೂದಿಸಿ.  $4)$ ಆನಂತರ ಇಷ್ಟವಿರುವ ಇತರ ಕೋರ್ಸುಗಳು/ ಕಾಲೇಜುಗಳ ಇಚ್ಛೆಯನ್ನು ನಮೂದಿಸಿ. ಹೀಗೆ ಮೊದಲಿನ ಇಚ್ಛೆಗೆ ಶೇ. 100ರಷ್ಟು ಆದ್ಯತೆಯೆಂದು ಪರಿಗಣಿಸಿದರೆ, ನಂತರದ ಆದ್ಯತೆಗಳು ಇಳಿಕೆ/ಅವರೋಹಣ (descending) ಕ್ರಮದಲ್ಲಿ ಇರಬೇಕು. ಪ್ರತಿ ಸುತ್ತಿನ ಹಂಚಿಕೆ ನಂತರ, ಯಾವುದಾದರೂ ಹೊಸ ಕಾಲೇಜುಗಳು/ ಕೋರ್ಸುಗಳು ಸೇರ್ಪಡೆಯಾದರೆ ಈಗಾಗಲೇ ನೀವು ನಮೂದಿಸಿರುವ ಆದ್ಯತೆಗಳನ್ನು ಬದಲಾವಣೆ ಮಾಡಲು ಅಥವಾ ಹೊಸದಾಗಿ ಸೇರಿಸಲು ಅವಕಾಶವಿರುತ್ತದೆ.

# Instructions and Guidelines for Online Seat Allotment Process

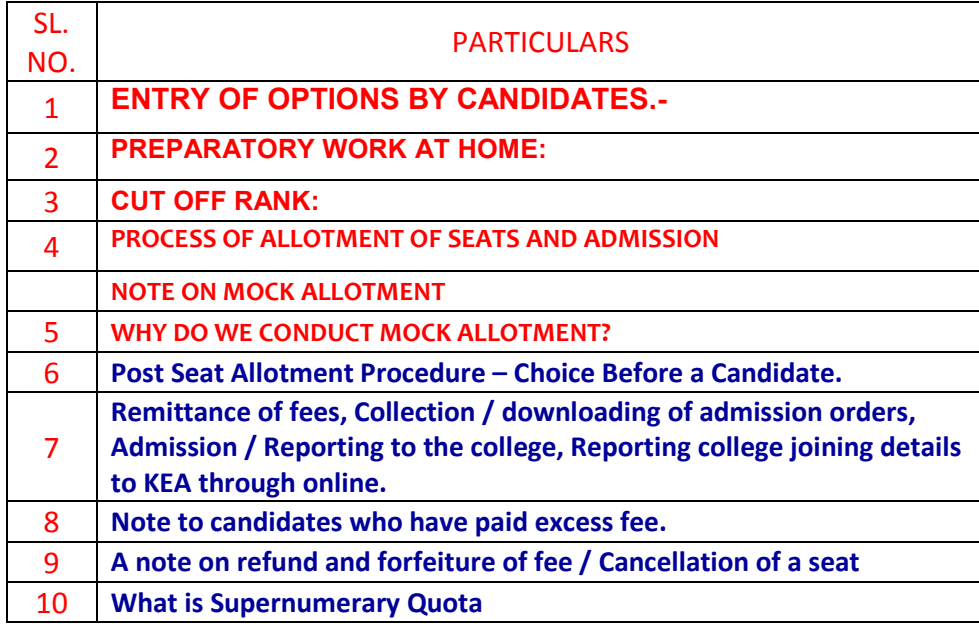

## (1) **ENTRY OF OPTIONS BY CANDIDATES.-**

**(i)** Entry of options by the candidates will begin only after the receipt of seat matrix from the Government. The details of the College wise, Course wise and Category wise seats available for allotment will be published on the KEA website http://kea.kar.nic.in which can be downloaded and printed.

**(ii)** The candidate who becomes eligible after verification will only be considered for entry of options. The candidate may enter the course / college of his choice from among the seats available which is displayed at the time of entry of options i.e., college wise, category wise and course wise, discipline wise. **The candidate will be allowed to enter all the options in the discipline to which he/she is eligible.** Candidate shall enter the options for all the discipline at once. If the candidate is eligible for multiple disciplines i.e., both for Medical / Dental and Engineering or for Medical / Dental / Farm Science courses / B.Pharm, options can be exercised for all the discipline in the same entry form. Upon entry of preliminary information by the candidate on the internet at the specified URL, the option entry form will be displayed. (Candidate has to enter his secret key and valid Password.) The candidate has to first select the Discipline in the option entry form. Upon selection of a discipline, the entry form display the list of colleges in case of Medical, Dental, Farm Science courses, B.-Pharm, Pharm-D and for Architecture courses. In case of Engineering discipline the entry form display the list of colleges with their engineering courses. The candidate has to enter the priority number in front of the displayed college / course to which they are eligible and interested.

That means, first option may be Medical, second option may also be Medical, third option may be Engineering, fourth one may be again Medical, fifth option can be Architecture, the sixth may be Farm Science etc and so on.

Please visit KEA Website for details about college information i.e., College Code and Course Codes. Entering the priority numbers means you are interested to join that particular college and courses.

**There is no limit for entry of options.** A Candidate can enter any number of options as he / she wishes to exercise on his / her own priority. Candidates are advised to enter more number of options to avoid the disappointment of not securing a seat. Any candidate has to enter the option in the priority as he / she desires. Candidates are advised to do thorough home assignment regarding the choices which they want to exercise, the college which they prefer, the course which they are interested to join etc. It is better to write the order of options on a sheet of white paper and discuss the same with your parents / quardians / mentors etc before actually entering same in the system. Your interest in the discipline, college infrastructure, course, distance from your place, availability of hostel etc may be some of the issues to guide your choices of options and advice of your parents. As it will save your time and minimize your chance of making mistake in option entry on the online option entry form. **A candidate can enter any number of options through Online (Internet) of his choice of College / Colleges and courses in the order of the choice he / she desires to enter either in the Helpline Centres or on his / her own arrangement. Entry of options invited as per the schedule notified by KEA in all newspapers and on the website http://kea.kar.nic.in** The allotment will not proceed to the next rank candidate till the list of your options is completely searched for availability of a seat. The candidate may change the options as many times as he / she desires before the last date and time notified for entry of options. After entry of options candidate has to select the button submit and logout.

**Options recorded in the server on the last day and time of the notified schedule in each round will be frozen and only the frozen options will be considered for allotment of seats. The candidates are advised to take a print out of the option entered by them in each round after the last date and time for entry of options is over.** 

**(iii)** Please enter URL or Website address http://kea.kar.nic.in or as indicated in the notification. Upon entry of URL you will find link like **"UGCET-2020 – OPTION ENTRY"** and select the links regarding the information on many items.

**NOTE:** Candidates are advised not to start entering the options directly on the online option form on the internet without preparatory work at home on choice of options, as it leads to commission of mistakes / wrong entries / wrong order of preferences.

#### **(2) PREPARATORY WORK AT HOME:**

Allotment of seats depends entirely on the priority of options given by the candidates as per the merit / rank. Hence it is of utmost importance to familiarize oneself with the operation of the computer, the locking of seats so that the correct choice and options are entered. Practice of entering of options has to be undertaken as even an expert in computers would require a minimum of one hour for entry of about 500 options. Familiarity with the computer, prior knowledge of the college, course is essential to fill up options. Even a small mistake in entering the options may deprive a valuable seat in the desired college / course even though he / she is eligible for that seat as per his / her rank. Therefore, KEA suggests that the student should familiarize themselves in entering the options in the online option entry form. A home work of about an hour everyday is necessary for the students to familiarize themselves with the allotment. The following steps may be taken by the candidates before entering their options in the online option entry form.

- The candidate should note the name of the college, the course offered in a separate sheet of paper.
- The cut off rank for that particular college and course may be seen so that the candidate will get an idea about where he / she stands vis-à-vis his ranking.
- Preparatory work should be commenced only after asserting their merit / rank order.
- The priority of options among the colleges selected should be noted down.
- KEA will also offer training at the Helpline Centres to the candidates to familiarize them with the entry of options as per their choice.
- A mock allotment on real time data given by the candidates will also be done before the actual commencement of the First Round, so that the candidate can know the college and course allotted as per his options. The candidate can also change his options after seeing the mock allotment. This will help him to find out his standing as per his merit and as per options. The mock test is only to help the candidates familiarize and show them the course and college allotted to them and it should be in no way presumed that the same seat and college will be allotted to them in the actual allotment of seats. Because, the candidates have the option of changing the priority of the options entered by them after the mock allotment.
- The verification slip issued to the candidates indicates the category which he / she belongs, rank number for each discipline to which he / she eligible, special category if any etc. It will help in choosing the college or course or place of the college.
- It is better to write the order of options on a white paper and discuss the same with your parents / guardians / mentors etc before actually entering in the system.

**(3) CUT OFF RANK:** The cutoff ranks for 2019-20 and for earlier years for all discipline college wise, course wise and category wise is hosted on the KEA website http://kea.kar.nic.in. The cut off rank shows the name of the college, course, category and the last rank in the particular college for a particular course during 2019-20. **The cutoff rank is only for the information of the students and no inference shall be drawn on the availability of seats college wise and course wise for the year 2020-21. KEA does not take any responsibility whatsoever in this regard**. The cutoff ranks give a fair idea about the last rank under each category admitted to a particular college / course during the previous year. Do not exercise your options based on cut-off ranks. The options should be exercised purely based on the candidate interest for college/course because cut-off ranks will not be same every year. And the candidate should make sure that he/she has not missed out any college/course he/she wishes to take admission and the same is ordered according to the priority.

The entire process of allotment is controlled by sophisticated software and high end computers which examine minutely the options given by the candidates for allotment of the best possible seat to the candidate as per the rank and options given. Therefore, it is very important that the candidate should be very clear about the choice of the course, discipline which he is interested in. **For example if a candidate is interested only in Medical seats then he can give all the options in all the colleges for allotment of Medical seats only.** If there are 53 Medical colleges and the candidates can give 53 options. The computer will decide the best seat available for allotment as per the rank and order of options of the candidate. Similarly a candidate may be interested only in Engineering and there are about 200 Engineering Colleges and a candidate is interested only in Electronic branch, then he can give his preference for Electronic course only in all the colleges. The computer will pick up the best options available as per merit and order of options. In other words the candidate is free to give as many options in as many courses in as many colleges as he deems fit. The more number of options the better it is for the candidate to secure a seat of his choice.

If a candidate is eligible for both Medical and Engineering discipline and his first desire is the Medical Stream then in such case he has to give as much options as possible for Medical. The order of preference for Medical should be more than other disciplines. The computer in such case will find the best options as per the rank and allot a seat to the candidate. Likewise if a candidate is interested only in Engineering he may skip the option of giving choice for Medical and concentrate only on Engineering courses. Even in Engineering stream if the candidate is particular about a particular course then he has to give more options for that particular course in his options. The candidates are advised to gather information about the colleges, the courses offered, infrastructure available, teaching faculty, laboratory facilities, hostel facilities and any other information which would help him / her in narrowing his options. The distance from his / her house, the mode of transport, the hostel facilities and the environment etc are also prime factors in deciding priority of options.

#### **(4) NOTE ON MOCK ALLOTMENT**

*After the entry of options are completed, b*ased on the options entered by the candidates in the order of merit and by following the Roster System MOCK SEAT ALLOTMENT will be carried out as per the procedures explained in this Brochure. This Mock Seat Allotment is only an INDICATIVE seat status which candidate may or may not get in the real allotment. It will help the candidate to revise, update, add or delete already the entered options.

 Candidates are required to verify their allotted seat status on the KEA Website http://kea.kar.nic.in, if they desire they are free to change, reorder, delete and add to their choices of courses / colleges as per their preference. All the candidates must enter their final options before **the last date prescribed**. Candidates will not be able to change their options after the last date and time fixed to do so. Even though the candidate may not like to modify the options after the Mock Allotment, he / she may not get the same seat during the Real Allotment as other candidates may change their earlier entered options.

Candidates will also be able to view the details of seat allotted as per their options priority. Candidates can also view the College-wise, Course-wise, Category-wise cut off rank of Mock Allotment. Candidates, who have not been allotted any seat in the Mock allotment, should verify the options entered by them and are advised to enter more options in which they are interested.

This is only an indicative exercise; candidates need not report to the college, but should wait for the real allotment result. However, ALL CANDIDATES CAN CONTINUE TO ACCESS THEIR LOGIN ACCOUNTS TO UPDATE/ ADD/DELETE/ GIVE FRESH OPTIONS TILL THE LAST DATE AND TIME FOR OPTION ENTRY FOR REAL ALLOTMENT.

#### **(5) WHY DO WE CONDUCT MOCK ALLOTMENT?**

Based on the Mock Allotment a candidate can get an indicative allotment of college / course / stream as per his / her priority of options. This gives a clear idea to the candidate to change or retain the entered options. Candidates can get to know that the other candidate with lower merit is allotted a seat which he / she was eligible but for his / her not entering that option. Therefore, candidates will be given one more chance to change the priority of options or deletion or addition or re-ordering of the options.

Due to change in the options by candidates after Mock Allotment, one may not get the same seat in the real allotment as was allotted in the mock allotment.

#### **(6) PROCESS OF ALLOTMENT OF SEATS AND ADMISSION**

The seat matrix issued by the Government for each discipline will be adopted for allotment of seats. College wise, course wise and category wise seat matrix issued by Government will be hosted on the KEA website for the information of the candidates and parents before the beginning of the first round and from time to time. The allotment of seats will be conducted in the following three rounds and each round consists of three phases and each phase consists of number of iterations.

- 1. First Round.
- 2. Second Round.
- 3. Second Extended Round.

#### **1. FIRST ROUND SEAT ALOTMENT**

**(i)** After the last date and time fixed for entering the options is over and as per the seat matrix issued by the Government, action will be taken to allot the seats in the order of merit based on the priority of the options entered by the candidates and by following the reservation policy of the Government.

- **(ii)** The computer begins allotment with the Special Category seat for Physically Disabled, NCC and Sports Category.
	- a. The computer starts the allotment with the Physically Disabled persons as per their rank and options. As per the Act, 3 % of the seats in all Government, Aided and Unaided private colleges in Medical / Engineering / Architecture / AYUSH / Farm Science /B-Pharm / Pharm-D courses are reserved and candidates belonging to the Physically Disabled Category can give options as per the seat matrix in these colleges.
	- b. After allotment to Physically Disabled candidates, seat allotment to NCC candidates holding preference 1 to 8 will be allotted under NCC quota as per their preference and if the preference is the same the interse merit among the candidates will be considered. Likewise candidates in Sports category in Preference 1 to 5 will be allotted in Sports quota and where the preferences are equal the interse merit will be considered. For Engineering seats all candidates will be considered first against Supernumerary Quota (SNQ) seats if they are eligible.
	- c. General Merit category candidates will be considered only in the General Merit quota. The rank list will be invariably followed for allotment of seats. All Reserved category candidates will be first considered for allotment in General Merit as per their merit and rank and as per the options given by them. After the General Merit seats are exhausted the candidate belonging to the respective categories will be allotted the seats in their respective category as per their rank and as per the options given by them.
	- d. Reserved Kannada Medium and Rural Category candidates will be first allotted in General Merit Category, then in the Rural and Kannada Medium of General Merit category and respective general of the reserved category and finally in the Kannada Medium and Rural of the respective category subject to availability of seats.
	- e. Hyderabad-Karnataka reservation (371 (j)) will also be considered for allotment of seats as per the reservation criteria.
- f. While allotting to Special Category candidates namely, Defence, Ex-Defence, Scouts & Guides, CAPF, Ex-CAPF, first allotment will be made under General Merit category as per their ranks, if the seat is not available in GM, then it will be allotted in the respective reserved category if seats are available and then finally the seats will be allotted under Special Category if seats are available in the order of merit.
- g. **\*** While allotting to Reserved Categories and Special Category candidates in Engineering, first allotment will be considered under Supernumerary Quota if eligible, then under General Merit category, if the seat is not available in GM, then it will be allotted in the respective reserved category if seats are available and then finally the seats will be allotted under Special Category if seats are available in the order of merit.
- h. If the candidate has been allotted an engineering seat other than Supernumerary Quota, then if the same seat is available under Supernumerary Quota in any of the subsequent rounds, then such candidate will be allotted under Supernumerary quota.

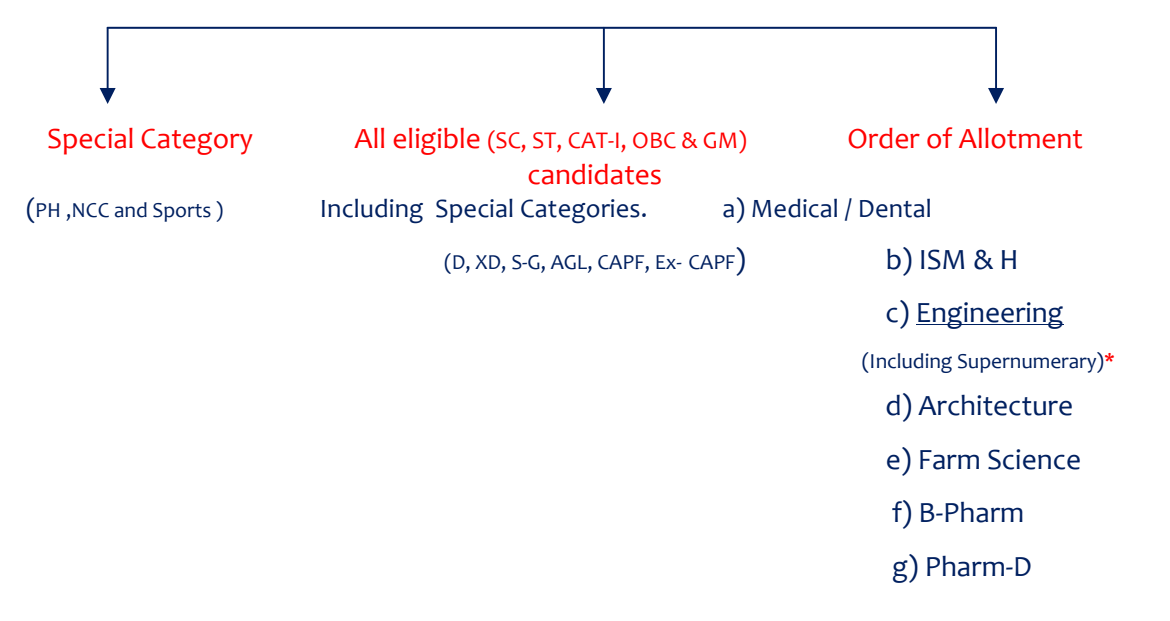

# **FLOW CHART FOR FIRST ROUND**

# 1<sup>st</sup> Phase of allotment of seats:

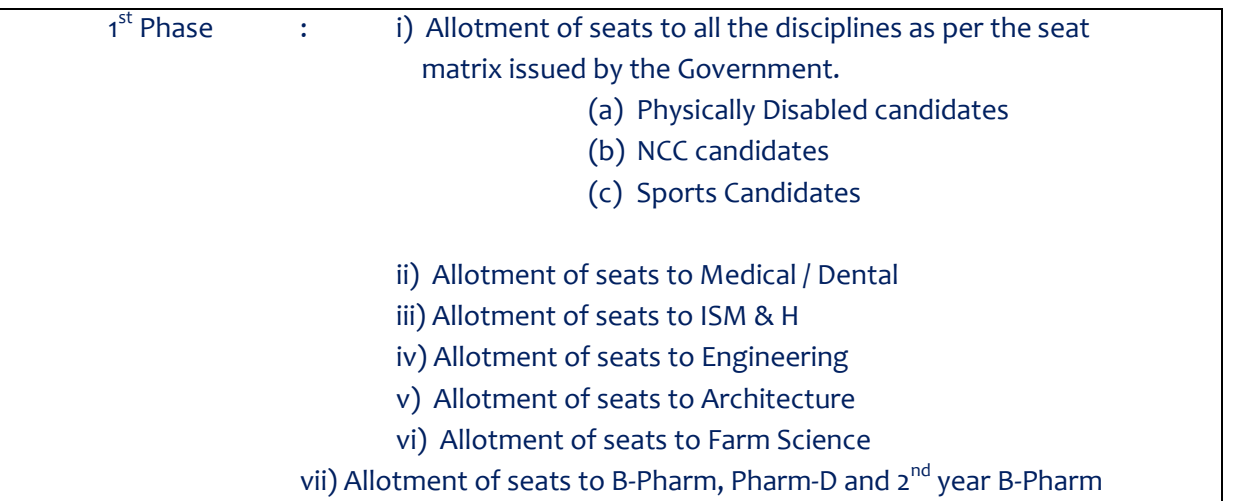

Based on the merit and priority of options the first phase of allotment begins. The computer will first allot the seats in the above mentioned order and continues in the same order. While allotting the seats in the 1<sup>st</sup> Phase at any stage, the seat allotted if any, will automatically get cancelled upon allotment of a seat in the subsequent discipline and such cancelled seat will be considered for allotment of a seat in the next iteration.

Therefore, multiple iterations may take place in the 1<sup>st</sup> Phase. The computer will stop the allotment only if the last seat is allotted or when it reaches the last rank in each discipline. That means the candidates will always be climbing upwards both in options and in roster. The order of allotment as shown above will be repeated in the  $1<sup>st</sup>$  phase until there is no change in the allotment of any candidate.

## **2 nd Phase of allotment.**

After allotment of seats in the first phase, action will be taken to allot the seats for the  $2^{nd}$  phase allotment of seats. After completion of the 1<sup>st</sup> Phase of allotment of seats, the seats that remain unfilled under all the Rural and Kannada medium quota of the reserved categories will be converted to General of the respective reserved categories (SCR & SCK to SCG, STR & STK to STG, 1R & 1K to 1G, 2AR & 2AK to 2AG, 2BR & 2BK to 2BG, 3AR & 3AK to 3AG, 3BR & 3BK to 3BG) before the commencement of 2<sup>nd</sup> Phase and offered ONLY to the reserved category candidates including GMR & GMK category candidates. Consequential vacancies which arise during this allotment of seats will remain in the same category and will be offered to the same reserved category candidates.

In this phase only reserved category candidates will be considered for allotment and GM candidates will not be considered. Further, GM and SNQ seats will also be not considered for allotment of seats.

#### **IMPORTANT:**

This procedure for conversion of seats will be adopted before the commencement of  $2^{nd}$  Phase of allotment. Further, if the reserved category candidates are allotted with a General Merit / respective reserved category seat during the  $2^{nd}$  phase of allotment, then a reserved category seat becomes vacant. Such seats are treated as '**CONSEQUENTIAL VACANCIES'**. These consequential reserved category vacancies that arise during the  $2^{nd}$  phase of allotment will remain under the same categories and will be offered only to the candidates belonging to the same reserved categories.

NOTE: All GM consequential vacancies which arise in this phase will be considered for allotment in the  $3^{rd}$ Phase of allotment.

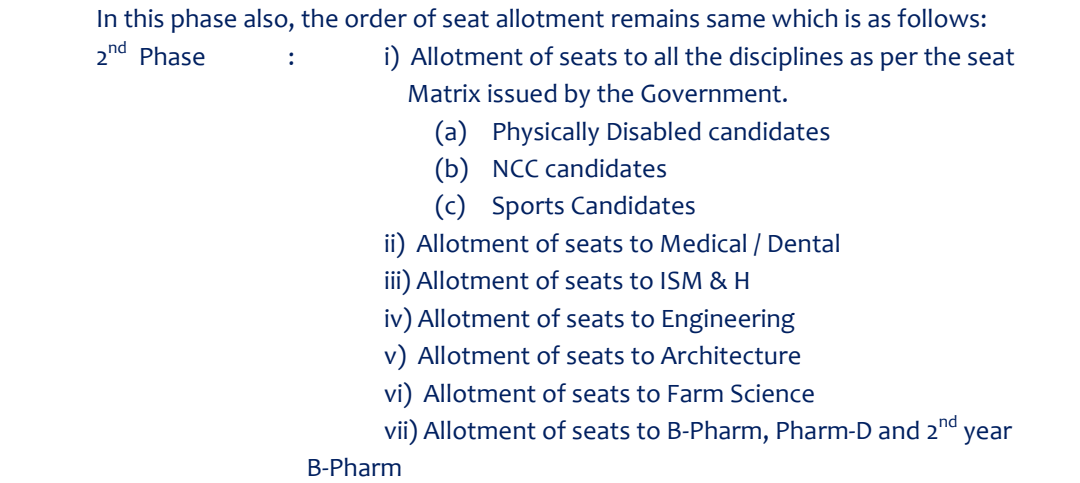

Based on the merit and priority of options the second phase of allotment begins. The computer will first allot the seats in the above mentioned order and continues in the same order. While allotting the seats in the  $2^{nd}$ Phase at any stage, the seat allotted if any, will be released automatically upon allotment of a seat in the subsequent discipline and such released seat will be considered for allotment of a seat in the next iteration.

Therefore, many iteration may take place in the  $2<sup>nd</sup>$  Phase also. The computer will stop the allotment only if the last seat is allotted or when it reaches the last rank in each discipline. That means the candidate will always be climbing upwards both in options and roster. The order of allotment as shown above will get repeated in the  $2<sup>nd</sup>$  Phase until there is no change in the allotment of any candidate.

## **3 rd Phase of Allotment of seats:**

After the allotment of seats in the second phase of allotment, the seats that remain unfilled under various reserved General categories such as SCG, STG, 1G, 2AG, 2BG, 3AG, 3BG, GMR and GMK, along with unfilled special category seats, if any, will be converted to the General Merit category and offered to GM candidates along with all other reserved category candidates in the 3<sup>rd</sup> Phase of allotment. However, the consequential Rural and Kannada medium reserved category seats that arise during the  $3^{rd}$  Phase of allotment and if remains un-allotted then the same seat will be converted to the General of the respective reserved categories only if there are no seats in the respective general category and will be made available for allotment only to the respective reserved category candidates during 3<sup>rd</sup> Phase of allotment.

In this round also, the order of seat allotment remains same which is as follows:

3rd Phase : i) Allotment of seats to all the disciplines as per the seat

Matrix issued by the Government.

- (a) Physically Disabled candidates
- (b) NCC candidates
- (c) Sports Candidates

ii) Allotment of seats to Medical / Dental

iii) Allotment of seats to ISM & H

iv) Allotment of seats to Engineering

- v) Allotment of seats to Architecture
- vi) Allotment of seats to Farm Science
- vii) Allotment of seats to B-Pharm, Pharm-D and 2<sup>nd</sup> year

# B-Pharm

All the candidates will be considered for allotment of seats in this iteration. Before commencement of 3<sup>rd</sup> phase the computer will display the number of seats that got allotted in each discipline, total number of candidates allotted and the number of seats remained unfilled and number of candidates unallotted.

While allotting the seats in the  $3^{rd}$  Phase at any stage, the seat allotted if any, will be automatically released upon allotment of a seat in subsequent stage and such released seat will be considered for allotment of a seat in the next iteration.

Based on the merit and priority of options the third phase of allotment begins. The computer will first allot the seats in the above mentioned order and continues in the same order. While allotting the seats in the  $3^{rd}$ Phase at any stage, the seat allotted if any, will be released automatically upon allotment of a seat in the subsequent discipline and such released seat will be considered for allotment of a seat in the next iteration. Therefore, many iterations may take place in the  $3^{rd}$  Phase also. The computer will stop the allotment only if the last seat is allotted or when it reaches the last rank in each discipline. That means the candidate will always be climbing upwards both in options and roster. The order of allotment as shown above will get repeated in the 3<sup>rd</sup> Phase until there is no change in the allotment of any candidate

**Speciality of 3rd Phase of allotment** is, after completion of last stage of allotment of seats, the seats remained unallotted if any, in any reserved category will be converted to GM automatically and will be offered to all the eligible candidates from 1<sup>st</sup> to last rank based on the priority of options entered. That means repetition of phase 3 allotment process will take place. Phase 3 allotment stops only when there is no seat in reserved category and no change in the allotment.

#### **Summary:**

This illustrates that at each stage, the options are getting shrunk before moving to the next stage, if seats are allotted. If seats are not allotted, the options list remains unchanged.

The seats which are returned back to seat matrix in the process of allotment stages will be allotted to the next candidate as per rank and options. This way there will be a number of iterations till the candidate gets the best seat of his choice governed by rank. This means, the system halts allotment when no seats are available for a candidate as per his options.

All the steps taken together as detailed above will form one round and the stages mentioned above, are known as iteration stage / phase. The iteration stage in each round will go on as long as the choice of the candidate is not fulfilled or the availability seat is not exhausted. In this way each candidate may get either a Medical seat or an Engineering seat or ISMH seat as per his/her rank and priority in the respective disciplines. However it is possible that if all seats are exhausted then a candidate might not be allotted a seat at all. Therefore it is very important to candidates to give their options very carefully and after considerable thought and after discussing with their parents and elders. If by chance the options given by the candidate is not well thought he may lose a seat in a good college as he may not have given option for that particular college or would have given lower options. For example a candidate is interested in college A, but by mistake or by oversight he has given a lower preference for that college and has given higher preference for some other college. The computer then will allot a seat as per his rank and as per his higher priorities. In this way he may tend to lose a seat in the college of his choice merely because he has not given a correct priority of options.

The iteration stage starts with Medical/Dental seats, and goes on till the Medical seats is exhausted or choice of candidate is exhausted. Similarly in the  $2^{nd}$  iteration stage the choice of the candidates in ISMH discipline is considered and in the 3<sup>rd</sup> iteration stage the choice of candidates in Engineering is considered and finally the  $4<sup>th</sup>$  iteration stage the choice of the candidate for Architecture discipline is considered. If the candidate has given his first choice as Engineering and 2<sup>nd</sup> choice as Medical then in the 1<sup>st</sup> stage of iteration the Medical seat at option no.2 will be considered and a Medical seat will be allotted to him as per his priority and rank if seats are available. So in the 1<sup>st</sup> iteration the candidate will get a Medical seat and immediately in the

Engineering iteration stage the candidate will be allotted the Engineering seat as per his rank and priority by cancelling the Medical seat as the first priority is engineering. The Medical seat so cancelled will be added to seat matrix of the same college and category and allotted to the next candidate as per his/her rank and priority. Therefore the candidate ultimately gets the seats of his choice/priority. In the final analysis the candidate gets the best of the best seats of his choice.

#### **(8) POST SEAT ALLOTMENT PROCEDURE – CHOICES BEFORE A CANDIDATE**

 After the entire iteration of all the discipline in all the three phase is complete the final list will be announced on the website and this is known as the First Round. Therefore, many iterations may take place in one round as per the choice of the candidate and as per the availability of seats. The candidate can track down the movement of seats in the different iteration stages to satisfy himself that the best of the choices is allotted to him. Virtual tracking of the process of allotment by the computer can be viewed by the candidate after allotment. This ensures transparency in the entire allotment stage and KEA is known for its motto **Trust Through Total Transparency**. The final list of the First Round will be hosted on the website, in the Helpline Centres and individual allotment will be sent by SMS, e-mail and the candidates are requested to note the allotment of seats to them in the First Round. The candidate here has 4 choices. The choices are: -

#### **CHOICES**

**Choice 1**: I am Satisfied with the allotted seat and am willing to report to the allotted college, therefore I should not be considered for further allotment of seats in any subsequent round for any college / discipline. I will pay the prescribed fees by downloading the Challan / allotted details from the KEA Website, I will download the admission order and report to the college. Immediately afterwards, I will login to my Option Entry Log-In-Id and I will report to KEA that I have joined the College.

> Further the College Authority will have to login to their College Login-ID and report that the respective candidate has joined the College. If a candidate fails to report back to KEA that he / she has joined, then seat will be cancelled even though they might have physically joined. Further any candidate who has paid the fees and obtained the Admission Order and fails to

> report to the College on or before the last date and time specified by KEA in the Admission Order, for such candidates no extension of time will be given and the allotment made in his / her favour shall be treated as Cancelled and he / she has no claim further on such allotment and they will not be considered for allotment of seats in the subsequent round. Such seats shall revert back to the pool and fee paid by them will be forfeited.

#### **Implication: Not eligible to participate in the subsequent rounds.**

**Important:** Before opting this choice candidate is advised to make sure that he / she cannot come back to Option Entry Process in CET-2020.

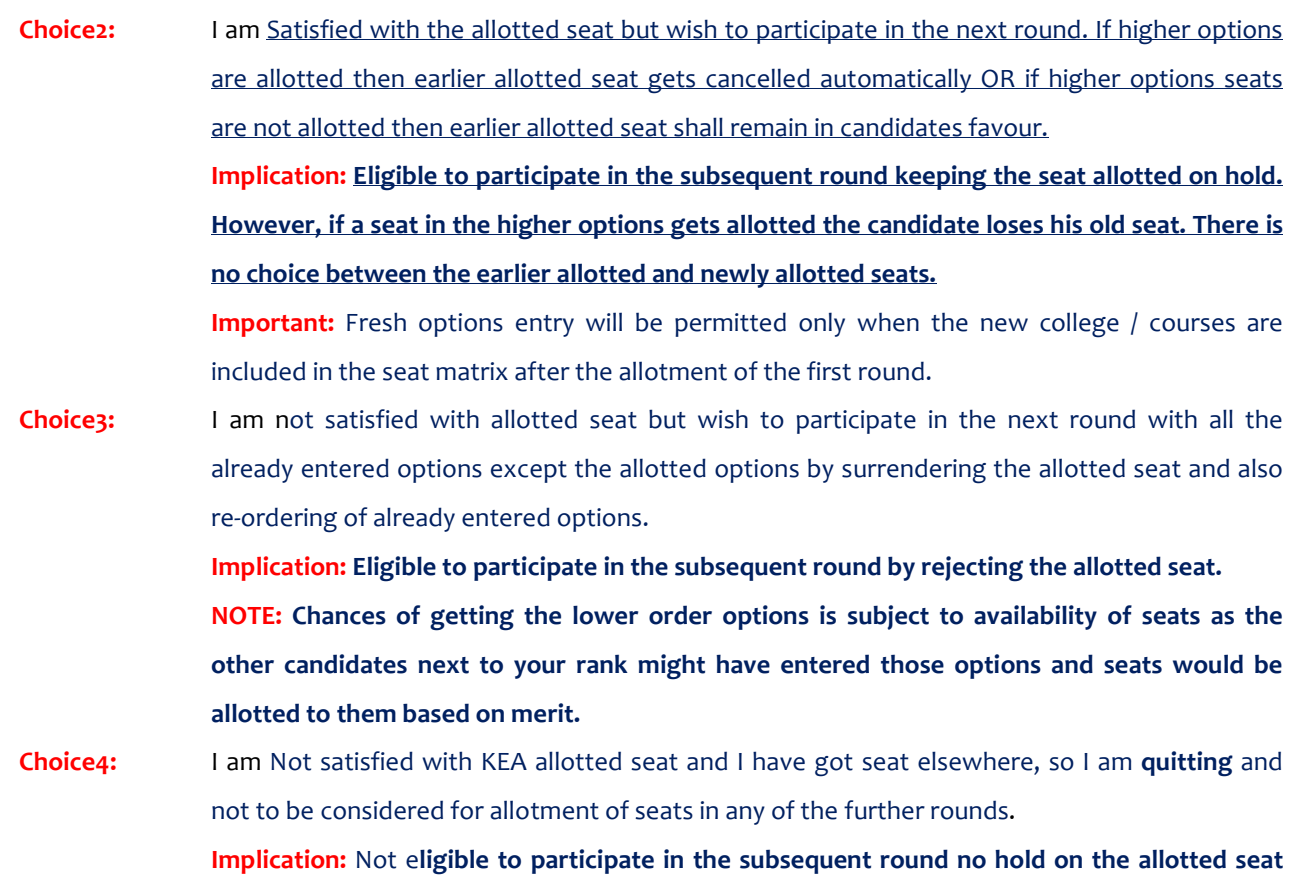

**and seat allotted earlier will get cancelled.** 

## **NOTE: FOR SEAT ALLOTTED CANDIDATES**

**If a candidate fails to exercise any of the above 4 choices within the stipulated date and time then the seat allotted to such candidate stands cancelled automatically without any further notice in this regard and such a candidate will not be allowed to participate in further rounds.** 

### **NOTE: FOR ANY SEAT NOT ALLOTTED CANDIDATES**

Candidates need not exercise any choice entry, already entered options will be made available for reordering for further allotments.

**It is the endeavor of the Government that no seat should mis-utilized as all seats under Government quota are subsidized for the meritorious students**.

**NOTE: If a candidate fails to exercise any of the above 4 choices within the stipulated date and time then the seat allotted to such candidate stands cancelled automatically without any further notice in this regard and such candidates will not be allowed to participate in further rounds.** 

## **NOTE TO CANDIDATES**

To exercise the Choices, to download the Challan, to make payment in the bank and to download the admission order candidate need not visit any of the helpline centre. For all the activities please visit KEA Website http://kea.kar.nic.in

## **First round of seat allotment - Instructions to Candidates**

As per the seat matrix which will be issued by the Government, Seat Allotment will be made by following the Roster System based on the Merit / Rank of the candidate and based on priority of options entered by the candidates.

After verifying the seat allotment results, the candidates can take the decisions as detailed below:

- a) The candidates have to confirm themselves about their seat allotment in the first round. If the candidate is satisfied with the allotted seat, then exercise **Choice-1** on the KEA web-portal.
- b) If the candidate feels that the seat allotted to him / her in the first round is acceptable but wishes to participate in the next round for higher order options above the seat allotted, then exercise **Choice-2** on the KEA web-portal.
- c) If the candidate is not satisfied with the allotted seat in the first round but wishes to participate in the next round for better options, then exercise **Choice-3** on the KEA web-portal.
- d) If the candidate is not satisfied with the allotted seat in the first round and also not interested to participate in any rounds as the candidate has got seat elsewhere, then exercise **Choice-4** on the KEA web-portal.

## The candidates who exercise Choice-1 Should follow the guidelines detailed below:

- a. The candidate has to confirm that he / she is satisfied with the allotted seat in the first round.
- b. If satisfied, exercise Choice-1 on the KEA Web-portal.
- c. Then candidate has to download / print the Challan from the KEA website which is in Triplicate. $*$
- d. In the Challan, the details of the candidate will be pre-printed, such as Name, CET Number, College / Course Allotted details, Fee to be paid, Bank Account Number. Candidate has to confirm the printed details and affix the signature on the Challan.
- e. After downloading the Challan, candidate has to pay the prescribed fee in any nearest Bank which will be notified by KEA.
- f. After receipt of the payment, bank will return the candidate copy to the candidate by retaining the KEA and Bank copy.
- g. After one hour of making the payment, candidate will be able to download the Admission Order.
- h. Download the Admission Order and print the same and affix the signature on the Admission Order.
- i. Report to the college along with the Original Documents on or before the last date mentioned in the Admission Order.

### \*Mode of Payment

The candidate has to make the payment by following any one method / procedures detailed below:

- i. By downloading / print the e-Challan (please select the bank) from the KEA website which is in Triplicate. or
- ii. By downloading the NEFT / RTGS / IMPS Challan from the KEA website which is also in Triplicate.

### The candidates who exercise Choice-2 should follow the guidelines detailed below:

- The candidates who exercise Choice-2 need not pay the fees for the allotted seat in the first round.
- Candidates who exercise Choice-2 are participating in the second round by holding the seat allotted to them in the first round. If higher order options are allotted to them, the earlier seat will automatically stand cancelled. OR if any of the Higher Order Options are not allotted, then the seat allotted to them in the first round will remain with the candidate.
- Higher order options means, presume that the candidate has entered 180 options, and the seat is allotted for his / her priority number 123 in the first round, then the priority number 1 to 122 are the higher order options. The lowered options i.e., from 124 to 180 gets deleted automatically.
- If any of the Higher Order Options are not allotted, then the seat allotted to them in the first round will remain with the candidate.

### The candidates who exercise Choice-3 should follow the guidelines detailed below:

- The candidates who exercise Choice-3 need not pay the fees for the allotted seat in the first round.
- The candidates who exercise Choice-3 are NOT satisfied with the allotted seat.
- The candidates who exercise Choice-3 are participating in the second round by rejecting the seat allotted to them in the first round.

### The candidates who exercise Choice-4

Candidate is Not satisfied with KEA allotted seat and he / she has got seat elsewhere, so he / she is **quitting** and he / she should not to be considered for allotment of seats in any of the further rounds. Such candidates have no hold on the allotted seat.

## ಅರ್ಭರ್ಥಿಗಳಿಗೆ ಸೂಚನೆ

ಅಭ್ಯರ್ಥಿಗಳು CHOICE ಗಳನ್ನು ಆಯ್ಕೆ ಮಾಡಿಕೊಳ್ಳಲು, ಚಲನ್ ಅನ್ಸು ಡೌನ್ ಲೋಡ್ ಮಾಡಿಕೊಳ್ಳಲು, ಬ್ಯಾಂಕಿನಲ್ಲಿ ಶುಲ್ಕ ಪಾವತಿ  $\;$ ಮಾಡಲು ಮತ್ತು ಪ್ರವೇಶ ಆದೇಶ ಪತ್ರವನ್ನು ಡೌನ್ ಲೋಡ್ ಮಾಡಿಕೊಳ್ಳಲು ಯಾವುದೇ ಸಹಾಯಕ ಕೇಂದ್ರಗಳಿಗೆ ಭೇಟಿ ನೀಡುವ ಅವಶ್ಯಕತೆ ಇರುವುದಿಲ್ಲ. ಈ ಮೇಲಿನ ಎಲ್ಲಾ ಚಟುವಟಿಕೆಗಳಿಗೆ ಪ್ರಾಧಿಕಾರದ ವೆಬ್ಸ್ಮೆಟ್ <u>http://kea.kar.nic.in</u> ಗೆ ಭೇಟಿ ನೀಡಲು ಕೋರಿದೆ.

#### ಮೊದಲ ಸುತ್ತು **ಸೀಟು ಹಂಚಿಕೆ ಸೂಚನೆಗ**ಳು

2020ನೇ ಸಾಲಿನಲ್ಲಿ ವಿವಿಧ ಕೋರ್ಸುಗಳಿಗೆ ಸರ್ಕಾರವು ನಿಗದಿ ಪಡಿಸಿರುವ ಸೀಟ್ ಮ್ಯಾಟ್ರಿಕ್ಸ್ ಅನ್ಸು ಅಳವಡಿಸಿಕೊಂಡು, ಅಭ್ಯರ್ಥಿಗಳ ಮೆರಿಟ್ ಮತ್ತು ಅಭ್ಯರ್ಥಿಗಳು ದಾಖಲಿಸಿರುವ ಆಪ್ಷನ್ ಅನ್ನು ಆಧರಿಸಿ ಸೀಟು ಹಂಚಿಕೆ ಮಾಡಲಾಗುವುದು.

ಸೀಟು ಹಂಚಿಕೆಯ ಫಲಿತಾಂಶವನ್ನು ಅಭ್ಯರ್ಥಿಗಳು ಸಿಇಟಿ ವೆಬ್ಸೈಟ್ನಲ್ಲಿ ಪರಿಶೀಲಿಸಿದ ನಂತರ ಅಭ್ಯರ್ಥಿಗಳಿಗೆ ಈ ಕೆಳಗೆ ವಿವರಿಸಿರುವಂತೆ ನಿರ್ಣಯಗಳನ್ನು ತೆಗೆದುಕೊಳ್ಳಬಹುದಾಗಿರುತ್ತದೆ.

- ಅ) ಸೀಟು ಹಂಚಿಕೆ ಫಲಿತಾಂಶ ಪ್ರಕಟವಾದ ನಂತರ ಅಭ್ಯರ್ಥಿಯು ತಮಗೆ ದೊರಕಿರುವ ಸೀಟು ತೃಪ್ತಿಕರವಾಗಿದೆ ಎಂದು ಖಚಿತಪಡಿಸಿ ಕೊಳ್ಳಬೇಕು. ತೃಪ್ತಿಕರವಾಗಿದ್ದಲ್ಲಿ, Choice-1 ಅನ್ಸು ಪ್ರಾಧಿಕಾರದ ವೆಬ್ಸೈಟ್ ನಲ್ಲಿ ಆಯ್ಕೆ ಮಾಡಿಕೊಳ್ಳಬೇಕು.
- ಆ) ಅಭ್ಯರ್ಥಿಯು ತಮಗೆ ದೊರಕಿರುವ ಸೀಟು ತೃಪ್ತಿಕರವಾಗಿದೆ ಆದರೆ ನನಗೆ ಇನ್ನೂ ಉತ್ತಮ ಸೀಟು ಬೇಕಾಗಿದೆ, ಆದ್ದರಿಂದ ನಾನು ಮುಂದಿನ ಸುತ್ತಿನಲ್ಲಿ ಭಾಗವಹಿಸುತ್ತೇನೆ ಎಂದು ನಿರ್ಣಯಿಸಿದರೆ Choice-2 ಅನ್ನು ಪ್ರಾಧಿಕಾರದ ವೆಬ್ಸ್ಟೆಟ್ ನಲ್ಲಿ ಆಯ್ತೆ ಮಾಡಿಕೊಳ್ಳಬೇಕು.
- ಇ) ಅಭ್ಯರ್ಥಿಯು ತಮಗೆ ಮೊದಲ ಸುತ್ತಿನಲ್ಲಿ ದೊರಕಿರುವ ಸೀಟು ತೃಪ್ತಿಕರವಾಗಿಲ್ಲ ಆದ್ದರಿಂದ ನಾನು ಮುಂದಿನ ಸುತ್ತಿನಲ್ಲಿ ಭಾಗವಹಿಸುತ್ತೇನೆ ಎಂದು ನಿರ್ಣಯಿಸಿದರೆ Choice-3 ಅನ್ನು ಪ್ರಾಧಿಕಾರದ ವೆಬ್ಸ್ಟೆಟ್ ನಲ್ಲಿ ಆಯ್ಕೆ ಮಾಡಿಕೊಳ್ಳಬೇಕು.
- ಈ) ಅಭ್ಯರ್ಥಿಯು ತಮಗೆ ಮೊದಲ ಸುತ್ತಿನಲ್ಲಿ ದೊರಕಿರುವ ಸೀಟು ತೃಪ್ತಿಕರವಾಗಿಲ್ಲ ನನಗೆ ದೊರಕಿರುವ ಸೀಟು ಬೇಡ ಹಾಗೂ ಹನಗೆ ಮುಂದಿನ ಸುತ್ತಿನಲ್ಲೂ ಸಹ ಯಾವುದೂ ಸೀಟು ತೆಗೆದುಕೊಳ್ಳಲು ಇಷ್ಟವಿಲ್ಲ. ನಾನು ಬೇರೆ ಸಂಸ್ಥೆಯಿಂದ ಸೀಟು ತೆಗೆದುಕೊಳ್ಳುತ್ತೇನೆ ಎಂದು ನಿರ್ಣಯಿಸಿದರೆ Choice-4 ಅನ್ನು ಪ್ರಾಧಿಕಾರದ ವೆಬ್ಸೈಟ್ ನಲ್ಲಿ ಆಯ್ಕೆ ಮಾಡಿಕೊಳ್ಳಬೇಕು.

## Choice-1 ಅನು, ಆಯ್ಕೆ ಮಾಡುವ ಅಭ್ಯರ್ಥಿಗಳು ಈ ಕೆಳಗಿನ ನಿರ್ದೇಶನಗಳನು, ಪಾಲಿಸಬೇಕು.

- ಅ) ಸೀಟು ಹಂಚಿಕೆ ಫಲಿತಾಂಶ ಪ್ರಕಟವಾದ ನಂತರ ಅಭ್ಯರ್ಥಿಯು ತಮಗೆ ದೊರಕಿರುವ ಸೀಟು ತೃಪ್ತಿಕರವಾಗಿದೆ ಎಂದು ಖಚಿತಪಡಿಸಿಕೊಳ್ಳಬೇಕು.
- ಆ) ತೃಪ್ತಿಕರವಾಗಿದ್ದಲ್ಲಿ, Choice-1 ಅನ್ನು ಪ್ರಾಧಿಕಾರದ ವೆಬ್ಸೈಟ್ ನಲ್ಲಿ ಆಯ್ಕೆ ಮಾಡಿಕೊಳ್ಳಬೇಕು.
- ಇ) ನಂತರ ಅದೇ ವೆಬ್ ಸೈಟ್ನಾಂದಲೇ ಮೂರು ಪ್ರತಿಯುಳ್ಳ ಚಲನ್ ಅನ್ನು ಡೌನ್ ಲೋಡ್ ಮಾಡಿಕೊಳ್ಳಬೇಕು / ಪ್ರಿಂಟ್ ತೆಗೆದುಕೊಳ್ಳಬೇಕು.
- ಈ) ಚಲನ್ ನಲ್ಲಿ ಅಭ್ಯರ್ಥಿಯ ಎಲ್ಲಾ ವಿವರಗಳು ಅಂದರೆ, ಅಭ್ಯರ್ಥಿಯ ಹೆಸರು, ಸಿಇಟಿ ಸಂಖ್ಯೆ, ಆಯ್ಕೆಯಾಗಿರುವ ಕಾಲೇಜು ಮತ್ತು ಕೋರ್ಸಿನ ವಿವರ, ಅಭ್ಯರ್ಥಿಯು ಪಾವತಿಸಬೇಕಾದ ಶುಲ್ಕ. ಬ್ಯಾಂಕ್ ಖಾತೆ ಸಂಖ್ಯೆ ಇವೆಲ್ಲವನ್ನೂ ಮುದ್ರಿಸಲಾಗುವುದು. ಅಭ್ಯರ್ಥಿಯು ಸರಿಯಾಗಿದೆ ಎಂದು ಪರಿಶೀಲಿಸಿ ಸಹಿ ಮಾಡಬೇಕು.
- ಉ) ನಂತರ ಪ್ರಾಧಿಕಾರವು ನಿಗದಿ ಪಡಿಸುವ ಬ್ಯಾಂಕುಗಳ ಯಾವುದೇ ಶಾಖೆಯಲ್ಲಿ ನಿಗದಿತ ಶುಲ್ತವನ್ನು ಪಾವತಿಸಬೇಕು.
- ಎ) ಬ್ಯಾಂಕಿನವರು ಶುಲ್ಕವನ್ನು ತೆಗೆದುಕೊಂಡ ನಂತರ ಕೆಇಎ ಪ್ರತಿ ಮತ್ತು ಬ್ಯಾಂಕ್ ಪ್ರತಿಯನ್ನು ತಮ್ಮೊಡನೆ ಇಟ್ಲುಕೊಂಡು, ವಿದ್ಯಾರ್ಥಿ ಪ್ರತಿಯನ್ನು ಹಿಂದಿರುಗಿಸುತ್ತಾರೆ.
- ಏ) ಶುಲ್ಕ ಪಾವತಿಯಾದ ಮೂರು ಗಂಟೆಯ ನಂತರ ಅಭ್ಯರ್ಥಿಗಳು ಪ್ರವೇಶ ಪತ್ರವನ್ನು ಡೌನ್ ಮಾಡಿಕೊಳ್ಳಬಹುದಾಗಿದೆ.
- ಐ) ನಂತರ ಪ್ರಾಧಿಕಾರದ ವೆಬ್ಸೈಟ್ ನಿಂದ ಪ್ರವೇಶ ಪತ್ರವನ್ನು ಪಡೆದು ನಿಗದಿ ಪಡಿಸಿದ ಜಾಗದಲ್ಲಿ ಅಭ್ಯರ್ಥಿಯು ಸಹಿಯನ್ನು ಮಾಡಬೇಕು ಹಾಗು ಎಲ್ಲಾ ಮೂಲ ದಾಖಲೆಗೊಳೊಂದಿಗೆ ಪ್ರವೇಶ ಪತ್ರದಲ್ಲಿ ಮುದ್ರಿಸುವ ಕೊನೆಯ ದಿನಾಂಕದ ಒಳಗಾಗಿ ಸಂಬಂಧಿಸಿದ ಕಾಲೇಜಿನಲ್ಲಿ ಪ್ರವೇಶ ಪಡೆಯಬೇಕು.
- ಒ) ಕಾಲೇಜಿನಲ್ಲಿ ಪ್ರವೇಶ ಪಡೆದ ನಂತರ ಅಭ್ಯರ್ಥಿಗಳು ಪ್ರಾಧಿಕಾರದ ವೆಬ್ಸೈಟ್ನಲ್ಲಿ ಪ್ರವೇಶ ಪಡೆದ ಬಗ್ಗೆ ದಾಖಲಿಸಬೇಕು.

## Choice-2 ಅನ್ನು ಆಯ್ಕೆ ಮಾಡುವ ಅಭ್ಯರ್ಥಿಗಳು ಈ ಕೆಳಗಿನ ನಿರ್ದೇಶನಗಳನ್ನು ಪಾಲಿಸಬೇಕು.

- Choice-2 ಅನ್ನು ಆಯ್ಕೆ ಮಾಡಿಕೊಂಡಿರುವ ಅಭ್ಯರ್ಥಿಗಳು ಮೊದಲನೇ ಸುತ್ತಿನಲ್ಲಿ ಹಂಚಿಕೆಯಾದ ಸೀಟಿಗೆ ಶುಲ್ಕವನ್ನು ಪಾವತಿಸುವ ಅಗತ್ಯವಿರುವುದಿಲ್ಲ.
- Choice-2 ಅಭ್ಯರ್ಥಿಗಳು ಮೊದಲನೇ ಸುತ್ತಿನಲ್ಲಿ ಆಯ್ಕೆಯಾದ ಸೀಟನ್ನು ತಮ್ಮೊಡನೆ ಉಳಿಸಿಕೊಂಡು ಎರಡನೇ ಸುತ್ತಿನಲ್ಲಿ ಭಾಗವಹಿಸುತಾರೆ. ಅಂತಹ ಅಭ್ಯರ್ಥಿಗಳಿಗೆ ಯಾವುದೇ ಸೀಟು ಅಂದರೆ Higher Order Options ಹಂಚಿಕೆಯಾದಲ್ಲಿ ಮೊದಲನೇ ಸುತ್ತಿನಲ್ಲಿ ಹಂಚಿಕೆಯಾದ ಸೀಟು ರದ್ದುಗೊಳ್ಳುತ್ತದೆ. ಎರಡನೇ ಸುತ್ತಿನಲ್ಲಿ ಯಾವುದೇ ಸೀಟು ಹಂಚಿಕೆಯಾಗದಿದ್ದಲ್ಲಿ ಮೊದಲ ಸುತ್ತಿನಲ್ಲಿ ಪಡೆದ ಸೀಟು ಅವರ ಬಳಿಯೇ ಇರುತ್ತದೆ.
- Higher Order Options ಅಂದರೆ, ಒಬ್ಬ ಅಭ್ಯರ್ಥಿಯು 180 ಆಪ್ಷನ್ಗಳನ್ನು ದಾಖಲಿಸಿದ್ದಲ್ಲಿ, ಇವುಗಳ ಪೈಕಿ ಮೊದಲನೇ ಸುತ್ತಿನಲ್ಲಿ ಅಭ್ಯರ್ಥಿಗೆ 123 ನೇ ಕ್ರಮಾಂಕದ ಆಪ್ಷನ್ ನ ಸೀಟು ದೊರಕಿದೆ ಎಂದು ಭಾವಿಸಿದಲ್ಲಿ, 1 ರಿಂದ 122 ನೇ ಆಪನ್nಳ ಸೀಟುಗಳು Higher Order Options ಆಗುತದೆ. ಎರಡನೇ ಸುತಿನಲ್ಲಿ ಈ ಮೇಲಿನ ಯಾವುದೇ ಆಪ್ಷನ್ಗಳಿಗೆ ಮೆರಿಟ್ ಆಧಾರದ ಮೇಲೆ ಸೀಟು ಹಂಚಿಕೆಯಾದಲ್ಲಿ ಮೊದಲನೇ ಸುತ್ತಿನಲ್ಲಿ ಹಂಚಿಕೆಯಾದ ಸೀಟು ರದ್ದುಗೊಳ್ಳುತ್ತದೆ.
- Higher Order Options ಗಳಲ್ಲಿ ಯಾವುದೇ ಸೀಟು ಹಂಚಿಕೆಯಾಗದಿದ್ದಲ್ಲಿ ಮೊದಲನೇ ಸುತ್ತಿನಲ್ಲಿ ಆಯ್ಕೆಯಾದ ಸೀಟು ಅಭ್ಯರ್ಥಿಯ ಹೆಸರಿನಲ್ಲಿರುತ್ತದೆ.

### <u>Choice-3 ಅನ್ನು ಆಯ್ಕೆ ಮಾಡುವ ಅಭ್ಯರ್ಥಿಗಳು ಈ ಕೆಳಗಿನ ನಿರ್ದೇಶನಗಳನ್ನು ಪಾಲಿಸಬೇಕು.</u>

- Choice-3 ಅನ್ನು ಆಯ್ತೆ ಮಾಡಿಕೊಂಡಿರುವ ಅಭ್ಯರ್ಥಿಗಳು ಮೊದಲನೇ ಸುತ್ತಿನಲ್ಲಿ ಹಂಚಿಕೆಯಾದ ಸೀಟಿಗೆ ಶುಲ್ತವನ್ನು ಪಾವತಿಸುವ ಅಗತ್ಯವಿರುವುದಿಲ್ಲ.
- Choice-3 ಅಭ್ಯರ್ಥಿಗಳು ಮೊದಲ ಸುತ್ತಿನಲ್ಲಿ ಆಯ್ಕೆಯಾದ ಸೀಟು ಇಷ್ಟವಿರುವುದಿಲ್ಲ.
- Choice-3 ಅಭ್ಯರ್ಥಿಗಳು ಮೊದಲನೇ ಸುತ್ತಿನಲ್ಲಿ ಆಯ್ಕೆಯಾದ ಸೀಟನ್ನು ರದ್ದುಪಡಿಸಿಕೊಂಡು (ತಮ್ಮೊಡನೆ ಉಳಿಸಿಕೊಳ್ಳದೆ) ಎರಡನೇ ಸುತ್ತಿನಲ್ಲಿ ಭಾಗವಹಿಸುತ್ತಾರೆ. ಅಂತಹ ಅಭ್ಯರ್ಥಿಗಳಿಗೆ ಯಾವುದೇ ಸೀಟು ಹಂಚಿಕೆಯಾದಲ್ಲಿ ಮಾತ್ರ ಅವರು ಸೀಟನ್ನು ಆಯ್ಕೆ ಮಾಡಿಕೊಳ್ಳಬೇಕು.

## Choice-4 ಅನ್ನು ಆಯ್ಕೆ ಮಾಡುವ ಅಭ್ಯರ್ಥಿಗಳು

ಅಭ್ಯರ್ಥಿಯು ತಮಗೆ ಮೊದಲ ಸುತ್ತಿನಲ್ಲಿ ದೊರಕಿರುವ ಸೀಟು ತೃಪ್ತಿಕರವಾಗಿಲ್ಲ ನನಗೆ ದೊರಕಿರುವ ಸೀಟು ಬೇಡ ಹಾಗೂ ನನಗೆ ಮುಂದಿನ ಸುತ್ತಿನಲ್ಲೂ ಸಹ ಯಾವುದೂ ಸೀಟು ತೆಗೆದುಕೊಳ್ಳಲು ಇಷ್ಟವಿಲ್ಲ, ನಾನು ಬೇರೆ ಸಂಸ್ಥೆಯಿಂದ ಸೀಟು ತೆಗೆದುಕೊಳ್ಳುತ್ತೇನೆ ಎಂದು ರ್ನಾಯಿಸಿದರೆ Choice-4 ಅನ್ನು ಪ್ರಾಧಿಕಾರದ ವೆಬ್ಸೈಟ್ ನಲ್ಲಿ ಆಯ್ಕೆ ಮಾಡಿಕೊಳ್ಳಬೇಕು.

## **2. SECOND ROUND OF SEAT ALOTMENT:**

After completion of 1<sup>st</sup> Round of seat allotment, all the unfilled / surrendered / forfeited / cancelled / newly added seats, if any, will be offered as CASUAL VACANCIES. All candidates who have entered Choice 2 and 3 will be eligible to participate in this round.

## **a. The following types of seats are made available for second round seat allotment.**

- i. Unfilled seats of First Round.
- ii. Choice 3 seats of First Round.
- iii. Choice 4 seats of First Round.
- iv. Exercised Choice 1 in First Round but failed to make payment or not joined the college.
- v. Cancelled / Surrendered seats.
- vi. Candidates allotted seats in First Round but failed to exercise their Choice within the last date.
- vii. Newly added seats if any.
- viii. Consequential Vacancies.

## **b. Types of candidates allowed for Second Round.**

- i. Choice 2 candidates of First Round.
- ii. Choice 3 candidates of First Round.
- iii. Option entered but not allotted any seat in First Round.

## **c. The following types of candidates are not eligible to participate in the Second Round.**

- i. Candidates who have failed to exercise any choice even after allotment of seat in the First Round.
- ii. After seat allotment in the first round, candidates who have exercised Choice 1 or Choice 4 candidates.
- iii. After seat allotment in the first round, candidates who have exercised Choice 1 but failed to collect the Admission Order.
- iv. Choice-1 candidates of first round collected admission order but failed to report to the college.
- v. After seat allotment in the first round, candidates who have exercised Choice 1 and cancelled / surrendered the seats.
- vi. Not entered any options in the first round.

**NOTE:** Consequential vacancies that arise during the allotment after the candidate merit / turn cannot be claimed.

# **Allotment of seats in the Second Round will be the same with regard to order of allotment followed in the First Round.**

**IMPORTANT:** The options entered by the candidate for the first round will remain same even for the second round of seat allotment. The candidates will not be allowed to enter options again. Option Entry done before the first round will be the final list of options. The priority of options entered by the candidate will be shown on the option entry module by obtaining the candidate credentials. Candidate may delete or alter order of higher options. The candidate will be allowed to add new options for any colleges and course that came into the seat matrix after the first round. Candidates who are participating in this round implies they are looking for a better seat than the allotted seat in the earlier round. If the candidate does not get any seat in this round then the seat allotted to him / her in the earlier round if any stands confirmed.

- i. The priority of options entered by the candidates will remain same even for this round.
- ii. All the above higher order options will be considered for allotment of seats. For example, if a candidate has been allotted a seat in the First round for his / her 115<sup>th</sup> option, all the above higher order options means, option number 1 to 114 will only be considered for allotment.
- iii. All the lower order option from 116 to the last entered options will not be considered for allotment.
- iv. Candidate can modify / alter / delete the priority of options from 1 to 114.
- v. If any of the options from 1 to 114 is available in the order of merit then computer will allot the seats to that candidate and automatically the earlier allotted seat will get cancelled and added to the seat matrix and it will be offered to the next candidate below and to subsequent candidates.
- vi. If a candidate fails to get any of the options from 1 to 114 then the seat allotted to him / her in earlier round for  $115^{th}$  option will remain with him / her.
- vii. Always, the computer moves towards upward direction so that the candidate will get the best of the best options entered by him / her. (Options 1 to Option 114)
- viii. Candidates should not claim any ignorance on allotment of seats and they should not reject the allotted seats since the seat is allotted to candidates based on the options entered by them and order of merit.
- ix. For any reason candidates will not be allowed to continue in their earlier allotted colleges. As already informed the earlier allotted seat will not be in their favour and therefore such candidates should invariably report to the allotted colleges.
- x. If the candidate gets a seat in the colleges entered by him / her in this round, the seat opted by him / her in this round will be confirmed and the seat held by him / her in the earlier round gets cancelled automatically.
- xi. Please note that if any seat gets allotted in this round as per merit and options entered by the candidate, **there is no chance of getting back the earlier allotted seat.**
- xii. Candidates are advised to modify / delete / re-order the options they want to select whether the seats shown in the seat matrix or not, only for the reason that consequential vacancies may arise during allotment process and the candidates will have a chance of getting a better seat if they have entered the options.

**NOTE:** Consequential vacancies that arise after their turn cannot be claimed. **Instructions to candidates who have exercised Choice-2 in the first round.** 

- Candidates who have exercised Choice-2 in first round are participating in the second round by holding the seat allotted to them in the first round.
- All the higher order options will be displayed on the option entry screen.
- Candidates can alter, modify, delete or re-order the higher order options.
- Higher order options means, presume that the candidate has entered 180 options, and the seat is allotted for his / her priority number 123 in the first round, then the priority number 1 to 122 are the higher order options.
- If higher order options are allotted to them, the earlier seat will automatically stand cancelled. OR
- If any of the Higher Order Options are not allotted, then the seat allotted to them in the first round will remain with the candidate.

## **Additional Important Instructions for First Round Choice 2 Candidates**

- (a) The Choice 2 candidates are participating by holding a seat allotted in the First Round, if any seat is allotted to them in this round then their First Round seat gets added to the seat matrix immediately and is offered to the next eligible candidates in the order of options and priority of options.
- (b) While modifying the order of options or deleting the options (adding the new options in case of new college / course added to the seat matrix) candidates are advised to give only such options that are better than his / her allotted seat. If the modified / added option gets allotted they lose their old seat. If none of the seats are available then the candidate's earlier seat is retained.
- (c) For Choice 2 candidates the seat allotted in the First Round will be considered as last option. The Choice 2 candidates should be very careful while submitting the options. One should understand that the seat allotted in the First Round will become the last option, it means all the higher options saved by the candidates will be treated as options for seat allotment.
- (d) All the higher order options will be displayed for entry of options, if any candidate is intending to retain the same seat which is allotted in the First Round, then he / she has to delete all such options which is displayed on the option entry portal, then the seat allotted in the First Round will be retained in this round also.

### **Instructions to candidates who have exercised Choice-3 in first round.**

- Choice-3 candidates are participating in this round without holding any seat allotted to them in the first round, if any seat is allotted to them in this round then such seat will be confirmed in their favour or if no seat is allotted to them then they will not be having any seat in their favour.
- All the already entered options except the allotted option will be displayed on the option entry screen.
- All the options means, presume that the candidate has entered 180 options, and the seat is allotted for his / her priority number 123 in the first round, then the priority number 1 to 180 except 123 will be displayed on the option entry screen.
- Candidates can alter, modify, delete or re-order the already entered options.
- While modifying the order of options or deleting the options (adding the new options in case of new college / course added to the seat matrix) candidates are advised to give only such options that are better than his / her allotted seat and for those options candidates are willing to join the college / course in case the seat is allotted.

# <u>ಅಭ್ಯರ್ಥಿಗಳಿಗೆ ಸೂಚನೆಗಳು – ಎರಡನೇ ಸುತ್ತಿನ ಸೀಟು ಹಂಚಿಕೆ</u>

ಪ್ರಾಧಿಕಾರದ ವೆಬ್ಸೈಟ್**ನ ನಿಗದಿತ ಲಿಂಕ್ ಆಯ್ಕೆ ಮಾಡಿಕೊಂಡು ಅಭ್ಯರ್ಥಿಗ**ಳು ಅವರುಗಳ ಮಾಹಿತಿಯನ್ನು ದಾಖಲಿಸಿದಲ್ಲಿ ಮೊದಲ ಸುತ್ತಿನಲ್ಲಿ ದಾಖಲಿಸಿದ ಆದ್ಯತೆಗಳನ್ನು ತೋರಿಸಲಾಗುವುದು. ಮೊದಲ ಸುತ್ತಿನಲ್ಲಿ ದಾಖಲಿಸಿದ ಆದ್ಯತೆಗಳು ಎರಡನೇ ಸುತ್ತಿಗೂ<br>ಸಹ ಅನ್ವಯಿಸುತ್ತದೆ. (ಅಂದರೆ ಮೇಲ್ಪಟ್ಟ ಆದ್ಯತೆಗಳು ಮಾತ್ರ) ಅಭ್ಯರ್ಥಿಗಳು ಹೊಸದಾಗಿ ಆದ್ಯತೆಗಳನ್ನು ದಾಖಲಿಸಲು  $\vec{a}$  ಅನ್ರಯಿಸುತ್ತದೆ. (ಅಂದರೆ ಮೇಲ್ಪಟ್ಟ ಆದ್ಮತೆಗಳು ಮಾತ್ರ) ಅಭ್ಯರ್ಥಿಗಳು ಹೊಸದಾಗಿ ಆದ್ಯತೆಗಳನ್ನು ದಾಖಲಿಸಲು ಅವಕಾಶವಿರುವುದಿಲ್ಲ. ಮೊದಲ ಸುತ್ತಿಗೂ ಮುಂಚೆ ದಾಖಲಿಸಿದ ಆದ್ಮತೆಗಳನ್ನು ಅಂತಿಮ ಎಂದು ಪರಿಗಣಿಸಲಾಗುವುದು.

ಅಭ್ಯರ್ಥಿಗಳು ಮೇಲ್ಪಟ್ಟ ಆದ್ಯತೆಗಳನ್ನು (Higher order Options above the allotted option) ಬದಲಾಯಿಸಬಹುದು ಅಥವಾ ತೆಗೆದುಹಾಕಬಹುದು. ಯಾವುದಾದರೂ ಹೊಸದಾಗಿ ಕಾಲೇಜುಗಳು ಅಥವಾ ಕೋರ್ಸುಗಳು ಸೇರ್ಪಡೆಯಾದಲ್ಲಿ ಮಾತ್ರ ಅಭ್ಯರ್ಥಿಗಳು ಹೊಸದಾಗಿ ಆದ್ಯತೆಗಳನ್ನು ದಾಖಲಿಸಬಹುದಾಗಿರುತ್ತದೆ.

ಅಭ್ಯರ್ಥಿಗಳು ಎರಡನೇ ಸುತ್ತಿನಲ್ಲಿ ಭಾಗವಹಿಸಲು ಇಚ್ಚಿಸಿರುತ್ತಾರೆ ಎಂದರೆ ಮೊದಲಸುತ್ತಿನಲ್ಲಿ ಹಂಚಿಕೆಯಾದ ಸೀಟಿಗಿಂತ ಉತ್ತಮವಾದ ಸೀಟನ್ನು ಆಯ್ಕೆ ಮಾಡಿಕೊಳ್ಳಲು ಭಾಗವಹಿಸುತ್ತಾರೆ. ಈ ಸುತ್ತಿನಲ್ಲಿ ಅಭ್ಯರ್ಥಿಗಳಿಗೆ ಯಾವುದೇ ಮೇಲ್ಪಟ್ಟ ಆದ್ಯತೆಗಳ ಸೀಟು (Higher order Options above the allotted option) ದೊರಕದಿದ್ದಲ್ಲಿ ಮೊದಲ ಸುತ್ತಿನಲ್ಲಿ ಯಾವುದಾದರೂ ಸೀಟು ಹಂಚಿಕೆಯಾಗಿದ್ದಲ್ಲಿ ಅದೇ ಸೀಟು ಉಳಿಯುತದೆ.

- 1. ಅಭ್ಯರ್ಥಿಗಳು ದಾಖಲಿಸಿರುವ ಆದ್ಯತೆಗಳು ಈ ಸುತ್ತಿಗೂ ಸಹ ಅನ್ವಯಿಸುತ್ತದೆ.
- 2. ಮೇಲಟ್ಟ ಆದ್ಯತೆಗಳು ಮಾತ್ರ ಸೀಟು ಹಂಚಿಕೆಗೆ ಪರಿಗಣಿಸಲಾಗುವುದು. ಉದಾ: ಒಬ್ಬ ಅಭ್ಯರ್ಥಿಗೆ ಮೊದಲ ಸುತ್ತಿನಲ್ಲಿ 115ನೇ ಕ್ರಮಾಂಕದ ಆದ್ಯತೆಗೆ ಸೀಟು ಲಭ್ಯವಾಗಿದೆ ಎಂದು ಭಾವಿಸಿದಲ್ಲಿ,
- ಒಂದರಿಂದ 114ನೆಯ ವರೆಗಿನ ಆದ್ಮತೆಗಳನ್ನು ಪರಿಗಣಿಸಲಾಗುತ್ತದೆ.
- 3. ಕೆಳಗಿನ ಎಲ್ಲಾ ಆದ್ಮತೆಗಳನ್ನು ಅಂದರೆ 116 ರಿಂದ ಕೊನೆಯವರೆಗಿನ ಆದ್ಮತೆಗಳನ್ನು ಪರಿಗಣಿಸಲಾಗುವುದಿಲ್ಲ.
- 4. ಅಭ್ಯರ್ಥಿಗಳು ಒಂದರಿಂದ 114ರ ವರೆಗಿನ ಆದ್ಯತೆಗಳನ್ನು ಬದಲಾಯಿಸಿಕೊಳ್ಳಬಹುದು ಅಥವಾ ತೆಗೆದುಹಾಕಬಹುದು.
- 5. ಮೆರಿಟ್ ಆಧಾರದ ಮೇಲೆ ಒಂದರಿಂದ 114ನೆ ವರೆಗಿನ ಯಾವುದಾದರೂ ಆದ್ಯತೆಗೆ ಸೀಟು ಹಂಚಿಕೆಯಾದಲ್ಲಿ ಮೊದಲ ಸುತ್ತಿನಲ್ಲಿ ಹಂಚಿಕೆಯಾದ ಸೀಟು ತಾನಾಗಿಯೇ ರದ್ದುಗೊಳ್ಳುತ್ತದೆ ಮತ್ತು ರದ್ದುಗೊಂಡ ಸೀಟುಗಳನ್ನು ನಂತರದ ಮೆರಿಟ್ನ ಅಭ್ಯರ್ಥಿಗಳಿಗೆ ಹಂಚಿಕೆ ಮಾಡಲಾಗುವುದು.
- 6. ಮೆರಿಟ್ ಆಧಾರದ ಮೇಲೆ ಒಂದರಿಂದ 114ನೆ ವರೆಗಿನ ಯಾವುದಾದರೂ ಆದ್ಯತೆಗೆ ಸೀಟು ಸಿಗದಿದ್ದಲ್ಲಿ ಮೊದಲ ಸುತ್ತಿನಲ್ಲಿ ಹಂಚಿಕೆಯಾದ ಸೀಟು ಖಾತರಿಯಾಗುತ್ತದೆ / ಉಳಿಯುತ್ತದೆ.
- 7. ಪ್ರತಿ ಬಾರಿಯೂ ಗಣಕಯಂತ್ರವು ಮೇಲಿನ ಆದ್ಯತೆಗಳನ್ನು ಮಾತ್ರ ಆಯ್ಕೆಗೆ ಪರಿಗಣಿಸುವುದರಿಂದ ಅಭ್ಯರ್ಥಿಗೆ ಉತ್ತಮವಾದ ಸೀಟು ದೊರೆಯುವ ಸಾಧ್ಯತೆಗಳಿರುತ್ತದೆ. ಅಂದರೆ ಗಣಕ ಯಂತ್ರವು ಆದ್ಯತೆಗಳ ಹುಡುಕುವಿಕೆಯನ್ನು ಒಂದರಿಂದ ಶುರುಮಾಡುತ್ತದೆ.
- 8. ಮೆರಿಟ್ ಆಧಾರದ ಮೇಲೆ ಹಾಗೂ ಅಭ್ಯರ್ಥಿಗಳು ದಾಖಲಿಸಿದ ಆದ್ಯತೆಗಳ ಮೇರೆಗೆ ಸೀಟನ್ನು ಹಂಚಿಕೆ ಮಾಡಿರುವುದರಿಂದ ಅಭ್ಯರ್ಥಿಗಳು ಸೀಟು ಹಂಚಿಕೆಯಾದ ಮೇಲೆ ತಿರಸ್ತರಿಸುವಂತಿಲ್ಲ ಮತ್ತು ನಿರ್ಲಕ್ಷತೆಯನ್ನು ತೋರುವಂತಿಲ್ಲ.
- 9. ಈ ಮೊದಲೇ ಹೇಳಿದಂತೆ ಮೊದಲ ಸುತ್ತಿನಲ್ಲಿ ಹಂಚಿಕೆಯಾದ ಸೀಟು ನಂತರದ ಅಭ್ಯರ್ಥಿಗಳಿಗೆ ಮೆರಿಟ್ ಆಧಾರದ ಮೇಲೆ ಹಂಚಿಕೆಯಾಗುವುದರಿಂದ ಯಾವುದೇ ಕಾರಣಕ್ಕೂ ಮೊದಲ ಸುತ್ತಿನಲ್ಲಿ ಹಂಚಿಕೆಯಾದ ಕಾಲೇಜಿನಲ್ಲಿ ಮುಂದುವರಿಯಲು **ಸಾಧ್ಯವಾಗುವುದಿಲ್ಲ** ಅಂತಹ ಅಭ್ಯರ್ಥಿಗಳು ಎರಡನೇ ಸುತ್ತಿನಲ್ಲಿ ಹಂಚಿಕೆಯಾಗುವ ಕಾಲೇಜಿನಲ್ಲಿ ಪ್ರವೇಶವನ್ನು ಪಡೆಯುಬೇಕು.
- 10. ಅಭ್ಯರ್ಥಿಗಳು ದಯವಿಟ್ಟು ಗಮನಿಸಿ, ಮೆರಿಟ್ ಆಧಾರದ ಮೇಲೆ ಸೀಟು ಹಂಚಿಕೆಯಾಗುವುದರಿಂದ ಮೊದಲ ಸುತ್ತಿನಲ್ಲಿ ಹಂಚಿಕೆಯಾಗಿದ್ದ ಸೀಟನ್ನು ಹಿಂಪಡೆಯಲಾಗುವುದಿಲ್ಲ.
- 11. ಸೀಟ್ ಮ್ಯಾಟ್ರಿಕ್ಸ್ನಲ್ಲಿ ಸೀಟುಗಳ ಲಭ್ಯತೆ ಇಲ್ಲದಿದ್ದರೂ ಸಹ ಅಭ್ಯರ್ಥಿಗಳು ಆದ್ಯತೆಗಳನ್ನು ಬದಲಾಯಿಸಬಹುದು ಯಾಕೆಂದರೆ ಸೀಟು ಹಂಚಿಕೆಯ ಕಾರ್ಯದಲ್ಲಿ ಉದ್ಭವಿಸುವ ಸೀಟುಗಳನ್ನೂ ಸಹ ಹಂಚಿಕೆ ಮಾಡಲಾಗುವುದು. <mark>ಗಮನಿಸಿ:</mark> ಅಭ್ಯರ್ಥಿ ತಮ್ಮ ರ್ರಾಂಕ್ ಸರದಿಯ ನಂತರ ಉದ್ಭವಿಸುವ ಸೀಟುಗಳನ್ನು ಪಡೆಯಲು ಹಕ್ಕನ್ನು ಚಲಾಯಿಸುವಂತಿಲ್ಲ.

# POST SEAT ALLOTMENT PROCEDURE - CHOICES BEFORE A CANDIDATE **CHOICES FOR SECOND ROUND**

- 1. Before exercising any appropriate Choice for the seat allotted in the second round, candidates are here by informed to read the definitions of each choice carefully; understand the same and select the appropriate choice.
- 2. Please note that, there will not be any choices in the **Second Extended Round,** irrespective of the seat allotted in the second extended round candidates have to compulsorily join the allotted colleges, because the seats will be allotted based on rank / merit and the priority of options entered by the candidates.
- 3. A candidate may have option to select Medical / Engineering seat in other boards like AICTE, AIIMS, COMED-K and KEA etc. In case such candidate wishes to confirm the seat selected from other boards then such candidate who has also been allotted a seat through KEA has to surrender the seat allotted by KEA before commencement of Second Extended Round of seat allotment, failing which it may amount to blocking of seat and Government may initiate both civil and criminal action against such candidates.
- 4. If a candidate decides to surrender the seat, he / she has to surrender the seat only to KEA in writing. Merely not reporting to the selected / allotted college will not be presumed by the candidate that he / she have surrendered the seat to KEA.

After verifying the seat allotment results, the candidates can take the decisions as detailed below:

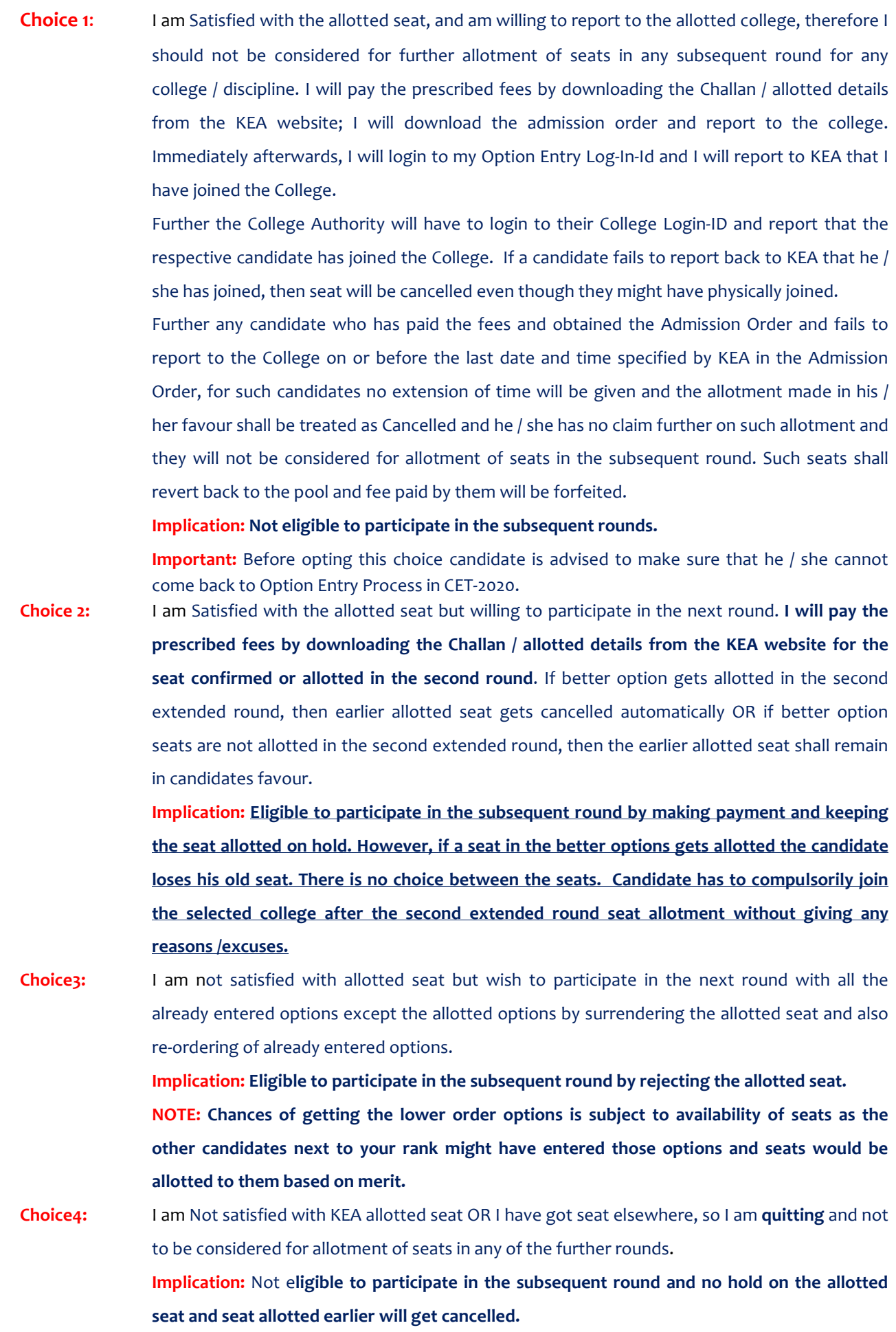

#### **NOTE: FOR SEAT "ALLOTTED" CANDIDATES**

**If a candidate fails to exercise any of the above 4 choices within the stipulated date and time then the seat allotted to such candidate stands cancelled automatically without any further notice in this regard and who will not be allowed to participate in further rounds.** 

#### **NOTE:- FOR ANY SEAT "NOT ALLOTTED" CANDIDATES**

Candidates need not exercise any choice entry.

**Implication: Eligible to participate in the subsequent round.** 

**It is the endeavor of the Government that no seat should mis-utilized as all seats under Government quota are subsidized for the meritorious students**.

#### Mode of Payment

The candidate has to make the payment by following any one method / procedures detailed below:

- i. By downloading / print the e-Challan (please select the bank) from the KEA website which is in Triplicate. or
- ii. By downloading the NEFT / RTGS / IMPS Challan from the KEA website which is also in Triplicate.

#### **Second Round of seat allotment - Instructions to Candidates**

As per the seat matrix issued by the Government, Seat Allotment will be made by following the Roster System based on the Merit / Rank of the candidate and based on priority of options entered by the candidates.

Now, after the first round of seat allotment, the seats remained unfilled, cancelled, Choice 3 and Choice 4 seats were offered for the second round seat allotment. Based on the merit and priority of options and following the reservation policy these seats have been allotted in the second round.

After verifying the seat allotment results, the candidates can take the decisions as detailed below: Choice-1) The candidates have to confirm themselves about their seat allotment in the first round. If the candidate is satisfied with the allotted seat, then exercise **Choice-1** on the KEA web-portal.

- Choice 2) If the candidate feels that the seat allotted to him / her is acceptable but wishes to participate in the second extended round for a better seat, then exercise **Choice-2** on the KEA webportal.
- Choice 3) If the candidate is not satisfied with the allotted seat but wishes to participate in the next round for better options, then exercise **Choice-3** on the KEA web-portal.
- Choice 4) If the candidate is not satisfied with the allotted seat OR also not interested to participate in any rounds as the candidate has got seat elsewhere, then exercise **Choice-4** on the KEA webportal.

#### The candidates who exercise Choice-1 Should follow the guidelines detailed below:

- a. The candidate has to confirm that he / she is satisfied with the allotted seat in the second round.
- b. If satisfied, exercise Choice-1 on the KEA Web-portal.
- c. Then candidate has to download / print the Challan from the KEA website which is in Triplicate.
- d. In the Challan, the details of the candidate will be pre-printed, such as Name, CET No, College / Course Allotted details, Fee to be paid, Bank Account Number. Candidate has to confirm the printed details and affix the signature on the Challan.
- e. After downloading the Challan, candidate has to pay the prescribed fee in any nearest branch of the **Bank** which will be notified by KEA.
- f. After receipt of the payment, bank will return the candidate's copy to the candidate by retaining the KEA and Bank copy.
- g. After one hour of making the payment, candidate will be able to download the Admission Order.
- h. Download the Admission Order and print the same and affix the signature on the Admission Order.
- i. Report to the college along with the Original Documents on or before the last date mentioned in the admission order.

*The candidates who have exercised Choice 1 and downloaded the Admission Order and but have joined other college or courses later on, and wish to surrender the KEA seat, they can do so in any Helpline Centre, and they will be entitled to get a refund of fee amount after deducting Rs.5000/- as process fee till the last day for entry of options in the second extended round. Candidates may please note that, such of those who have got the Admission Order from KEA and do not join the allotted college or leave the college after joining - such actions are tantamount to seat blocking and will result in loss of subsidized Government Quota seats to the Private Management. (There are other equally eligible meritorious candidates in the merit queue.) Such candidates should surrender their allotted seat to KEA only in any Helpline Centre and such seat will be offered to other equally eligible meritorious candidates in the Second Extended Round.* 

#### The candidates who exercise Choice-2 should follow the guidelines detailed below:

- The candidate who exercise Choice-2, have to compulsorily **pay the prescribed fees** for the confirmed / allotted seat in the second round. But Neither they can download the Admission Order NOR join the allotted college but will wait for the Second Extended Round.
- Candidates who exercise Choice-2 are participating in the Second extended round by holding the seat allotted to them in the second round. If better options are allotted to them, the earlier seat will automatically stand cancelled. OR if any of the Options are not allotted, then the seat allotted to them in the second round will remain with the candidate.
- The seat allotted to the candidate in the second round will be considered as last option in the second extended round. If any of the better Options are not allotted, then the seat allotted to them in the second round will remain with the candidate.

### Special Note:

- 1. Seats will be cancelled in respect of candidates who exercises Choice 2 and fails to make the payment within the stipulated date and time.
- 2. Choice 2 candidates, after making the payment decides to surrender the seats, can cancel the seat in any of the Helpline Centre before the last date prescribed for entry of options for the second extended round. For such candidates, an amount of Rs.5,000/- will be deducted from the payment made, and the balance amount if any will be refunded. In case, if they surrender the seat after the last date prescribed for option entry for second extended round, full amount paid as fees will be forfeited as per rules.

#### The candidates who exercise Choice-3 should follow the guidelines detailed below:

- The candidates who exercise Choice-3 need not pay the fees for the allotted seat in the second round.
- The candidates who exercise Choice-3 are NOT satisfied with the allotted seat.
- The candidates who exercise Choice-3 are participating in the second round by rejecting the seat allotted to them in the first round.

#### **The candidates who exercise Choice-4**

Candidate is Not satisfied with KEA allotted seat OR he / she has got seat elsewhere, so he / she is **quitting** and he / she should not to be considered for allotment of seats in any of the further rounds. Such candidates have no hold on the allotted seat.

#### **Special Instructions to Candidates**

1. Candidates who have exercised Choice 1 in first round or second round for the seat allotted, after making the payment decides to surrender the seat, can cancel the seat in any of the Helpline Centre before the last date prescribed for entry of options for the second extended round, for such candidates an amount of Rs.5,000/- will be deducted from the payment made and the balance amount if any will be refunded. In case, if they surrender the seat after the last date prescribed for option entry for the second extended round, full amount paid as fees will be forfeited as per rules.

2. Candidates who have exercised Choice 2 in second round for the seat allotted, after making the payment decides to surrender the seats, can cancel the seat in any of the Helpline Centre before the last date prescribed for entry of options for the second extended round, for such candidates an amount of Rs.5,000/- will be deducted from the payment made and the balance amount if any will be refunded. In case, if they surrender the seat after the last date prescribed for option entry for second extended round, full amount paid as fees will be forfeited as per rules.

#### **Please Note:**

The candidates who have obtained a seat from KEA and have later on joined other college or courses and wish to surrender the KEA seat, they can do so in any Helpline Centre and they will be entitled to get a refund of fee amount after deducting Rs.5,000/- as process fee till the last day for entry of options in the second extended round. Candidates may please note that such of those who have got the Admission Order from KEA and do not join the allotted college or leave the college after joining - such actions are tantamount to seat blocking and will result in loss of subsidized Government Quota seats to the Private Management. (**There are other equally eligible meritorious candidates in the merit queue**.) Such candidates should surrender their allotted seat to KEA only in any Helpline Centre, and such seat will be offered to other equally eligible meritorious candidates in the Second Extended Round.

#### ಎರಡನೇ ಸುತ್ತು ಸೀಟು ಹಂಚಿಕೆ ಸೂಚನೆಗಳು

2020ನೇ ಸಾಲಿನಲ್ಲಿ ವಿವಿಧ ಕೋರ್ಸುಗಳಿಗೆ ಸರ್ಕಾರವು ನಿಗದಿ ಪಡಿಸಿರುವ ಸೀಟ್ ಮ್ಯಾಟಿಕ್ ಅನ್ನು ಅಳವಡಿಸಿಕೊಂಡು, ಅಭ್ಯರ್ಥಿಗಳ ಮೆರಿಟ್ ಮತ್ತು ಅಭ್ಯರ್ಥಿಗಳು ದಾಖಲಿಸಿರುವ ಆಪ್ಷನ್ ಅನ್ನು ಆದರಿಸಿ ಮೊದಲ ಸುತ್ತಿನ ಸೀಟನ್ನು ಹಂಚಿಕೆ ಮಾಡಲಾಗಿತ್ತು. ಮೊದಲ ಸುತ್ತಿನ ಸೀಟು ಹಂಚಿಕೆಯಾದ ನಂತರ; ಉಳಿದ ಸೀಟುಗಳಿಗೆ, ರದ್ದುಗೊಂಡ ಸೀಟುಗಳಿಗೆ, ಛಾಯ್ಸ್ – 3 ಮತ್ತು ಛಾಯ್ಸ್ –4 ಮುಖಾಂತರ ಬಂದ ಸೀಟುಗಳಿಗೆ ಮೀಸಲಾತಿ ನಿಯಮಗಳಂತೆ ಎರಡನೇ ಸುತ್ತಿನ ಸೀಟು ಹಂಚಿಕೆ ಮಾಡಲಾಗಿದೆ. ಸೀಟು ಹಂಚಿಕೆಯ ಫಲಿತಾಂಶವನ್ನು ಅಭ್ಯರ್ಥಿಗಳು ಕೆಇಎ ವೆಬ್ಸೈಟ್ನಲ್ಲಿ ಪರಿಶೀಲಿಸಿದ ನಂತರ ಅಭ್ಯರ್ಥಿಗಳಿಗೆ ಈ ಕೆಳಗೆ ವಿವರಿಸಿರುವಂತೆ ನಿರ್ಣಯಗಳನ್ನು ತೆಗೆದುಕೊಳ್ಳಬಹುದಾಗಿರುತ್ತದೆ.

- Choice-1) ಸೀಟು ಹಂಚಿಕೆ ಫಲಿತಾಂಶ ಪ್ರಕಟವಾದ ನಂತರ ಅಭ್ಯರ್ಥಿಯು ತಮಗೆ ದೊರಕಿರುವ ಸೀಟು / ಕಾಲೇಜು ತೃಪ್ತಿಕರವಾಗಿದೆ ಎಂದು ಖಚಿತಪಡಿಸಿ ಕೊಳ್ಳಬೇಕು. ತೃಪ್ತಿಕರವಾಗಿದ್ದಲ್ಲಿ, Choice-1 ಅನ್ನು ಪ್ರಾಧಿಕಾರದ ವೆಬ್ಸೈಟ್ ನಲ್ಲಿ ಆಯ್ಕೆ ಮಾಡಿಕೊಳ್ಳಬೇಕು.
- Choice-2) ಅಭ್ಯರ್ಥಿಯು ತಮಗೆ ದೊರಕಿರುವ ಸೀಟು ತೃಪ್ತಿಕರವಾಗಿದೆ ಆದರೆ ನನಗೆ ಇನ್ನೂ ಉತ್ತಮ ಸೀಟು ಬೇಕಾಗಿದೆ, ಆದ್ದರಿಂದ ನಾನು ಮುಂದಿನ ಸುತ್ತಿನಲ್ಲಿ ಭಾಗವಹಿಸುತ್ತೇನೆ ಎಂದು ನಿರ್ಣಯಿಸಿದರೆ Choice-2 ಅನ್ನು ಪ್ರಾಧಿಕಾರದ ವೆಬ್ಸೈಟ್ ನಲ್ಲಿ ಆಯ್ತೆ ಮಾಡಿಕೊಳ್ಳಬೇಕು.
- Choice-3) ಅಭ್ಯರ್ಥಿಯು ತಮಗೆ ದೊರಕಿರುವ ಸೀಟು ತೃಪ್ತಿಕರವಾಗಿಲ್ಲ ಆದ್ದರಿಂದ ನಾನು ಮುಂದಿನ ಸುತ್ತಿನಲ್ಲಿ ಭಾಗವಹಿಸುತ್ತೇನೆ ಎಂದು  $\partial_i$ ರ್ಣಯಿಸಿದರೆ Choice-3 ಅನ್ನು ಪ್ರಾಧಿಕಾರದ ವೆಬ್ಸ್ಟೆಟ್ ನಲ್ಲಿ ಆಯ್ಕೆ ಮಾಡಿಕೊಳ್ಳಬೇಕು.
- Choice-4) ಅಭ್ಯರ್ಥಿಯು ತಮಗೆ ದೊರಕಿರುವ ಸೀಟು ತೃಪ್ತಿಕರವಾಗಿಲ್ಲ ನನಗೆ ದೊರಕಿರುವ ಸೀಟು ಬೇಡ ಹಾಗೂ ನನಗೆ ಮುಂದಿನ ಸುತ್ತಿನಲ್ಲೂ ಸಹ ಯಾವುದೂ ಸೀಟು ತೆಗೆದುಕೊಳ್ಳಲು ಇಷ್ಟವಿಲ್ಲ ಅಥವಾ ನಾನು ಬೇರೆ ಸಂಸ್ಥೆಯಿಂದ ಸೀಟು ತೆಗೆದುಕೊಳ್ಳುತ್ತೇನೆ ಎಂದು  $\hat{a}$ ರ್ನಿಯಿಸಿದರೆ Choice-4 ಅನ್ನು ಪ್ರಾಧಿಕಾರದ ವೆಬ್ಸ್ಟೆಟ್ ನಲ್ಲಿ ಆಯ್ತೆ ಮಾಡಿಕೊಳ್ಳಬೇಕು.

### ಎರಡನೇ ಸುತ್ತಿನಲ್ಲಿ Choice-1 ಅನ್ನು ಆಯ್ಕೆ ಮಾಡುವ ಅಭ್ಯರ್ಥಿಗಳು ಈ ಕೆಳಗಿನ ನಿರ್ದೇಶನಗಳನ್ನು ಪಾಲಿಸಬೇಕು.

- ಅ) ಎರಡನೇ ಸುತ್ತಿನ ಸೀಟು ಹಂಚಿಕೆ ಫಲಿತಾಂಶ ಪ್ರಕಟವಾದ ನಂತರ ಅಭ್ಯರ್ಥಿಯು ತಮಗೆ ದೊರಕಿರುವ ಸೀಟು ತೃಪ್ತಿಕರವಾಗಿದೆ ಎಂದು ಖಚಿತಪಡಿಸಿಕೊಳ್ಳಬೇಕು.
- ಆ) ತೃಪ್ತಿಕರವಾಗಿದ್ದಲ್ಲಿ, Choice-1 ಅನ್ನು ಪ್ರಾಧಿಕಾರದ ವೆಬ್ಸೈಟ್ ನಲ್ಲಿ ಆಯ್ಕೆ ಮಾಡಿಕೊಳ್ಳಬೇಕು.
- ಇ) ನಂತರ ಅದೇ ವೆಬ್ಸೈಟ್ನಾಂದಲೇ ಮೂರು ಪ್ರತಿಯುಳ್ಳ ಚಲನ್ ಅನ್ನು ಡೌನ್ ಲೋಡ್ ಮಾಡಿಕೊಳ್ಳಬೇಕು / ಪ್ರಿಂಟ್ ತೆಗೆದುಕೊಳ್ಳಬೇಕು.
- ಈ) ಚಲನ್ ನಲ್ಲಿ ಅಭ್ಯರ್ಥಿಯ ಎಲ್ಲಾ ವಿವರಗಳು ಅಂದರೆ, ಅಭ್ಯರ್ಥಿಯ ಹೆಸರು, ಸಿಇಟಿ ಸಂಖ್ಯೆ, ಆಯ್ತೆಯಾಗಿರುವ ಕಾಲೇಜು ಮತ್ತು ಕೋರ್ಸಿನ ವಿವರ, ಅಭ್ಯರ್ಥಿಯು ಪಾವತಿಸಬೇಕಾದ ಶುಲ್ತ, ಬ್ಯಾಂಕ್ ಖಾತೆ ಸಂಖ್ಯೆ ಇವೆಲ್ಲವನ್ನೂ ಮುದ್ರಿಸಲಾಗಿರುತ್ತದೆ. ಅಭ್ಯರ್ಥಿಯು ಸರಿಯಾಗಿದೆ ಎಂದು ಪರಿಶೀಲಿಸಿ ಸಹಿ ಮಾಡಬೇಕು.
- ಉ) ನಂತರ ಪ್ರಾಧಿಕಾರವು ನಿಗದಿ ಪಡಿಸುವ ಬ್ಯಾಂಕಿನ ಯಾವುದೇ ಶಾಖೆಯಲ್ಲಿ ನಿಗದಿತ ಶುಲ್ಕವನ್ನು ಪಾವತಿಸಬೇಕು.
- ಎ) ಬ್ಯಾಂಕಿನವರು ಶುಲ್ತವನ್ನು ತೆಗೆದುಕೊಂಡ ನಂತರ ಕೆಇಎ ಪ್ರತಿ ಮತ್ತು ಬ್ಯಾಂಕ್ ಪ್ರತಿಯನ್ನು ತಮ್ಮೊಡನೆ ಇಟ್ಟುಕೊಂಡು, ವಿದ್ಯಾರ್ಥಿ ಪ್ರತಿಯನ್ನು ಹಿಂದಿರುಗಿಸುತ್ತಾರೆ.
- ಏ) ಶುಲ್ತ ಪಾವತಿಯಾದ ಎರಡು ಗಂಟೆಯ ನಂತರ ಅಭ್ಯರ್ಥಿಗಳು ಪ್ರವೇಶ ಪತ್ರವನ್ನು ಡೌನ್ಲೋಡ್ ಮಾಡಿಕೊಳ್ಳಬಹುದಾಗಿದೆ.
- ಐ) ನಂತರ ಪ್ರಾಧಿಕಾರದ ವೆಬ್ಸೈಟ್ ನಿಂದ ಪ್ರವೇಶ ಪತ್ರವನ್ನು ಪಡೆದು ನಿಗದಿ ಪಡಿಸಿದ ಜಾಗದಲ್ಲಿ ಅಭ್ಯರ್ಥಿಯು ಸಹಿಯನ್ನು ಮಾಡಬೇಕು ಹಾಗು ಎಲ್ಲಾ ಮೂಲ ದಾಖಲೆಗೊಳೊಂದಿಗೆ ಪ್ರವೇಶ ಪತ್ರದಲ್ಲಿ ನಮೂದಿಸಿರುವ ಕೊನೆಯ ದಿನಾಂಕದ ಒಳಗಾಗಿ ಕಾಲೇಜಿನಲ್ಲಿ ಪ್ರವೇಶ ಪಡೆಯಬೇಕು.
- ಒ) ಕಾಲೇಜಿನಲ್ಲಿ ಪ್ರವೇಶ ಪಡೆದ ನಂತರ ಅಭ್ಯರ್ಥಿಗಳು ಪ್ರಾಧಿಕಾರದ ವೆಬ್ಸೈಟ್ನಲ್ಲಿ ಕಾಲೇಜಿಗೆ ಪ್ರವೇಶ ಪಡೆದ ಬಗ್ಗೆ ದಾಖಲಿಸಬೇಕು.

**ವಿಶೇಷ ಸೂಚನೆ:** ಎರಡನೇ ಸುತ್ತಿನಲ್ಲಿ Choice-1 ಅನ್ನು ಆಯ್ಕೆ ಮಾಡಿ ಸೀಟನ್ನು ಪಡೆದ ನಂತರ, ಅಭ್ಯರ್ಥಿಗಳು ಸೀಟನ್ನು ರದ್ದುಗೊಳಿಸಬೇಕು ಎಂದು ನಿರ್ಣಯಿಸಿದಲ್ಲಿ ಅಂತಹ ಅಭ್ಯರ್ಥಿಗಳು ಎರಡನೇ ಮುಂದುವರಿದ ಸುತ್ತಿನ ಆಯ್ಕೆ ದಾಖಲಿಸುವ ಕೊನೆಯ ದಿನಾಂಕದ ಒಳಗಾಗಿ ಯಾವುದೇ ಕೆಇಎ ಸಹಾಯಕ ಕೇಂದ್ರದಲ್ಲಿ ಸೀಟನ್ನು ರದ್ದುಪಡಿಸಬೇಕು. ಅಂತಹ ಅಭ್ಯರ್ಥಿಗಳಿಗೆ ಪಾವತಿಸಿದ ಮೊತ್ತದಲ್ಲಿ ನಿಯಮಾನುಸಾರ ರೂ.5,000/– ಅನ್ನು ಕಟಾವು ಮಾಡಿ ಉಳಿದ ಮೊತ್ತವನ್ನು ಹಿಂದಿರುಗಿಸಲಾಗುವುದು. ಒಂದುವೇಳೆ ಎರಡನೇ ಮುಂದುವರಿದ ಸುತ್ತಿನ ಆಯ್ತೆ ದಾಖಲಿಸುವ ಕೊನೆಯ ದಿನಾಂಕದ ನಂತರ ಸೀಟನ್ನು ರದ್ದು ಪಡಿಸಿಕೊಂಡಲ್ಲಿ ಪಾವತಿಸಿದ ಎಲ್ಲಾ ಶುಲ್ಕವನ್ನು ನಿಯಮಾನುಸಾರ ಮುಟ್ಟುಗೋಲು ಹಾಕಿಕೊಳ್ಳಲಾಗುವುದು.

## <u>ಎರಡನೇ ಸುತ್ತಿನಲ್ಲಿ Choice-2 ಅನ್ನು ಆಯ್ಕೆ ಮಾಡುವ ಅಭ್ಯರ್ಥಿಗಳು ಈ ಕೆಳಗಿನ ನಿರ್ದೇಶನಗಳನ್ನು ಪಾಲಿಸಬೇಕು.</u>

Choice-2 ಅನ್ನು ಆಯ್ಕೆ ಮಾಡಿಕೊಂಡಿರುವ ಅಭ್ಯರ್ಥಿಗಳು ಎರಡನೇ ಸುತ್ತಿನಲ್ಲಿ ಹಂಚಿಕೆಯಾದ ಸೀಟಿಗೆ ಕಡ್ಡಾಯವಾಗಿ ಶುಲ್ಕವನ್ನು ಪಾವತಿಸಬೇಕು. ಶುಲ್ಕ ಪಾವತಿ ನಂತರ ಪ್ರವೇಶ ಪತ್ರವನ್ನು ಡೌನ್ ಲೋಡ್ ಮಾಡಿಕೊಳ್ಳಲು ಅವಕಾಶವಿರುವುದಿಲ್ಲ ಅಥವಾ ಕಾಲೇಜಿಗೆ ಹೋಗಿ ಪ್ರವೇಶ ಪಡೆಯುವಂತಿಲ್ಲ.

## ಶುಲ್ಕವನ್ನು ಪಾವತಿಸುವ ವಿಧಾನ

- Choice-2 ಅನ್ನು ಪ್ರಾಧಿಕಾರದ ವೆಬ್ಸೈಟ್ ನಲ್ಲಿ ಆಯ್ಕೆ ಮಾಡಿಕೊಳ್ಳಬೇಕು.
- ನಂತರ ಅದೇ ವೆಬ್ ಸೈಟ್ ನಿಂದಲೇ ಮೂರು ಪ್ರತಿಯುಳ್ಳ ಚಲನ್ ಅನ್ನು ಡೌನ್ ಲೋಡ್ ಮಾಡಿಕೊಳ್ಳಬೇಕು / ಪ್ರಿಂಟ್ ತೆಗೆದುಕೊಳ್ಳಬೇಕು.
- ಚಲನ್ ನಲ್ಲಿ ಅಭ್ಯರ್ಥಿಯ ಎಲ್ಲಾ ವಿವರಗಳು ಅಂದರೆ, ಅಭ್ಯರ್ಥಿಯ ಹೆಸರು, ಸಿಇಟಿ ಸಂಖ್ಯೆ, ಆಯ್ಕೆಯಾಗಿರುವ ಕಾಲೇಜು ಮತ್ತು ಕೋರ್ಸಿನ ವಿವರ, ಅಭ್ಯರ್ಥಿಯು ಪಾವತಿಸಬೇಕಾದ ಶುಲ್ತ, ಬ್ಯಾಂಕ್ ಖಾತೆ ಸಂಖ್ಯೆ ಇವೆಲ್ಲವನ್ನೂ ಮುದ್ರಿಸಲಾಗಿರುತ್ತದೆ. ಅಭ್ಯರ್ಥಿಯು ಸರಿಯಾಗಿದೆ ಎಂದು ಪರಿಶೀಲಿಸಿ ಸಹಿ ಮಾಡಬೇಕು.
- ನಂತರ ಪ್ರಾಧಿಕಾರವು ನಿಗದಿಪಡಿಸುವ ಬ್ಯಾಂಕಿನ ಯಾವುದೇ ಶಾಖೆಯಲ್ಲಿ ನಿಗದಿತ ಶುಲ್ತವನ್ನು ಪಾವತಿಸಬೇಕು.
- ಬ್ಯಾಂಕಿನವರು ಶುಲ್ಕವನ್ನು ತೆಗೆದುಕೊಂಡ ನಂತರ ಕೆಇಎ ಪ್ರತಿ ಮತ್ತು ಬ್ಯಾಂಕ್ ಪ್ರತಿಯನ್ನು ತಮ್ಮೊಡನೆ ಇಟ್ಟುಕೊಂಡು, ವಿದ್ಯಾರ್ಥಿ ಪ್ರತಿಯನ್ನು ಹಿಂದಿರುಗಿಸುತ್ತಾರೆ.
- ವಿದ್ಯಾರ್ಥಿ ಪ್ರತಿಯ ಚಲನ್ ಅನ್ನು ತಮ್ಮೊಡನೆ ಇಟ್ಟುಕೊಂಡು ಮುಂದುವರಿದ ಎರಡನೇ ಸುತ್ತಿನಲ್ಲಿ ವೇಳಾಪಟ್ಟಿಯಂತೆ ಭಾಗವಹಿಸಬೇಕು.
- ಮುಂದುವರಿದ ಎರಡನೇ ಸುತ್ತಿನಲ್ಲಿ ಬೇರೆ ಯಾವುದಾದರೂ ಸೀಟು ದೊರಕಿದಲ್ಲಿ ಅಂತಹ ಸೀಟಿಗೆ ಈಗ ಪಾವತಿಸಿದ ಶುಲ್ತವನ್ನು ಹೊಂದಾಣಿಕೆ ಮಾಡಲಾಗುವುದು. ಮತ್ತು ಏನಾದರೂ ಹೆಚ್ಚಿಗೆ ಪಾವತಿಸಿದ್ದರೆ ಉಳಿದ ಮೊತವನು, ಹಿಂದಿರುಗಿಸಲಾಗುವುದು.
- Choice-2 ಅಭ್ಯರ್ಥಿಗಳು ಎರಡನೇ ಸುತ್ತಿನಲ್ಲಿ ಆಯ್ಕೆಯಾದ ಸೀಟನ್ನು ತಮ್ಮೊಡನೆ ಉಳಿಸಿಕೊಂಡು ಮುಂದುವರಿದ ಎರಡನೇ ಸುತ್ತಿನಲ್ಲಿ ಭಾಗವಹಿಸುತ್ತಾರೆ. ಅಂತಹ ಅಭ್ಯರ್ಥಿಗಳಿಗೆ ಮೆರಿಟ್ ಆಧಾರದ ಮೇಲೆ ಯಾವುದೇ ಸೀಟು ಹಂಚಿಕೆಯಾದಲ್ಲಿ ಎರಡನೇ ಸುತ್ತಿನಲ್ಲಿ ಹಂಚಿಕೆಯಾದ ಸೀಟು ರದ್ದುಗೊಳ್ಳುತ್ತದೆ. ಮುಂದುವರಿದ ಎರಡನೇ ಸುತ್ತಿನಲ್ಲಿ ಯಾವುದೇ ಸೀಟು ಹಂಚಿಕೆಯಾಗದಿದ್ದಲ್ಲಿ ಎರಡನೇ ಸುತ್ತಿನಲ್ಲಿ ಪಡೆದ ಸೀಟು ಅವರ ಬಳಿಯೇ ಇರುತ್ತದೆ.
- ಮೆರಿಟ್ ಆಧಾರದ ಮೇಲೆ ಯಾವುದೇ ಸೀಟು ಹಂಚಿಕೆಯಾಗದಿದ್ದಲ್ಲಿ ಎರಡನೇ ಸುತ್ತಿನಲ್ಲಿ ಆಯ್ಕೆಯಾದ ಸೀಟು ಅಭ್ಯರ್ಥಿಯ ಹೆಸರಿನಲ್ಲಿರುತ್ತದೆ.

#### ವಿಶೇಷ ಸೂಚನೆ:

- 1. ಎರಡನೇ ಸುತ್ತಿನಲ್ಲಿ Choice-2 ಅನ್ನು ಆಯ್ಕೆ ಮಾಡಿ ಶುಲ್ಕವನ್ನು ನಿಗದಿತ ದಿನಾಂಕದೊಳಗೆ ಪಾವತಿಸಲು ವಿಫಲರಾದಲ್ಲಿ ಅಂತಹ ಅಭ್ಯರ್ಥಿಗಳ ಸೀಟನ್ನು ರದ್ದುಪಡಿಸಿಕೊಳ್ಳಲಾಗುವುದು.
- 2. ಎರಡನೇ ಸುತ್ತಿನಲ್ಲಿ Choice-2 ಅನ್ನು ಆಯ್ಕೆ ಮಾಡಿ ಶುಲ್ಕವನ್ನು ಪಾವತಿಸಿದ ನಂತರ, ಅಭ್ಯರ್ಥಿಗಳು ಸೀಟನ್ನು ರದ್ದುಗೊಳಿಸಬೇಕು ಎಂದು ನಿರ್ಣಯಿಸಿದಲ್ಲಿ ಅಂತಹ ಅಭ್ಯರ್ಥಿಗಳು ಎರಡನೇ ಮುಂದುವರಿದ ಸುತ್ತಿನ ಆಯ್ಕೆ ದಾಖಲಿಸುವ ಕೊನೆಯ ದಿನಾಂಕದ ಒಳಗಾಗಿ ಯಾವುದೇ ಕೆಇಎ ಸಹಾಯಕ ಕೇಂದ್ರದಲ್ಲಿ ಸೀಟನ್ನು ರದ್ದುಪಡಿಸಬೇಕು. ಅಂತಹ ಅಭ್ಯರ್ಥಿಗಳಿಗೆ ಪಾವತಿಸಿದ ಮೊತ್ತದಲ್ಲಿ ನಿಯಮಾನುಸಾರ ರೂ.5,000/– ಅನ್ನು ಕಟಾವು ಮಾಡಿ ಉಳಿದ ಮೊತ್ತವನ್ನು ಹಿಂದಿರುಗಿಸಲಾಗುವುದು. ಒಂದುವೇಳೆ ಎರಡನೇ ಮುಂದುವರಿದ ಸುತ್ತಿನ ಆಯ್ಕೆ ದಾಖಲಿಸುವ ಕೊನೆಯ ದಿನಾಂಕದ ನಂತರ ಸೀಟನ್ನು ರದ್ದು ಪಡಿಸಿಕೊಂಡಲ್ಲಿ ಪಾವತಿಸಿದ ಎಲ್ಲಾ ಶುಲ್ತವನ್ನು ನಿಯಮಾನುಸಾರ ಮುಟ್ಟುಗೋಲು ಹಾಕಿಕೊಳ್ಳಲಾಗುವುದು.

## <u> Choice-3 ಅನ್ನು ಆಯ್ಕೆ ಮಾಡುವ ಅಭ್ಯರ್ಥಿಗಳು ಈ ಕೆಳಗಿನ ಆಂಶಗಳನ್ನು ಗಮನಿಸತಕ್ಕದ್ದು</u>

- Choice-3 ಅನ್ನು ಆಯ್ಕೆ ಮಾಡಿಕೊಂಡಿರುವ ಅಭ್ಯರ್ಥಿಗಳು ಎರಡನೇ ಸುತ್ತಿನಲ್ಲಿ ಹಂಚಿಕೆಯಾದ ಸೀಟಿಗೆ ಶುಲ್ತವನ್ನು ಪಾವತಿಸುವ ಅಗತ್ಯವಿರುವುದಿಲ್ಲ.
- Choice-3 ಅಭ್ಯರ್ಥಿಗಳು ಎರಡನೇ ಸುತ್ತಿನಲ್ಲಿ ಆಯ್ಕೆಯಾದ ಸೀಟು ಇಷ್ಟವಿರುವುದಿಲ್ಲ.
- Choice-3 ಅಭ್ಯರ್ಥಿಗಳು ಎರಡನೇ ಸುತ್ತಿನಲ್ಲಿ ಆಯ್ಕೆಯಾದ ಸೀಟನ್ನು ರದ್ದುಪಡಿಸಿಕೊಂಡು (ತಮ್ಮೊಡನೆ ಉಳಿಸಿಕೊಳ್ಳದೆ) ಮುಂದುವರಿದ ಎರಡನೇ ಸುತ್ತಿನಲ್ಲಿ ಭಾಗವಹಿಸುತ್ತಾರೆ. ಅಂತಹ ಅಭ್ಯರ್ಥಿಗಳಿಗೆ ಮುಂದುವರಿದ ಎರಡನೇ ಸುತ್ತಿನಲ್ಲಿ ಯಾವುದೇ ಸೀಟು ಹಂಚಿಕೆಯಾದಲ್ಲಿ ಮಾತ್ರ ಅವರಿಗೆ ಸೀಟು ದೊರಕುತದೆ.

### <u> Choice - 4 ಅನ್ನು ಆಯ್ಕೆ ಮಾಡುವ ಅಭ್ಯರ್ಥಿಗಳು</u>

ಅಭ್ಯರ್ಥಿಯು ತಮಗೆ ಎರಡನೇ ಸುತ್ತಿನಲ್ಲಿ ದೊರಕಿರುವ ಸೀಟು ತೃಪ್ತಿಕರವಾಗಿಲ್ಲ ನನಗೆ ದೊರಕಿರುವ ಸೀಟು ಬೇಡ ಹಾಗೂ ನನಗೆ ಮುಂದಿನ ಸುತ್ತಿನಲ್ಲೂ ಸಹ ಯಾವುದೇ ಸೀಟು ತೆಗೆದುಕೊಳ್ಳಲು ಇಷ್ಟವಿಲ್ಲ ಅಥವಾ ನಾನು ಬೇರೆ ಸಂಸ್ಥೆಯಿಂದ ಸೀಟು ತೆಗೆದುಕೊಳ್ಳುತ್ತೇನೆ ಎಂದು ನಿರ್ಣಯಿಸಿದರೆ Choice-4 ಅನ್ನು ಪ್ರಾಧಿಕಾರದ ವೆಬ್ಸೈಟ್ ನಲ್ಲಿ ಆಯ್ಕೆ ಮಾಡಿಕೊಳ್ಳಬೇಕು.

### ಅಭ್ಯರ್ಥಿಗಳಿಗೆ ವಿಶೇಷ ಸೂಚನೆ:

- ಮೊದಲನೇ ಸುತ್ತಿನಲ್ಲಿ ಅಥವಾ ಎರಡನೇ ಸುತ್ತಿನಲ್ಲಿ Choice-1 ಅನ್ನು ಆಯ್ಕೆ ಮಾಡಿ ಸೀಟನ್ನು ಪಡೆದ ನಂತರ, ಅಭ್ಯರ್ಥಿಗಳು ಸೀಟನ್ನು ರದ್ದುಗೊಳಿಸಬೇಕು ಎಂದು ನಿರ್ಣಯಿಸಿದಲ್ಲಿ ಅಂತಹ ಅಭ್ಯರ್ಥಿಗಳು ಎರಡನೇ ಮುಂದುವರಿದ ಸುತ್ತಿನ ಆಯ್ಕೆ ದಾಖಲಿಸುವ ಕೊನೆಯ ದಿನಾಂಕದ ಒಳಗಾಗಿ ಯಾವುದೇ ಕೆಇಎ ಸಹಾಯಕ ಕೇಂದ್ರದಲ್ಲಿ ಸೀಟನ್ನು ರದ್ದುಪಡಿಸಬೇಕು. ಅಂತಹ ಅಭ್ಯರ್ಥಿಗಳಿಗೆ ಪಾವತಿಸಿದ ಮೊತ್ತದಲ್ಲಿ ನಿಯಮಾನುಸಾರ ರೂ.5,000/– ಅನ್ನು ಕಟಾವು ಮಾಡಿ ಉಳಿದ ಮೊತ್ತವನ್ನು ಹಿಂದಿರುಗಿಸಲಾಗುವುದು. ಒಂದುವೇಳೆ ಎರಡನೇ ಮುಂದುವರಿದ ಸುತ್ತಿನ ಆಯ್ಕೆ ದಾಖಲಿಸುವ ಕೊನೆಯ ದಿನಾಂಕದ ನಂತರ ಸೀಟನ್ನು ರದ್ದು ಪಡಿಸಿಕೊಂಡಲ್ಲಿ ಪಾವತಿಸಿದ ಎಲ್ಲಾ ಶುಲ್ಕವನ್ನು ನಿಯಮಾನುಸಾರ ಮುಟ್ಟುಗೋಲು ಹಾಕಿಕೊಳ್ಳಲಾಗುವುದು. (ಸೀಟನ್ನು ರದ್ದುಗೊಳಿಸುವ ವಿಧಾನವನ್ನು ತಿಳಿಯುವುದಕ್ಕಾಗಿ ಪ್ರಾಧಿಕಾರದ ವೆಬ್ಸೈಟ್ ಅನ್ನು ನೋಡಿರಿ)
- ಎರಡನೇ ಸುತ್ತಿನಲ್ಲಿ Choice-2 ಅನ್ನು ಆಯ್ಕೆ ಮಾಡಿ ಶುಲ್ಕವನ್ನು ಪಾವತಿಸಿದ ನಂತರ, ಅಭ್ಯರ್ಥಿಗಳು ಸೀಟನ್ನು ರದ್ದುಗೊಳಿಸಬೇಕು ಎಂದು ನಿರ್ಣಯಿಸಿದಲ್ಲಿ ಅಂತಹ ಅಭ್ಯರ್ಥಿಗಳು ಎರಡನೇ ಮುಂದುವರಿದ ಸುತ್ತಿನ ಆಯ್ಕೆ ದಾಖಲಿಸುವ ಕೊನೆಯ ದಿನಾಂಕದ ಒಳಗಾಗಿ ಯಾವುದೇ ಕೆಇಎ ಸಹಾಯಕ ಕೇಂದ್ರದಲ್ಲಿ ಸೀಟನ್ನು ರದ್ದುಪಡಿಸಬೇಕು. ಅಂತಹ ಅಭ್ಯರ್ಥಿಗಳಿಗೆ ಪಾವತಿಸಿದ ಮೊತ್ತದಲ್ಲಿ ನಿಯಮಾನುಸಾರ ರೂ.5,000/– ಅನ್ನು ಕಟಾವು ಮಾಡಿ ಉಳಿದ ಮೊತ್ತವನ್ನು ಹಿಂದಿರುಗಿಸಲಾಗುವುದು. ಒಂದುವೇಳೆ ಎರಡನೇ ಮುಂದುವರಿದ ಸುತ್ತಿನ ಆಯ್ಕೆ ದಾಖಲಿಸುವ ಕೊನೆಯ ದಿನಾಂಕದ ನಂತರ ಸೀಟನ್ನು ರದ್ದು ಪಡಿಸಿಕೊಂಡಲ್ಲಿ ಪಾವತಿಸಿದ ಎಲ್ಲಾ ಶುಲ್ಕವನ್ನು ನಿಯಮಾನುಸಾರ ಮುಟ್ಟುಗೋಲು ಹಾಕಿಕೊಳ್ಳಲಾಗುವುದು.

#### ಗಮನಿಸಿ:

ಕರ್ನಾಟಕ ಪರೀಕ್ಷಾ ಪ್ರಾಧಿಕಾರದ ಮೂಲಕ ಆಯ್ಕೆ ಮಾಡಿಕೊಳ್ಳುವ ಅಭ್ಯರ್ಥಿಗಳು ಇತರೆ ಸಂಸ್ಥೆಗಳಿಂದಲೂ ಸಹ ಸೀಟುಗಳನ್ನು ಆಯ್ತೆ ಮಾಡಿಕೊಳ್ಳುವ ಸಂಭವವಿರುತ್ತದೆ. ಯಾವುದೇ ಅಭ್ಯರ್ಥಿಯು ಪ್ರಾಧಿಕಾರದಿಂದ ಸೀಟನ್ನು ಪಡೆದು ಇತರೆ ಸಂಸ್ಥೆಯಿಂದಲೂ ಸೀಟನ್ನು ಆಯ್ಕೆಮಾಡಿಕೊಂಡು ಪ್ರಾಧಿಕಾರದಿಂದ ಪಡೆದ ಸೀಟಿಗೆ ಪ್ರವೇಶ ಪಡೆಯದೇ ಇದ್ದಲ್ಲಿ ಅಂತಹ ಪ್ರಾಧಿಕಾರದ ಸೀಟುಗಳು ಸೀಟ್ ಬ್ಲಾಕಿಂಗ್ ಆಗುತ್ತದೆ ಮತ್ತು ಹೆಚ್ಚು ಸಬ್ಸಿಡಿ ಹೊಂದಿರುವ ಸರಕಾರಿ ಸೀಟುಗಳು ಸದುಪಯೋಗವಾಗದೆ ನಷ್ಟಗೊಳ್ಳುತ್ತದೆ. ತಮ್ಮಂತೆಯೇ ಇತರೆ ಸರಿ ಸಮಾನ ಅರ್ಹತೆ ಹೊಂದಿರುವ ಅಭ್ಯರ್ಥಿಗಳು ಸರದಿಯಲ್ಲಿ ಕಾಯುತ್ತಿರುವುದನ್ನು ಅಭ್ಯರ್ಥಿಗಳು ತಿಳಿಯಬೇಕು. ಆದ್ದರಿಂದ ಅಭ್ಯರ್ಥಿಗಳು ಇತರೆ ಸಂಸ್ಥೆಯಿಂದ ಪಡೆದ ಸೀಟುಗಳಿಗೆ ಪ್ರವೇಶ ಪಡೆದಲ್ಲಿ ಪ್ರಾಧಿಕಾರದಿಂದ ಪಡೆದ ಸೀಟನ್ನು ಎರಡನೇ ಮುಂದುವರಿದ ಸುತ್ತಿನ ಆಯ್ಕೆ ದಾಖಲಿಸುವ ಕೊನೆಯ ದಿನಾಂಕದ ಒಳಗಾಗಿ ರದ್ದುಪಡಿಸಿಕೊಳ್ಳಲು ಸೂಚಿಸಿದೆ.

## 3. SECOND EXTENDED ROUND SEAT ALLOTMENT:

After completion of  $2^{nd}$  Round seat allotment, all the unfilled / surrendered / forfeited / cancelled / newly added seats, if any, will be offered as CASUAL VACANCIES. All candidates who have entered Choice 2 and 3 will be eligible for participate in this round.

**Allotment of seats in the Second Extended Round will be that of the same with regard to order of allotment followed in the Previous Round.** 

**IMPORTANT:** The last saved options in the second round will remain same even for this second extended round of seat allotment. The candidates will not be allowed to enter options again. Option Entry done before the first round will be the final list of options. The priority of options entered by the candidate will be shown on the option entry module by obtaining the candidate credentials. The candidate will be allowed to add new options for any colleges and course that came into the seat matrix after the second round. Candidates who are participating in this round mean they are looking for better seat than the allotted seat in the earlier round. If the candidate does not get any seat in this round then the seat allotted to him / her in the earlier round if any stands confirmed.

- i. The priority of options entered by the candidates will remains same even for this round also.
- ii. Candidates are advised to modify / delete / re-order the options they want to select whether the seats shown in the seat matrix or not, only for the reason that consequential vacancies may arise during allotment process and the candidates will have a chance of getting a better seat if they have entered the options.
- iii. All the above higher order options will be considered for allotment of seats. Think that, if a candidate has been allotted a seat in the second round for his / her  $78<sup>th</sup>$  option, all the above higher order options means, option number 1 to 77 will only be considered for allotment.
- iv. All the lower order option from 79 to the last entered options will not be considered for allotment.
- v. Candidate can modify / alter / re-order the priority of options from 1 to 77.
- vi. If any of the options from 1 to 77 is available in the order of merit then computer will allot the seats to that candidate and automatically the earlier allotted seat will be get cancelled and added to the seat matrix and it will be offered to the next candidate in the order of merit.
- vii. If a candidate fails to get any of the options from 1 to 77 then the seat allotted to him / her in earlier round for  $78<sup>th</sup>$  option will remain with him / her.
- viii. Always, the computer moving towards upward directions so that the candidate will get the best of the best options entered by him / her. (Options 1 to Option 77)
- ix. Candidates should not claim any ignorance on allotment of seats and they should not reject the allotted seats since the seat is allotted to candidates based on the options entered by them and order of merit.
- x. For any reason candidates will not be allowed to continue in their earlier allotted colleges. As already informed the earlier allotted seat will not be in their favour and therefore such candidates should invariably report to the allotted colleges.
- xi. If the candidate gets a seat in the colleges entered by him / her in this round, the seat opted by him / her in this round will be confirmed and the seat held by him / her in the earlier round will gets cancelled automatically.
- xii. Please note that if any seat gets allotted in this round as per merit and options entered by the candidate, **there is no chance of getting back the earlier allotted seat.**

**NOTE:** Consequential vacancies that arise after their turn cannot be claimed.

#### **Important Instructions to Candidates – Regarding Second Extended Round**

## **The following types of seats are made available for second extended round seat allotment.**

- 1. Unfilled seats of Second Round.
- 2. Choice 3 seats of Second Round.
- 3. Choice 4 seats of Second Round.
- 4. Exercised Choice 1 in Second Round but failed to make payment or not joined the college.
- 5. Exercised Choice 2 in Second Round but failed to make payment.
- 6. Cancelled / Surrendered seats.
- 7. Candidates allotted seats in Second Round but failed to exercise their Choice within the last date.
- 8. Newly added seats if any.
- 9. Consequential Vacancies.

## **Types of candidates allowed for Second Extended Round.**

- 1. Choice 2 candidates of Second Round who have made the payment.
- 2. Choice 3 candidates of Second Round.
- 3. Not allotted any seat either in First Round or in Second Round.

## **The following types of candidates are not eligible to participate in the Second Extended Round.**

- a. Candidates who have failed to exercise any choice even after allotment of seats in the First Round or Second Round.
- b. Candidates who have exercised Choice-2 in the Second Round but failed to make the payment for the seat confirmed by them.
- c. Candidates who have exercised Choice 1 after seat allotment either in First Round or in the Second Round but failed to collect the Admission Order.
- d. Not entered any options either in first round or second round.

## **Seat Allotment:**

After the last date prescribed for entry of options for the Second Extended Round, action will be taken to allot the seats based on Merit and Options entered by the candidates, by following the Roster System and Reservation Policy.

# **Post allotment procedure: Implication: - Choices before a candidate.**

- 1. There will be no Choice to exercise to the candidates.
- 2. Candidates who have allotted seat in any discipline are required to pay the prescribed fees (if not paid) and should compulsorily report to the colleges on or before the last date mentioned in the admission order and should update the details through their log-In-Id to KEA or they lose their allotted seats.
- 3. If any candidate fails to report to the college after allotment of seats in the Second Extended Round, legal action will be initiated against such candidate in accordance with law.

#### **Steps to be followed by the candidates who have already paid the fees in the Second Round**

Step 1. All the candidates including those who have downloaded the Challan and made the payment for the seat allotted in the second round must compulsorily download the fresh Challan once again for the seat allotted in the second extended round.

Step 2. The fee paid details if any, will be printed on the Challan.

- Step 3. The fee paid in the earlier round will be adjusted for the seat allotted in this second extended round.
- Step 4. If there is no difference in the fees paid and the fees in the allotted college in this round, Download the admission order from the KEA Website by selecting the appropriate link and by entering the required credentials. Report to the college on or before the last date mentioned in the Admission Order.

Step 5: Compulsorily update the details through their log-In-Id to KEA or failure to update the reported details will result in

cancellation of allotted seat.

#### **Steps to be followed by the other candidates,**

IF the candidate has not paid any fees or has paid lesser fees in the second round, then

- a. Download / print the Challan from the KEA website which is in Triplicate.
- b. In the Challan, the details of the candidate will be pre-printed, such as Name, CET No, College / Course Allotted details, Fee to be paid, Fee paid already if any, Bank Account Number. Candidate has to confirm the printed details and affix the signature on the Challan.
- c. After downloading the Challan, candidate has to pay the prescribed fee / balance fee in any branch of the Bank specified by KEA.
- d. After receipt of the payment, bank will return the candidate's copy to the candidate by retaining the KEA and Bank copy.
- e. After one hour of making the payment, candidate will be able to download the Admission Order.
- f. Download the Admission Order and print the same and affix the signature on the Admission Order.
- g. Report to the college along with the Original Documents on or before the last date mentioned in the Admission Order.
- h. Compulsorily update the details through their log-In-Id to KEA or failure to update the reported details will result in cancellation of allotted seat.

#### NOTE TO CANDIDATES WHO HAVE PAID EXCESS FEE.

 If KEA has to return the excess fee amount, "Refund Link" will be enabled by KEA to such candidates, kindly select the "Refund Link" from the KEA website and enter all the bank details. The balance amount if any will be transferred directly to the account information provided by the candidates. KEA or the Bank is not responsible for the wrong / false information provided by the candidates.

The detail of the information to be provided by the candidate is as follows:

#### **BANK Details (In block letters only)**

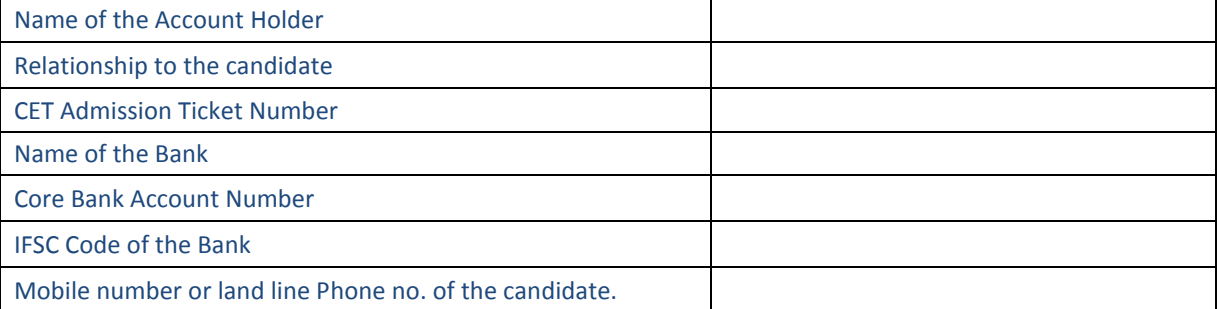

Example, If a candidate has paid Rs.41,590/- for the seat allotted in the second round and now he / she has been allotted a seat where in the fee of that seat is lesser than the earlier seat, then KEA will refund the balance amount to such candidates.

## **9. A NOTE ON REFUND AND FORFEITURE OF FEE / CANCELLATION OF A SEAT**

- (1) If a candidate who has been allotted a seat in any discipline in the First Round / Second Round and who has reported to the college, wishes to surrenders / cancel the seat before the last date notified for entry of options for the Second Extended Round, the Executive Director, shall deduct **Rs.5,000**/- as processing fee and refund the remaining fee paid.
- (2) If a candidate who has been allotted a seat in any discipline in the First Round / Second Round and who has reported to the college or not, surrenders the seat after the completion of Second Extended Round, the Executive Director, shall forfeit the entire fee paid.
- (3) The candidate who surrenders the seat allotted in the Second Extended Round, the Executive Director, shall forfeit the entire fee paid.
- (4) No surrender or cancellation of seat shall be accepted, unless the candidate surrenders the **original** admission order issued by the KEA, **original** Bank Challan, **original** Green Card and **original** Verification Slip.
- (5) If a candidate does not surrender / cancel / fails to join the allotted college even after the completion of the Second Extended Round the Executive Director, Karnataka Examinations Authority shall forfeit the entire fee amount paid by the candidates.
- *(6) If a candidate reports to the college and later on leaves the college he / she has to necessarily surrender the seat back to KEA only. It is the endeavor of KEA to see that subsidized Government Quota seats are accessible and available to all meritorious students. Hence failing to surrender the seat back to KEA will be viewed as a breach of contract and severe lack of social responsibility.*

# ಿಶುಲ್ಕ ಮರುಸಂದಾಯ ಮಾಡುವುದಕ್ಕೆ ಮತ್ತು ಮುಟ್ಟುಗೋಲು ಹಾಕಿಕೊಳ್ಳುವುದಕ್ಕೆ/ ಸೀಟನ್ನು ರದ್ದುಗೊಳಿಸುವುದಕ್ಕೆ ಸಂಬಂಧಿಸಿದ ವಿವರಗಳು

**(1)** M§â «zÁåyð/¤UÉ, ª ÉÆz À®/Jg ÀqÀ£ Éà ¸ ÀÄwÛ£ À° è AiÀiÁªÀÅzÉà r¹¦è¤£À° è ¹ÃlÄ º ÀAaPÉAiÀiÁVzÀÄÝ ª ÀÄvÀÄ Û Dv À/ DPÉ, ತನಗೆ ಹಂಚಿಕೆಯಾಗಿರುವ ಕಾಲೇಜಿಗೆ ಸೇರಿಕೊಂಡಿದ್ದು, ಆನಂತರ, ಎರಡನೇ ಮುಂದುವರಿದ ಸುತ್ತಿಗೆ ಇಚ್ಛೆಗಳನ್ನು ನಮೂದಿಸುವುದಕ್ಕಾಗಿ ನಿಗದಿಪಡಿಸಿರುವ ಕೊನೆಯ ದಿನಾಂಕಕ್ಕಿಂತ ಮೊದಲು ತಮ್ಮ ಆ ಸೀಟನ್ನು ಬಿಟ್ಟುಕೊಡಲು/ ರದ್ದುಪಡಿಸಲು ಇಚ್ಛಿಸಿದ ಪಕ್ಷದಲ್ಲಿ, ಕಾರ್ಯನಿರ್ವಾಹಕ ನಿರ್ದೇಶಕರು, ಕರ್ನಾಟಕ ಪರೀಕ್ಷಾ ಪ್ರಾಧಿಕಾರ, ಇವರು ಅಂತಹ ವಿದ್ಯಾರ್ಥಿ/ನಿ ಸಂದಾಯ ಮಾಡಿರುವ ಶುಲ್ತದಿಂದ ಪ್ರಕ್ರಿಯಾ ಶುಲ್ಕವಾಗಿ ರೂ. 5,000/− ಮೊತ್ತವನ್ನು ಕಡಿತಗೊಳಿಸಿಕೊಳ್ಳುತ್ತಾರೆ ಮತ್ತು ಉಳಿದ ಮೊತ್ತವನ್ನು ವಿದ್ಯಾರ್ಥಿ/ನಿಗೆ ಮರುಸಂದಾಯ ಮಾಡುತ್ತಾರೆ.

(2) ಮೊದಲನೇ ಸುತ್ತಿನಲ್ಲಿ/ ಎರಡನೇ ಸುತ್ತಿನಲ್ಲಿ ಯಾವುದೇ ಡಿಸಿಪ್ಷಿನಿನಲ್ಲಿ, ಒಬ್ಬ ವಿದ್ವಾರ್ಥಿ/ನಿಗೆ ಸೀಟು ಹಂಚಿಕೆಯಾಗಿದ್ದು ಮತ್ತು ಆತ/ ಆಕೆ ತನಗೆ ಹಂಚಿಕೆಯಾಗಿರುವ ಕಾಲೇಜಿಗೆ ಸೇರಿಕೊಂಡಿರಲೀ ಆಥವಾ ಇಲ್ಲದಿರಲೀ ತನಗೆ ಹಾಗೆ ಹಂಚಿಕೆಯಾಗಿರುವ ಸೀಟನ್ನು aರಡನೇ ಮುಂದುವರಿದ ಸುತ್ತು ಮುಗಿದ ನಂತರ ಬಿಟ್ಟುಕೊಡಲು ಇಚ್ಛಿಸಿದ ಪಕ್ಷದಲ್ಲಿ, ಕಾರ್ಯನಿರ್ವಾಹಕ ನಿರ್ದೇಶಕರು, ಅಂಥ ವಿದ್ಯಾರ್ಥಿ/ನಿ ಸಂದಾಯ ಮಾಡಿರುವ **ಷೂರ್ತಿ ಶುಲ್ಕವನ್ನು ಮುಟ್ಟುಗೋಲು ಹಾಕಿಕೊಳ್ಳು**ತ್ತಾರೆ.

(3) ಎರಡನೇ ಮುಂದುವರಿದ ಸುತ್ತಿನಲ್ಲಿ ಹಂಚಿಕೆಯಾಗಿರುವ ಸೀಟನ್ನು ಬಿಟ್ಟುಕೊಡುವ ವಿದ್ಯಾರ್ಥಿ/ನಿ ಸಂದಾಯ ಮಾಡಿರುವ ಪೂರ್ತಿ ಶುಲ್ಕವನ್ನು ಕಾರ್ಯನಿರ್ವಾಹಕ ನಿರ್ದೇಶಕರು, ಕರ್ನಾಟಕ ಪರೀಕ್ಷಾ ಪ್ರಾಧಿಕಾರ, ಇವರು ಮುಟ್ಟುಗೋಲು ಹಾಕಿಕೊಳ್ಳುತ್ತಾರೆ.

(4) ವಿದ್ಯಾರ್ಥಿ/ನಿಯು, ಕ.ಪ.ಪ್ರಾ ಪಡೆದಿರುವ ಮೂಲ ಪ್ರವೇಶಾತಿ ಆದೇಶ ಪತ್ರ, ಮೂಲ ಬ್ಯಾಂಕ್ ಚಲನ್, ಮೂಲ ಹಸಿರು ಚೀಟಿ ಮತ್ತು **ªÀÄÆ® ¥Àj²Ã®£Á aÃnAiÀÄ£ÀÄß M¦à¸À¢zÀÝgÉ, DvÀ/ DPÉ ¹Ãl£ÀÄß ©lÄÖPÉÆqÀĪÀÅzÀ£ÀÄß CxÀªÁ gÀzÀÄÝ¥Àr¹PÉÆ¼ÀÄîªÀÅzÀ£ÀÄß**  ಒಪ್ಪಿಕೊಳ್ಳುವುದಿಲ್ಲ.

(5) JgÀq À£ Éà ªÀÄÄAz ÀĪÀjzÀ ¸ ÀÄvÀÄ Û ª ÀÄÄVzÀ £ ÀAvÀg ÀªÀÇ M§â «zÁåyð/¤ vÀ£ÀU É º ÀAaPÉAiÀiÁVgÀĪÀ ¹Ãl£ÀÄß ಬಿಟ್ರುಕೊಡದಿದ್ದರೆ, ರದ್ದುಪಡಿಸಿಕೊಳ್ಳದಿದ್ದರೆ/ ತನಗೆ ಹಂಚಿಕೆಯಾಗಿರುವ ಕಾಲೇಜಿಗೆ ಸೇರಿಕೊಳ್ಳದಿದ್ದರೆ ಅಂತಹ ವಿದ್ವಾರ್ಥಿ/ನಿ ಸಂದಾಯ ಮಾಡಿರುವ ಪೂರ್ತಿ ಮೊತ್ತವನ್ನು ಕಾರ್ಯನಿರ್ವಾಹಕ ನಿರ್ದೇಶಕರು, ಕರ್ನಾಟಕ ಪರೀಕ್ಷಾ ಪ್ರಾಧಿಕಾರ, ಇವರು ಮುಟ್ಟುಗೋಲು ಹಾಕಿಕೊಳ್ಳುತಾರೆ.

(6) ವಿದ್ಯಾರ್ಥಿ/ನಿಯು, ತನಗೆ ಹಂಚಿಕೆಯಾಗಿರುವ ಕಾಲೇಜಿಗೆ ಸೇರಿಕೊಂಡಿದ್ದು, ಆನಂತರ ಆ ಕಾಲೇಜನ್ನು ಬಿಟ್ಟುಬಿಟ್ಟರೆ, ಆತ/ಆಕೆ ಅಂಥ ಸೀಟನ್ನು ತಪ್ಪದೆ ಕ.ಪ.ಪ್ರಾಕ್ತೆ ಮಾತ್ರ ಬಿಟ್ಟುಕೊಡಬೇಕು. ಸಹಾಯಧನ ಒದಗಿಸಿರುವ ಸರ್ಕಾರಿ ಕೋಟಾದ ಸೀಟುಗಳು, ಎಲ್ಲಾ ಮೆರಿಟ್ ವಿದ್ಯಾರ್ಥಿಗಳಿಗೆ ಸಿಗುವಂತೆ ಮತ್ತು ದೊರೆಯುವಂತೆ ನೋಡಿಕೊಳ್ಳುವುದು ಕ.ಪ.ಪ್ರಾ.ದ ಪ್ರಯತ್ನವಾಗಿವೆ. ಆದ್ದರಿಂದ, ಕ.ಪ.ಪ್ರಾ.ಕ್ತೆ ಸೀಟನ್ನು ಬಿಟ್ಟುಕೊಡುವುದರಲ್ಲಿ ವಿಫಲವಾಗುವುದನ್ನು, ಕರಾರಿನ ಉಲ್ಲಂಘನೆ ಮತ್ತು ಸಾಮಾಜಿಕ ಹೊಣೆಗಾರಿಕೆಯ ನಿರ್ವಹಣೆಯಲ್ಲಿ ಎಸಗಿದ ಗುರುತರವಾದ ಲೋಪ ಎಂದು ಪರಿಗಣಿಸಲಾಗುವುದು.

#### **10. Super Numerary Quota (SNQ)**

#### **What is Super Numerary Quota (SNQ)?**

5% of the seats in each college and in each course will be reserved as Supernumerary Quota in all Engineering Colleges. This quota is over and above the seat matrix issued by the Government. For Example, if there are 120 seats in Computer Science in a particular college, the Supernumerary quota for Computer Science in that particular college will be 6 seats. Therefore the total intake in that college for computer science will be 126. The tuition fee prescribed by the Government in that particular college will be waived off. The candidate has to pay the other fees only. **This Supernumerary quota is not available for Architecture Course.** All candidates including General Merit are eligible for allotment of seats under Supernumerary quota.

#### **How do I become eligible to give an option under Supernumerary Quota?**

If the parental annual income is less than income prescribed by the Government for Supernumerary quota seats, then such candidate has to produce the Income Certificate issued by the jurisdictional Tahasildar which should be submitted at the time of verification of documents in order to become eligible for allotment of Supernumerary Quota seats. These seats will be allotted in the order of merit and options entered by the candidate.

## **Can I give option for both regular and Supernumerary Quota Seats?**

There is no need to give separate options for Supernumerary quota seats. While allotting the seats the software will consider Supernumerary quota seats first for allotment if seats are available and if the candidate is eligible for it.

#### **How is Supernumerary Quota seat allotted?**

Seats up to maximum of 5% of sanctioned intake per course in each college approved by AICTE will be offered as Supernumerary seats. The software is designed in such a manner that while considering the options entered by the candidate for allotment, the priority in engineering options will be considered first against the Supernumerary Quota seats if seats are available in the order of merit as per candidate's eligibility.

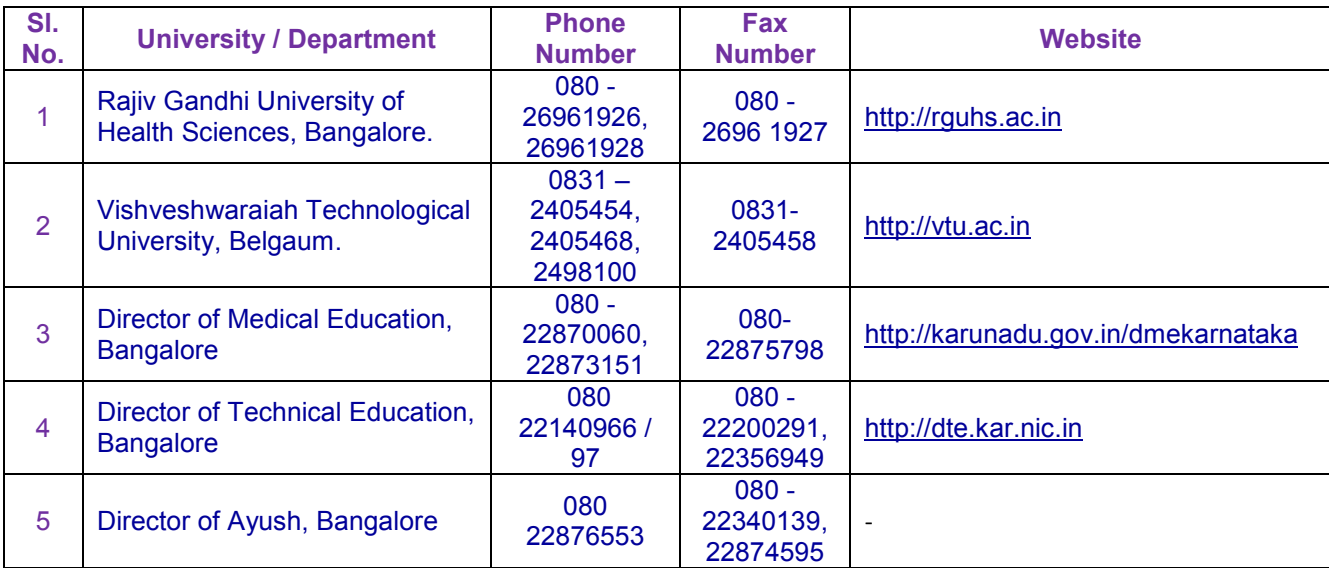

#### **PROMINENT TELEPHONE NUMBERS**

**NOTE:** All the candidates who will be allotted Medical Seats through KEA both in Government and Private Medical colleges should compulsorily submit sworn affidavit to the Principal of the respective college at the time of admission (on a hundred Rupees e-stamp paper signed by the candidate and the parent as per the format hosted on the KEA Website http://kea.kar.nic.in) regarding one year rural service after completion of the course.